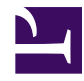

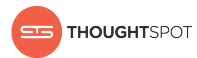

# **Reference Guide**

*Version 4.5 August 01, 2018*

Copyright for ThoughtSpot publications. © 2018 ThoughtSpot, Inc. All rights reserved.

ThoughtSpot, Inc. 1 Palo Alto Square Building 1, Suite 200 Palo Alto, CA 94306

All rights reserved. This product is protected by U.S. and international copyright and intellectual property laws. ThoughtSpot is a trademark of ThoughtSpot, Inc. in the United States and/or other jurisdictions. All other marks and names mentioned herein may be trademarks of their respective companies.

## **Table of Contents**

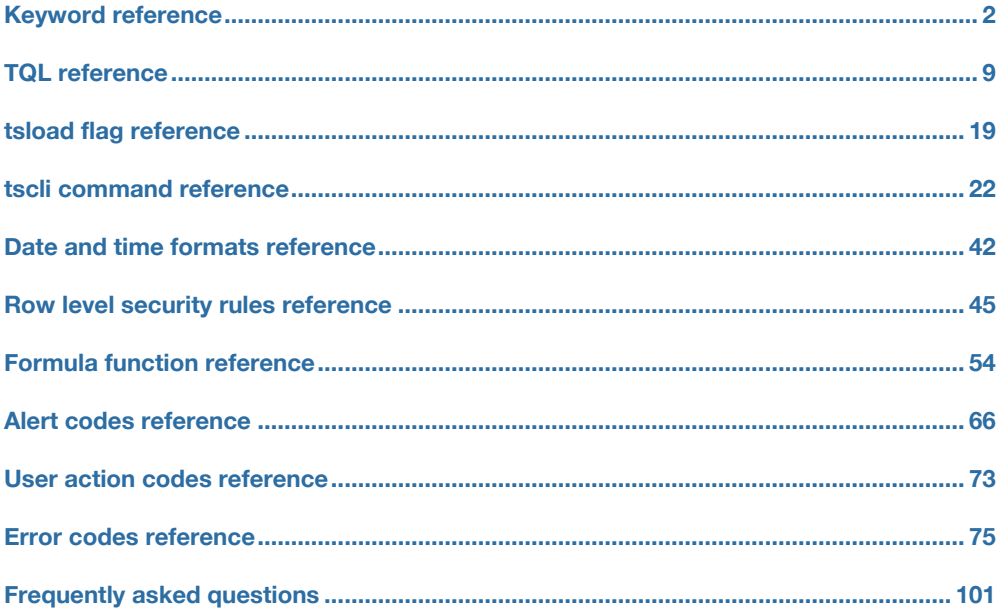

## <span id="page-3-0"></span>Keyword reference

You can use keywords when asking a question to help define your search. This reference lists the various keywords. You can also see this list of keywords and examples from within the help center.

### **General**

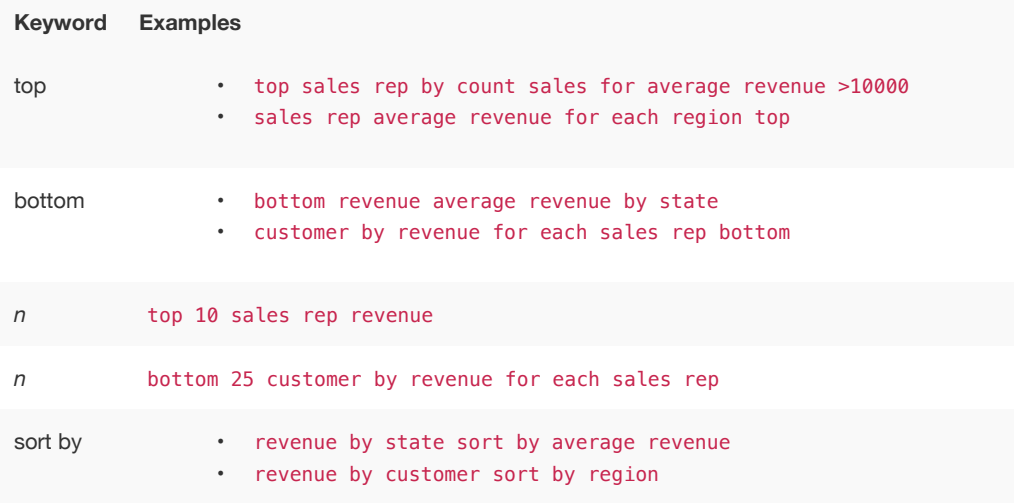

### **Date**

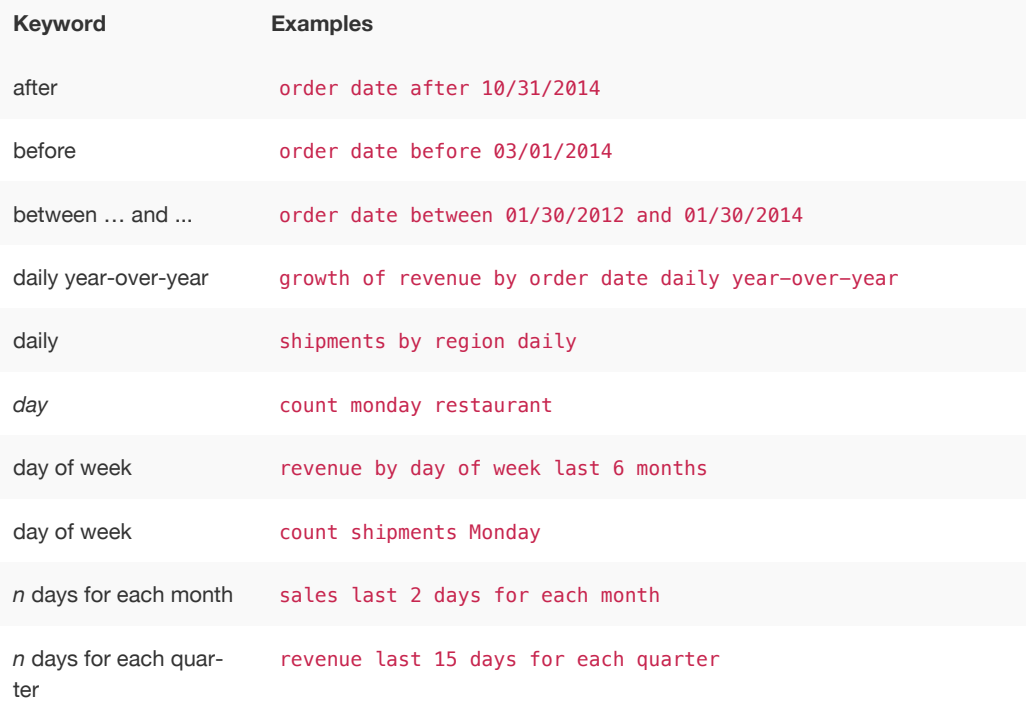

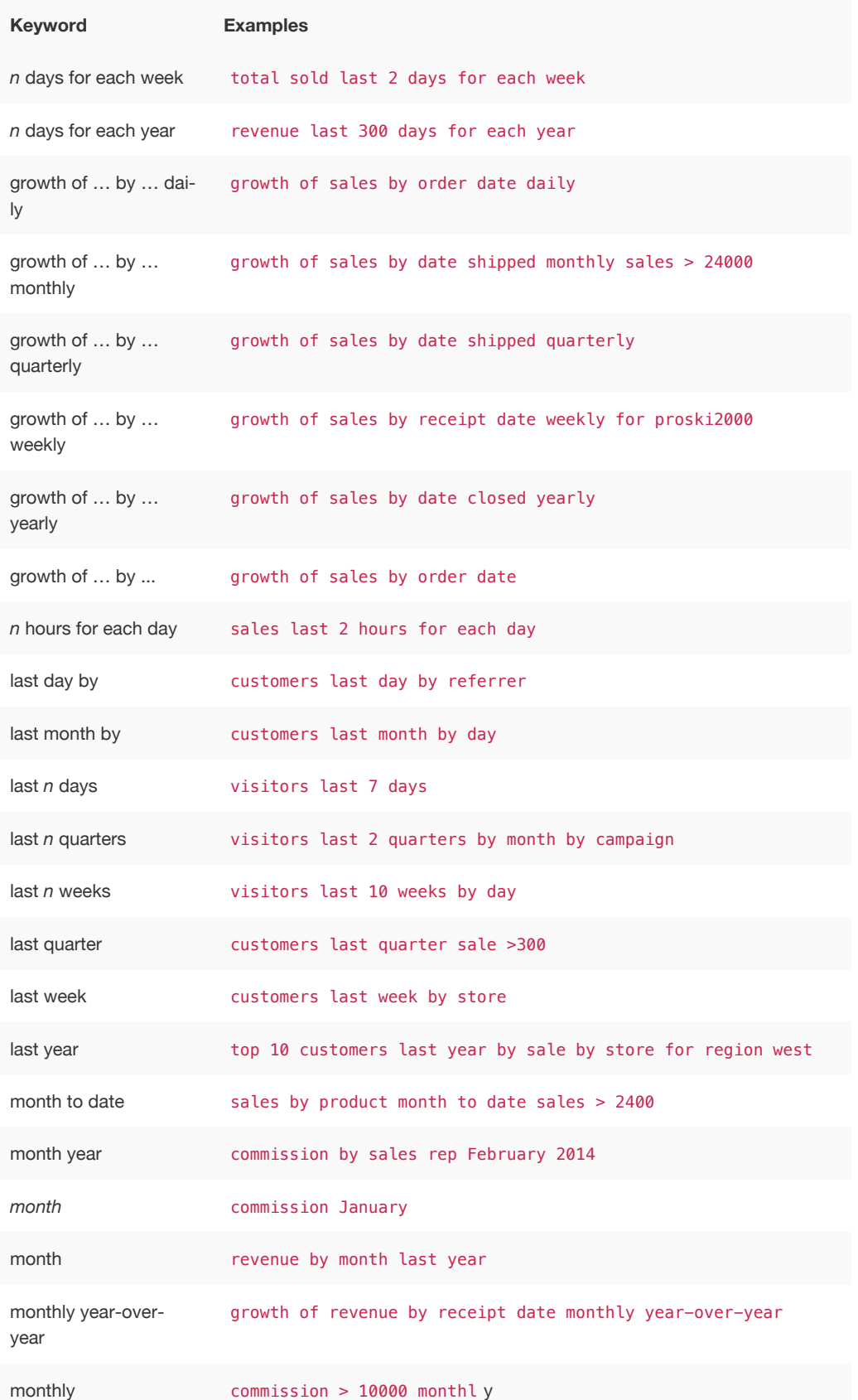

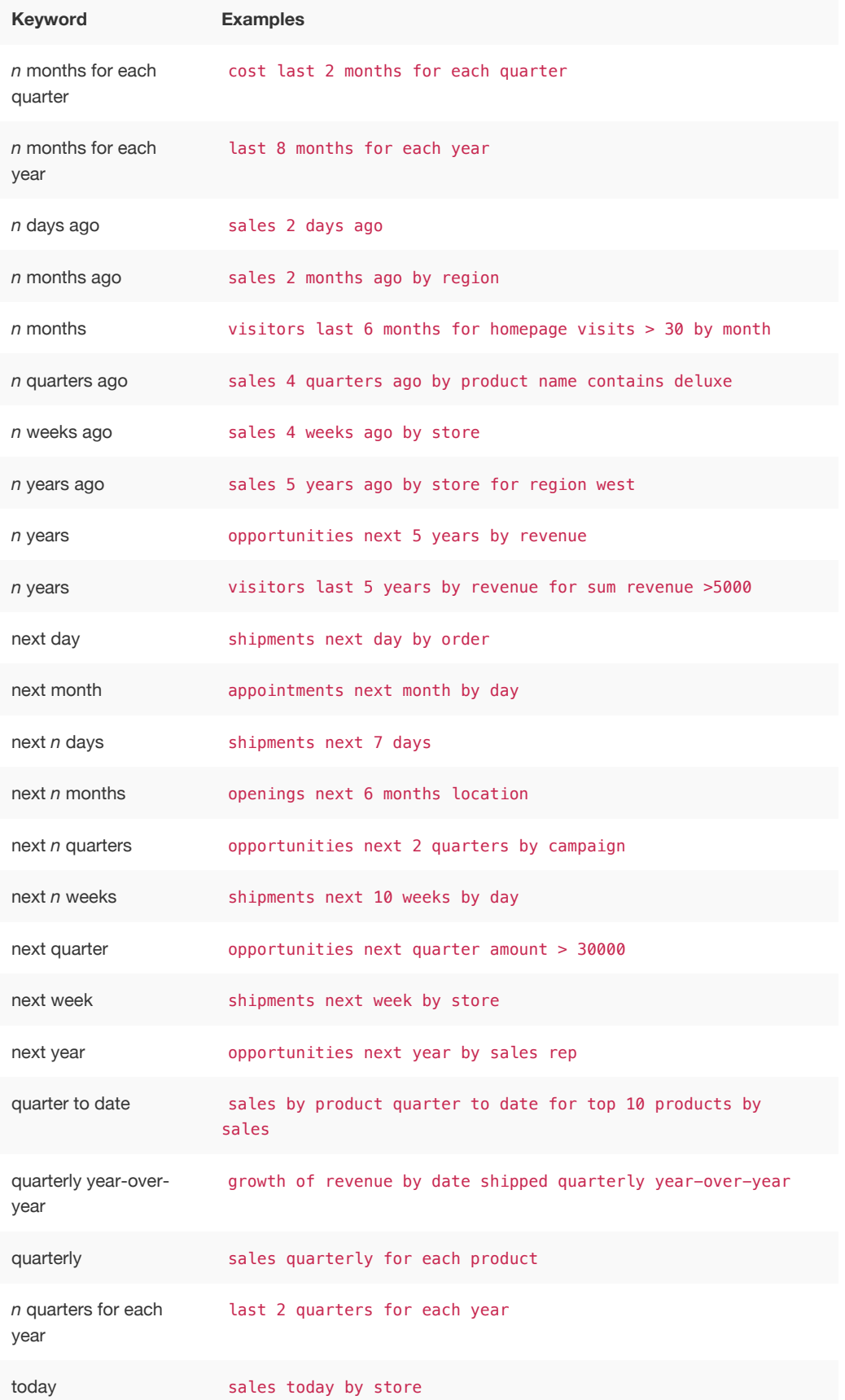

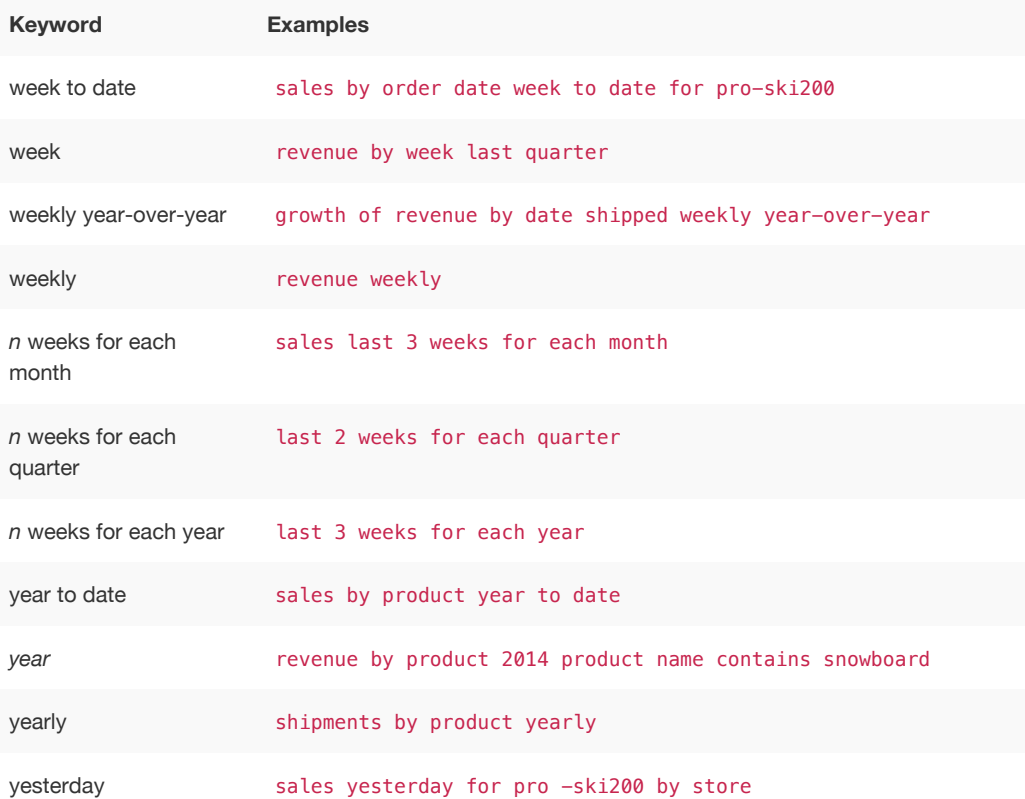

### Time

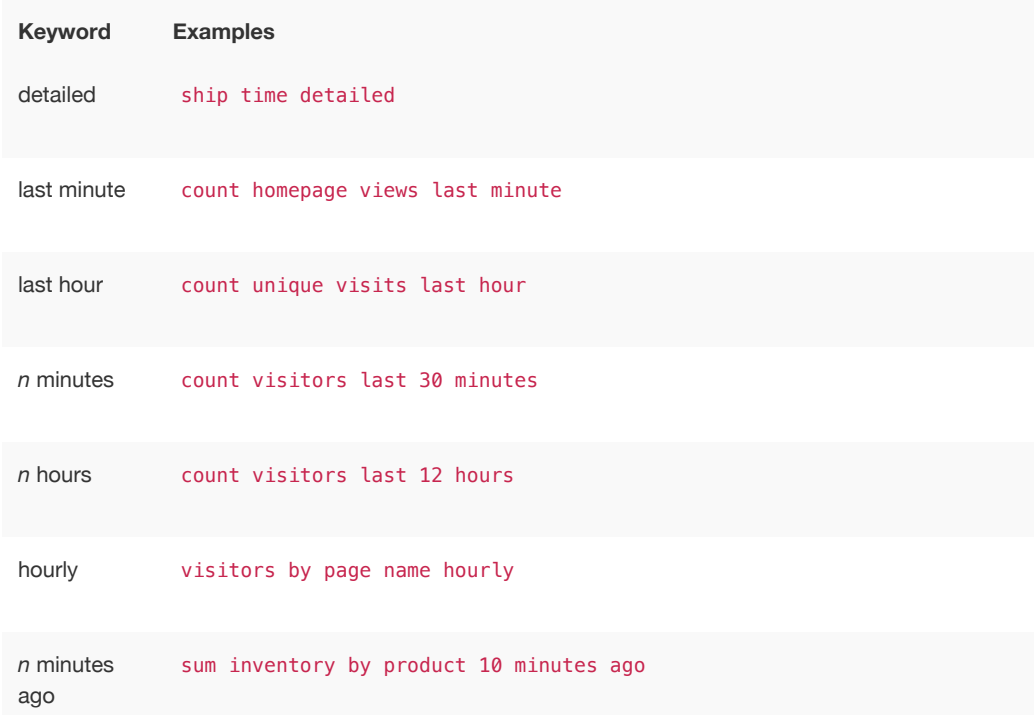

**Keyword Examples**

*n* hours ago sum inventory by product by store 2 hours ago

### **Text**

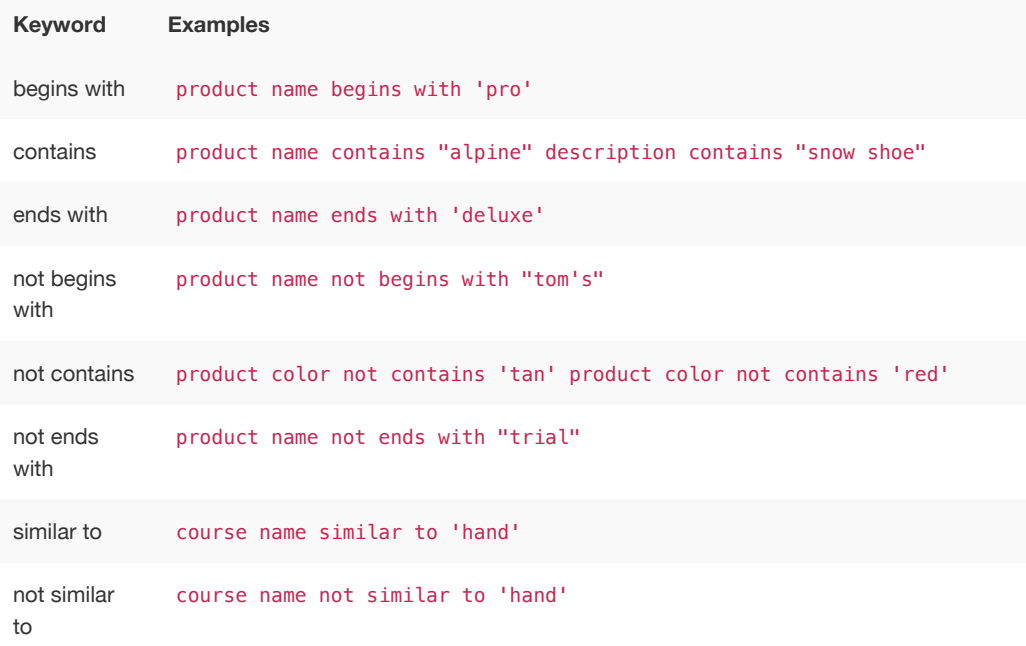

### Number

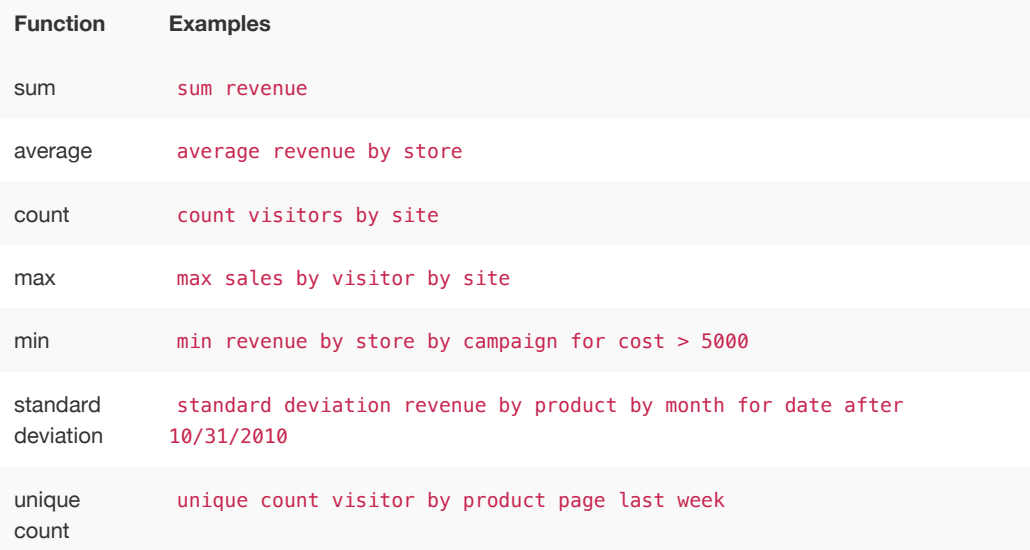

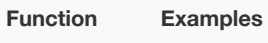

variance variance sale amount by visitor by product for last year

## **Comparative**

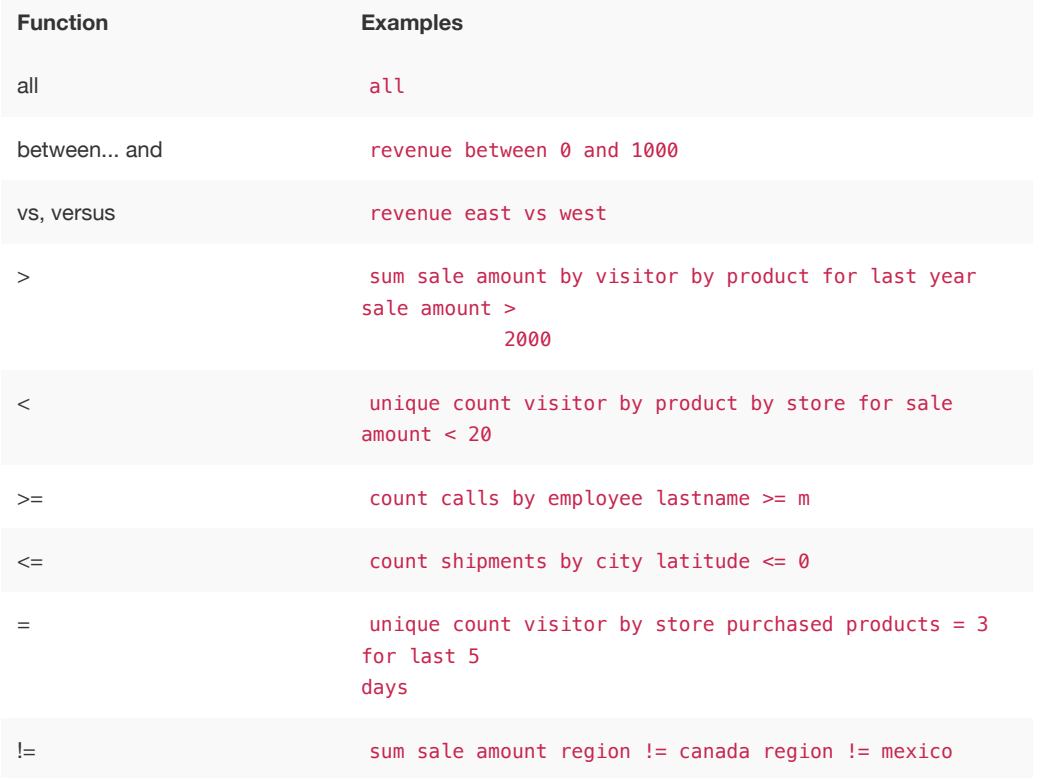

### Location

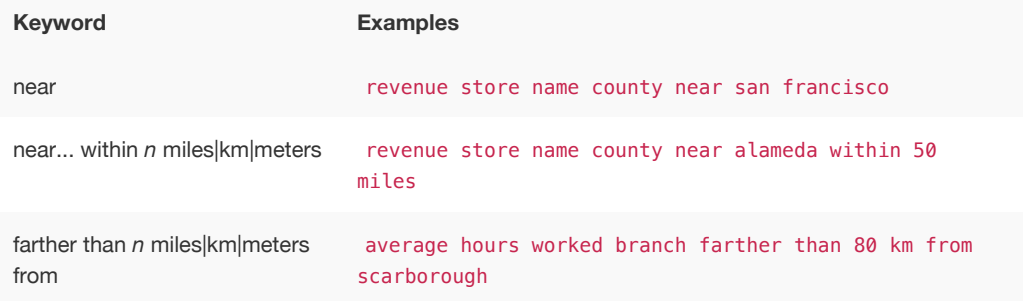

Location keywords only work for searches where the data source includes latitude/longitude data.

### Period

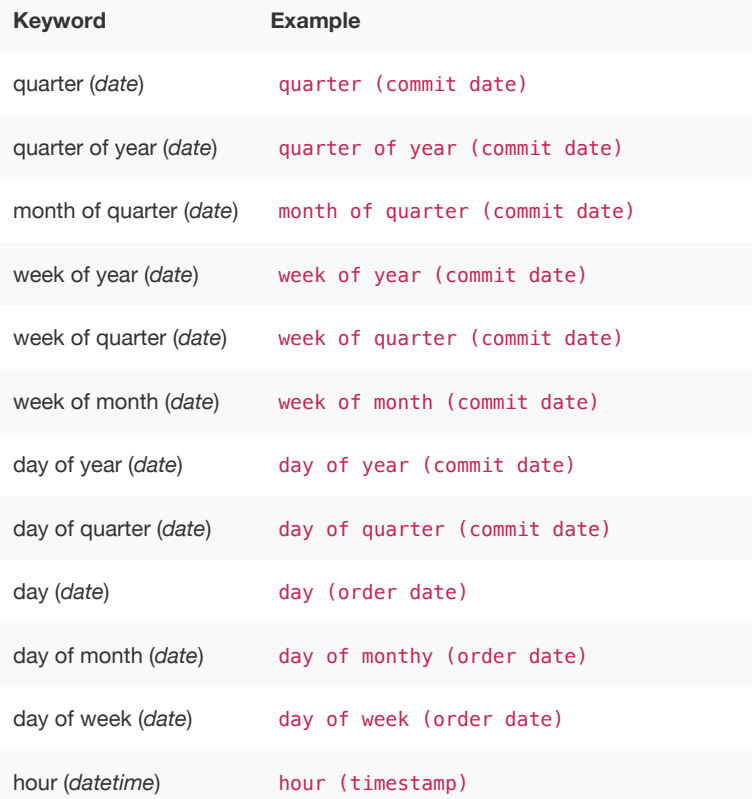

## **Help**

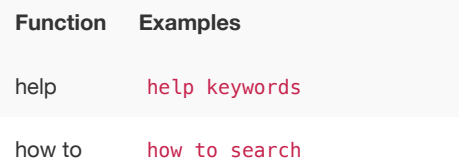

## <span id="page-10-0"></span>TQL reference

TQL is the ThoughtSpot language for entering SQL commands. This reference lists TQL commands you can use to do things like creating a schema or verifying a data load.

### About using TQL

You can use TQL either [through the ThoughtSpot application's web interface](http://localhost:4010/admin/loading/upload-sql-script.html) or the [command line](#page-10-0) [interface](#page-10-0) in the Linux shell.

Use --query\_results\_apply\_top\_row\_count <number> flag to limit the number of result rows returned by a query. For example:

\$ tql --query\_results\_apply\_top\_row\_count 100

As a best practice, you should enclose object names (database, schema, table, and column) in double quotes, and column values in single quotes. When referring to objects using fully qualified object names, the syntax is:

"database"."schema"."table"

To get help on SQL when using TQL, enter help on the command line.

You can use TQL to view and modify schemas and data in tables. Remember to add a semicolon after each command. Commands are not case sensitive but are capitalized here for readability.

 **Note:** Worksheets and pinboards in ThoughtSpot are dependent upon the data in the underlying tables. Use caution when modifying tables directly. If you change or remove a schema on which those objects rely, the objects could become invalid.

### View schemas and data

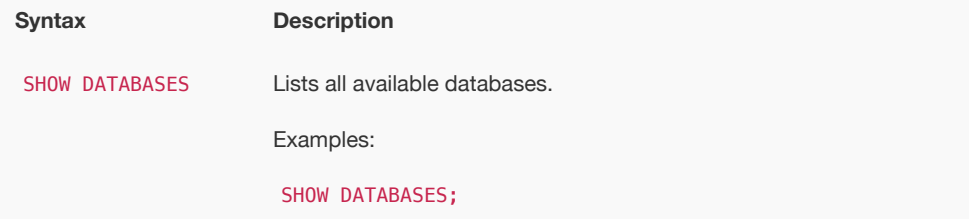

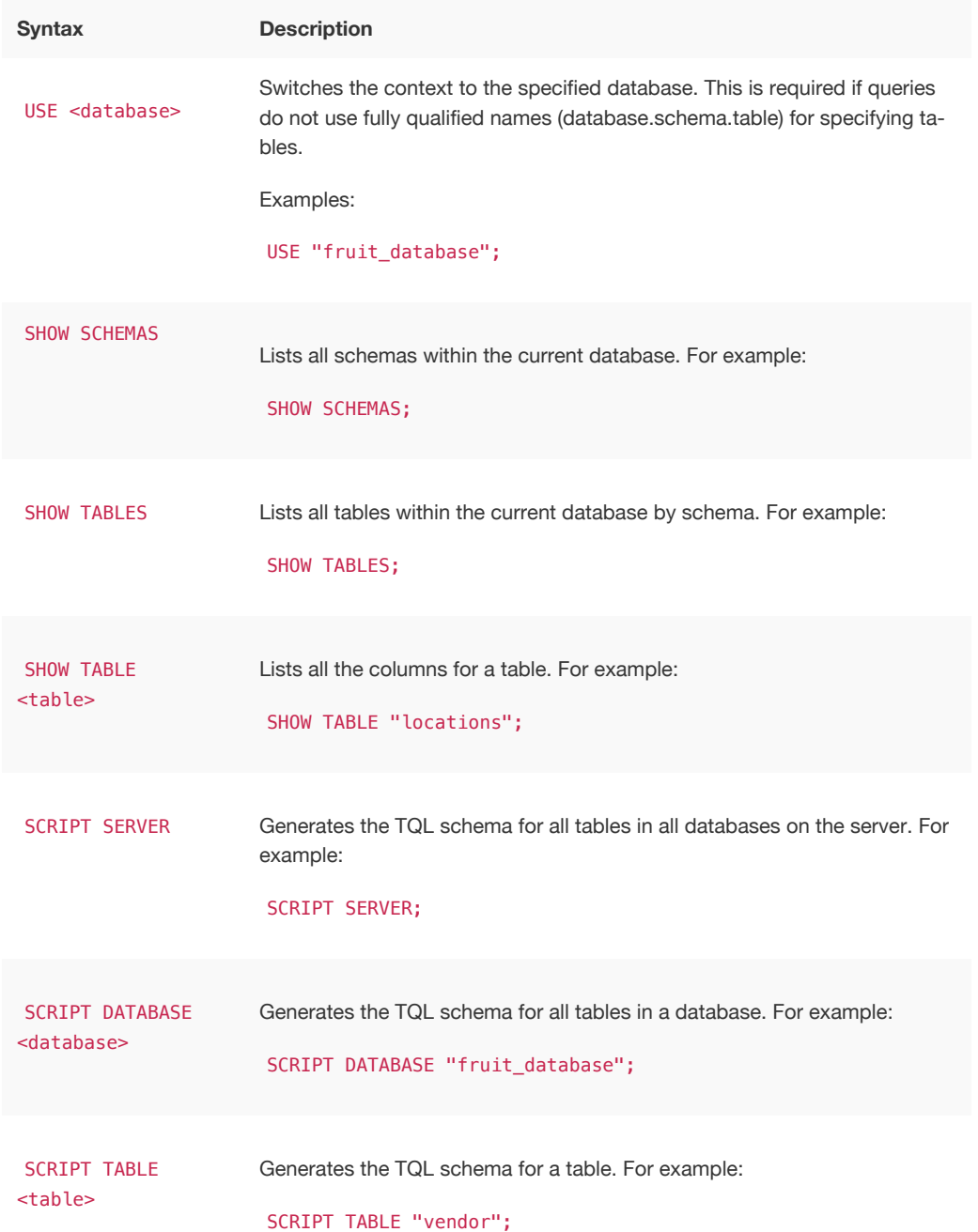

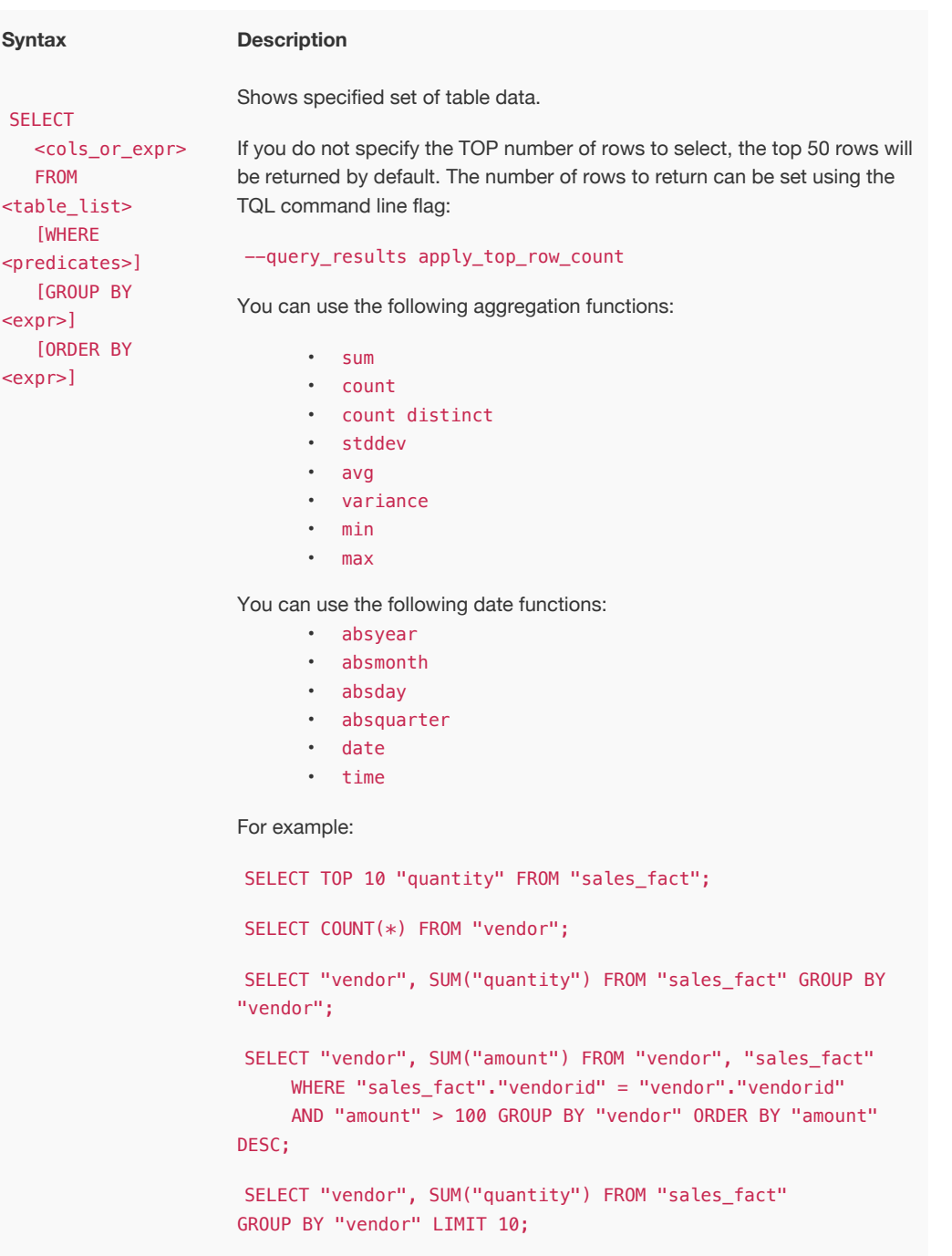

### Schema creation

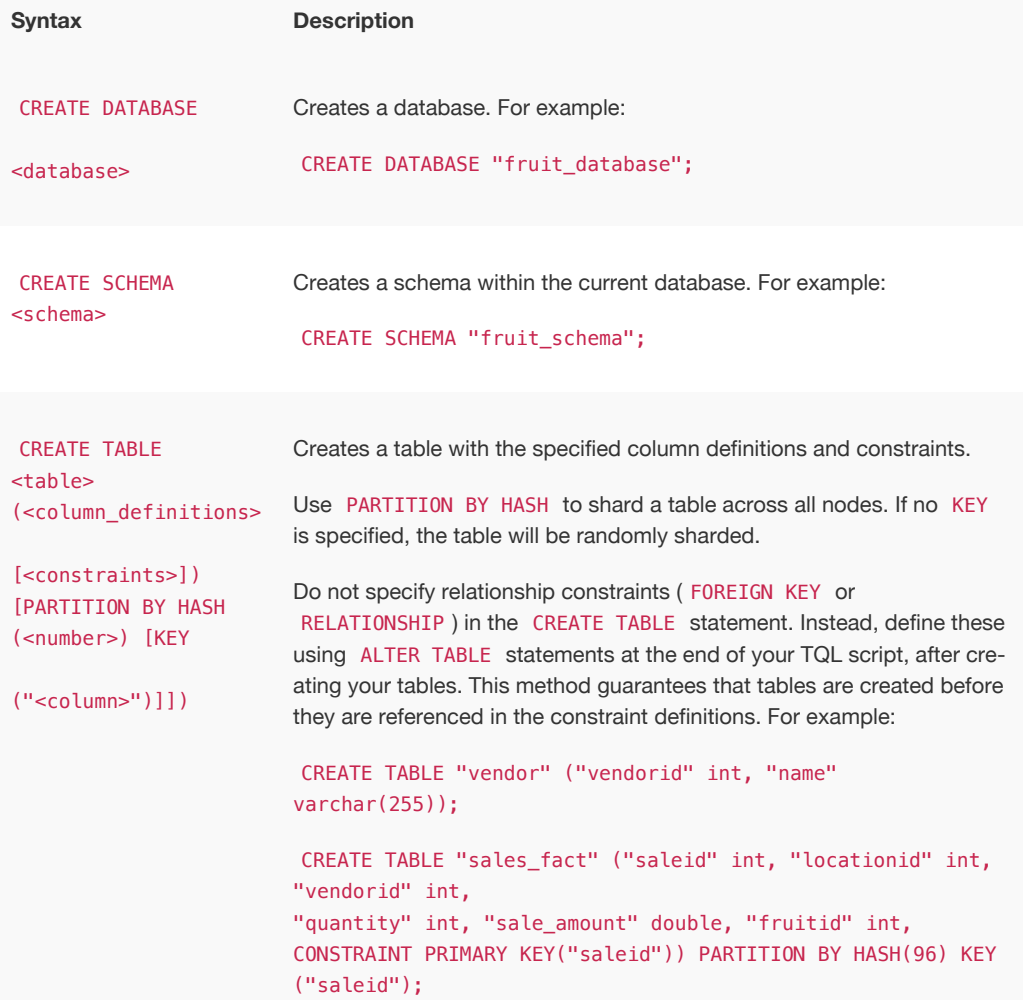

### Schema modification

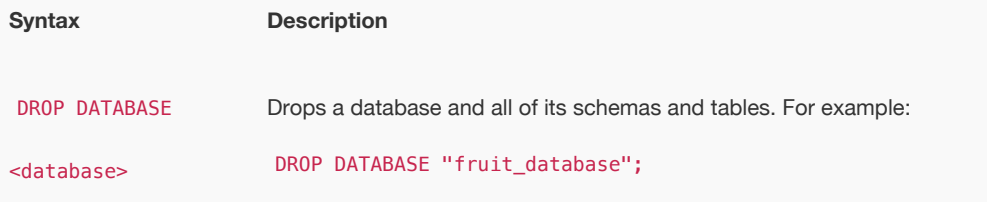

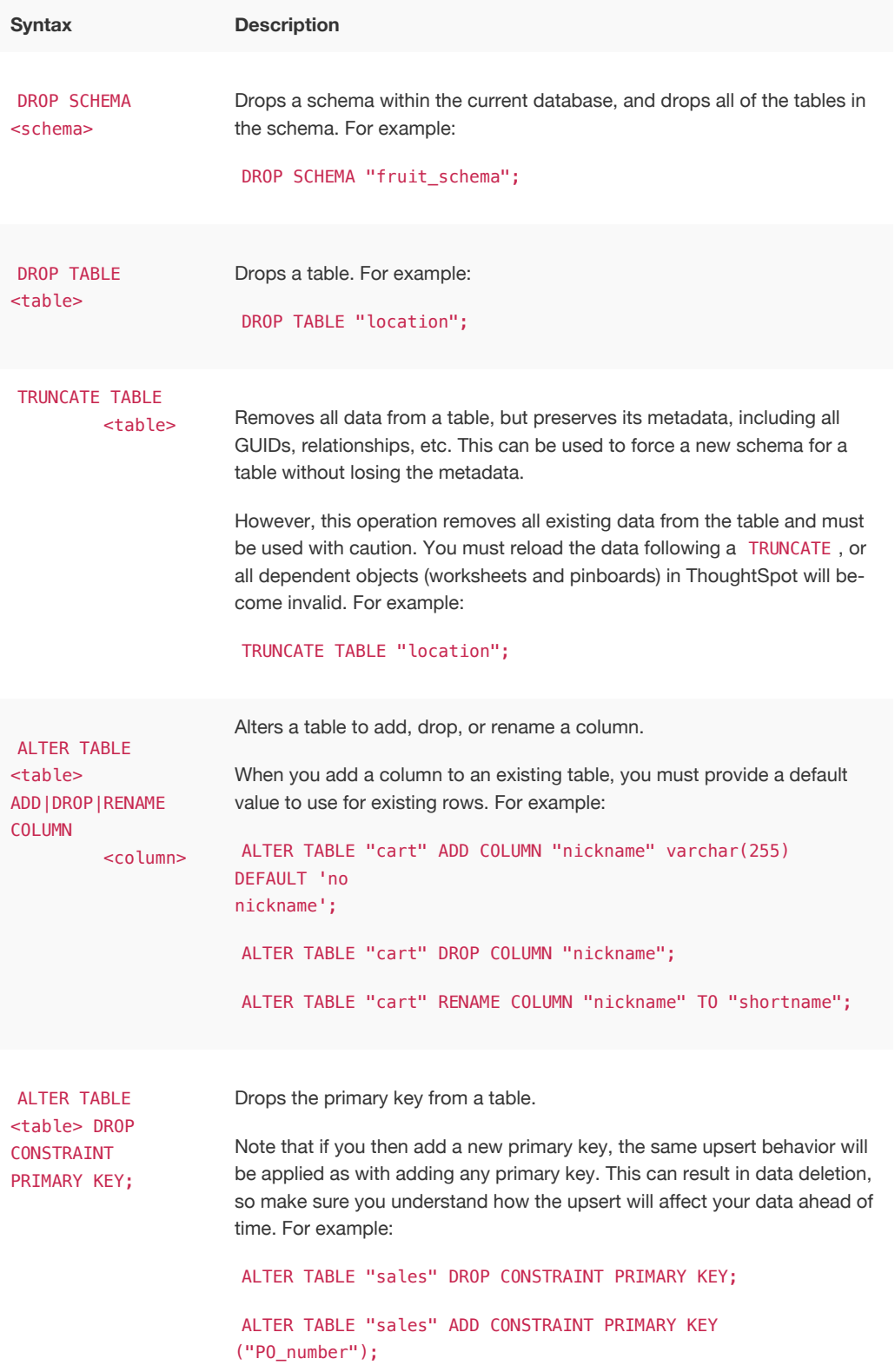

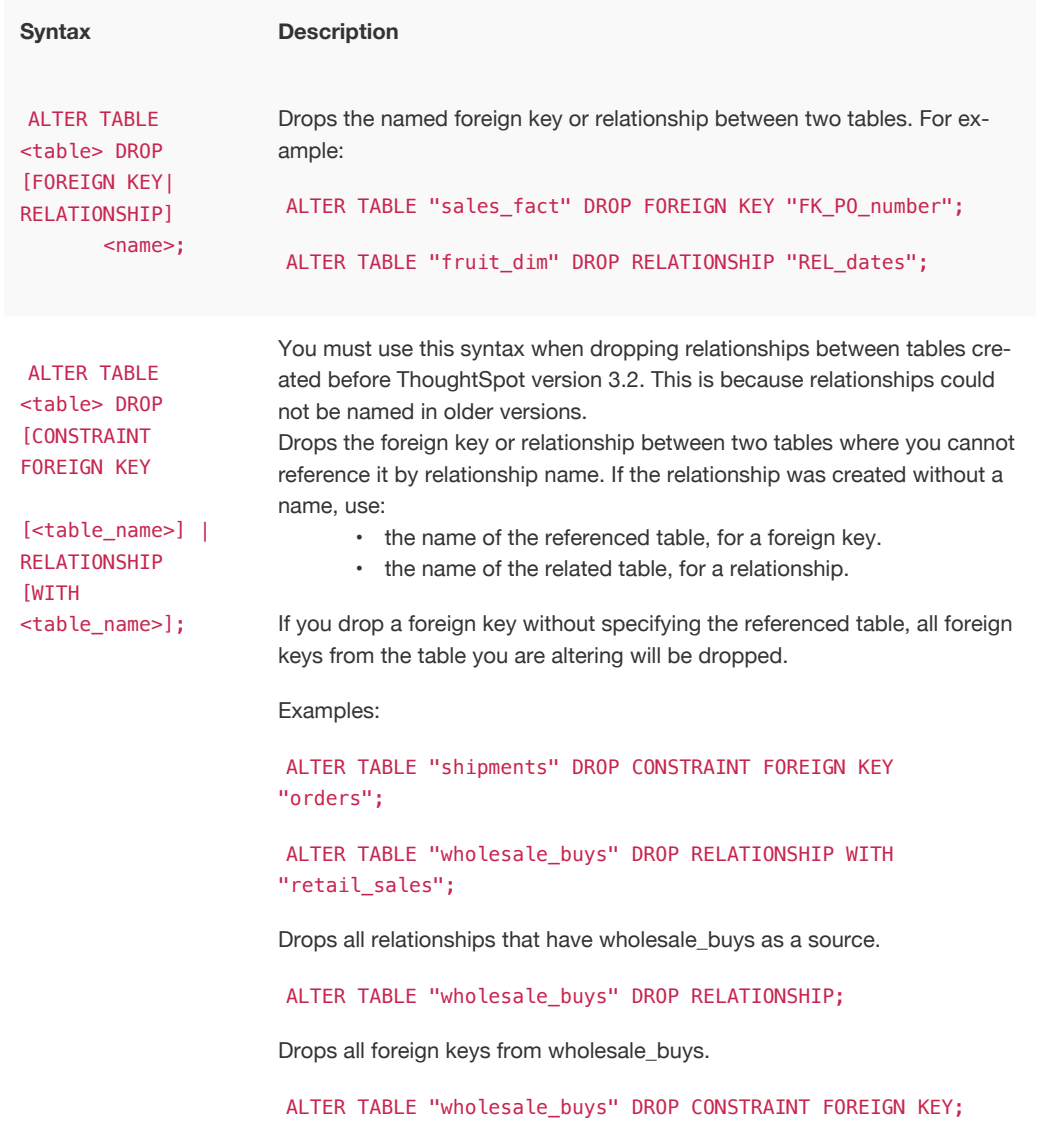

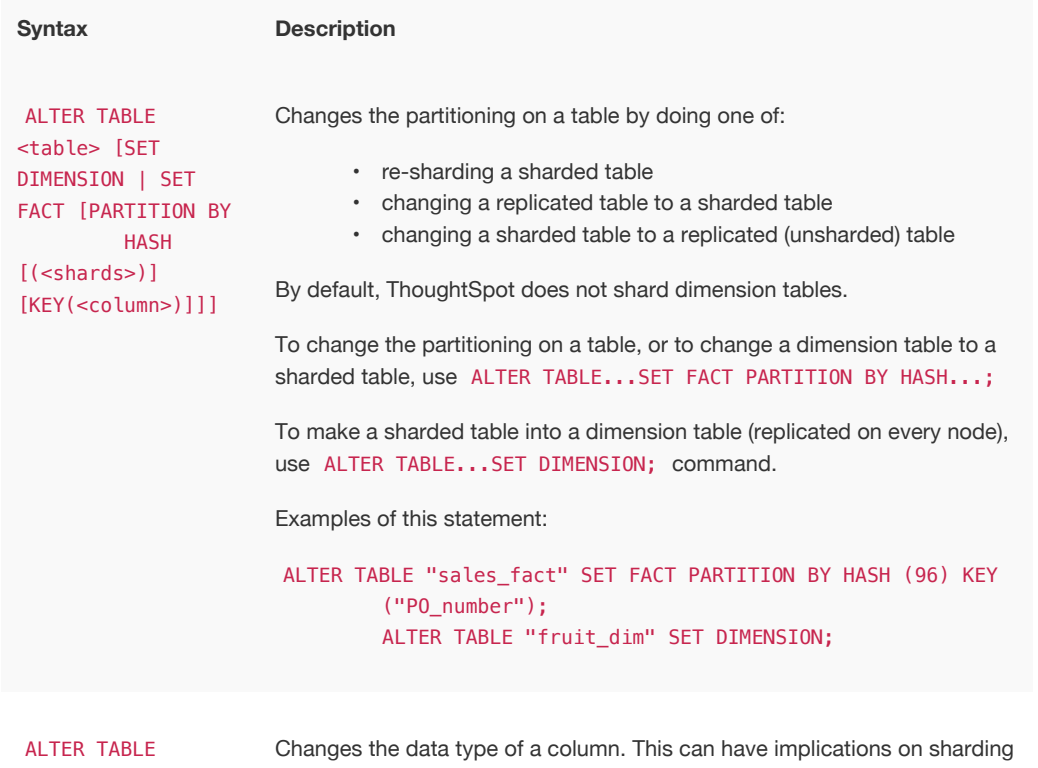

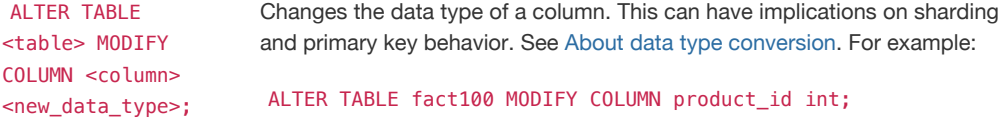

## Modify data

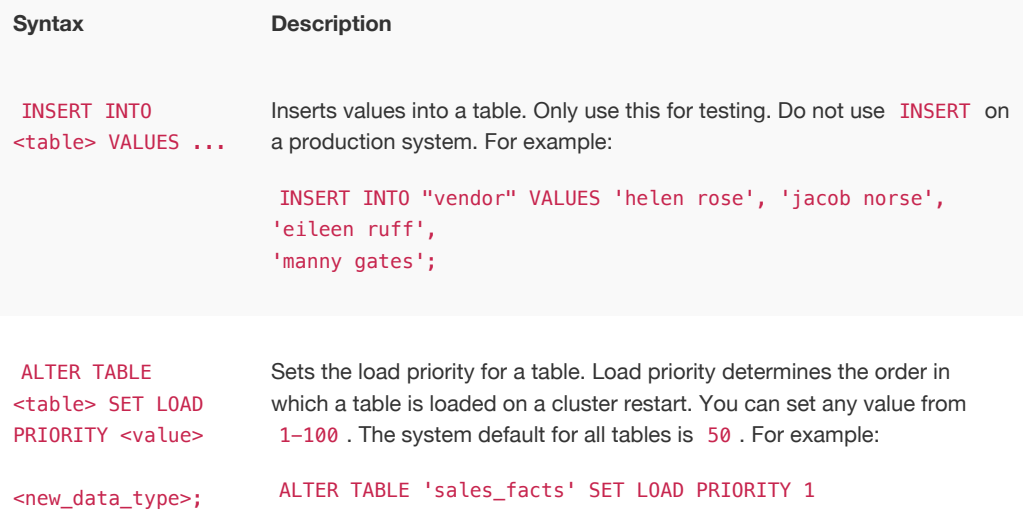

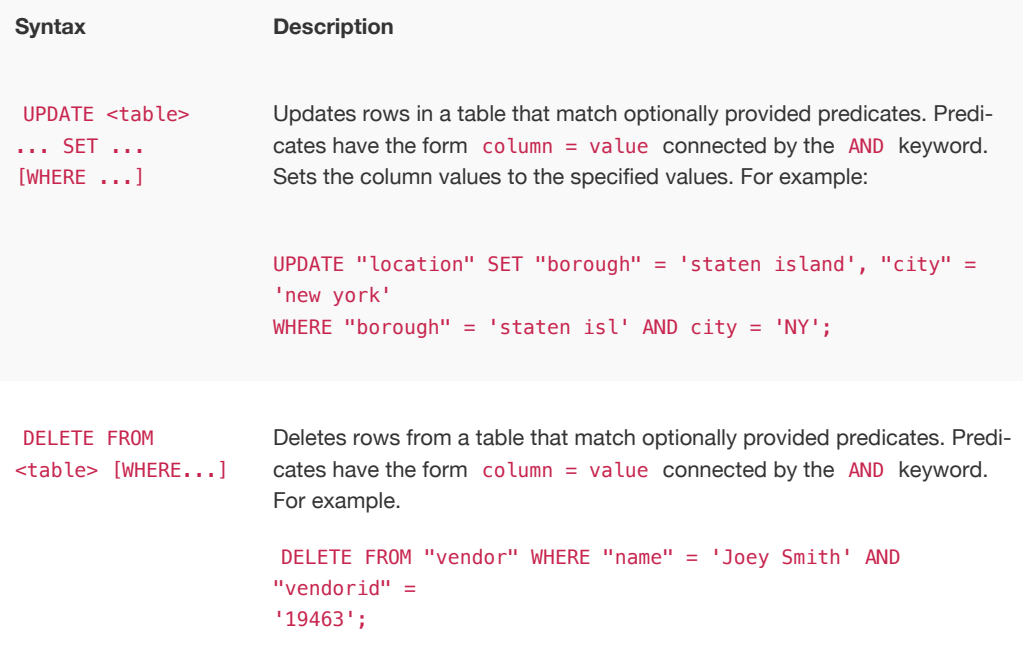

### Constraints and relationships

Constraints and relationships in ThoughtSpot are used to define the relationships between tables (i.e. how they can be joined). However, constraints are not enforced, as they would be in a transactional database. You can define the following constraints when creating a table with CREATE TABLE , or add them to an existing table using the ADD CONSTRAINT syntax:

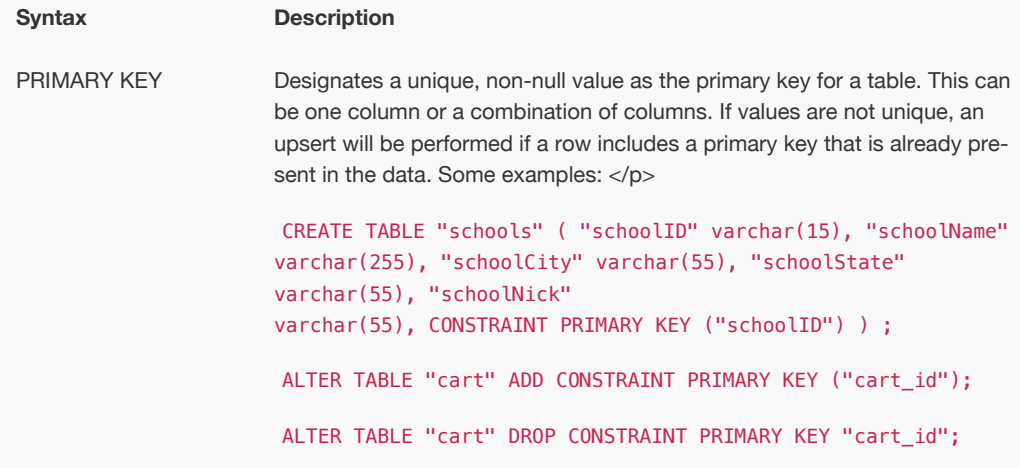

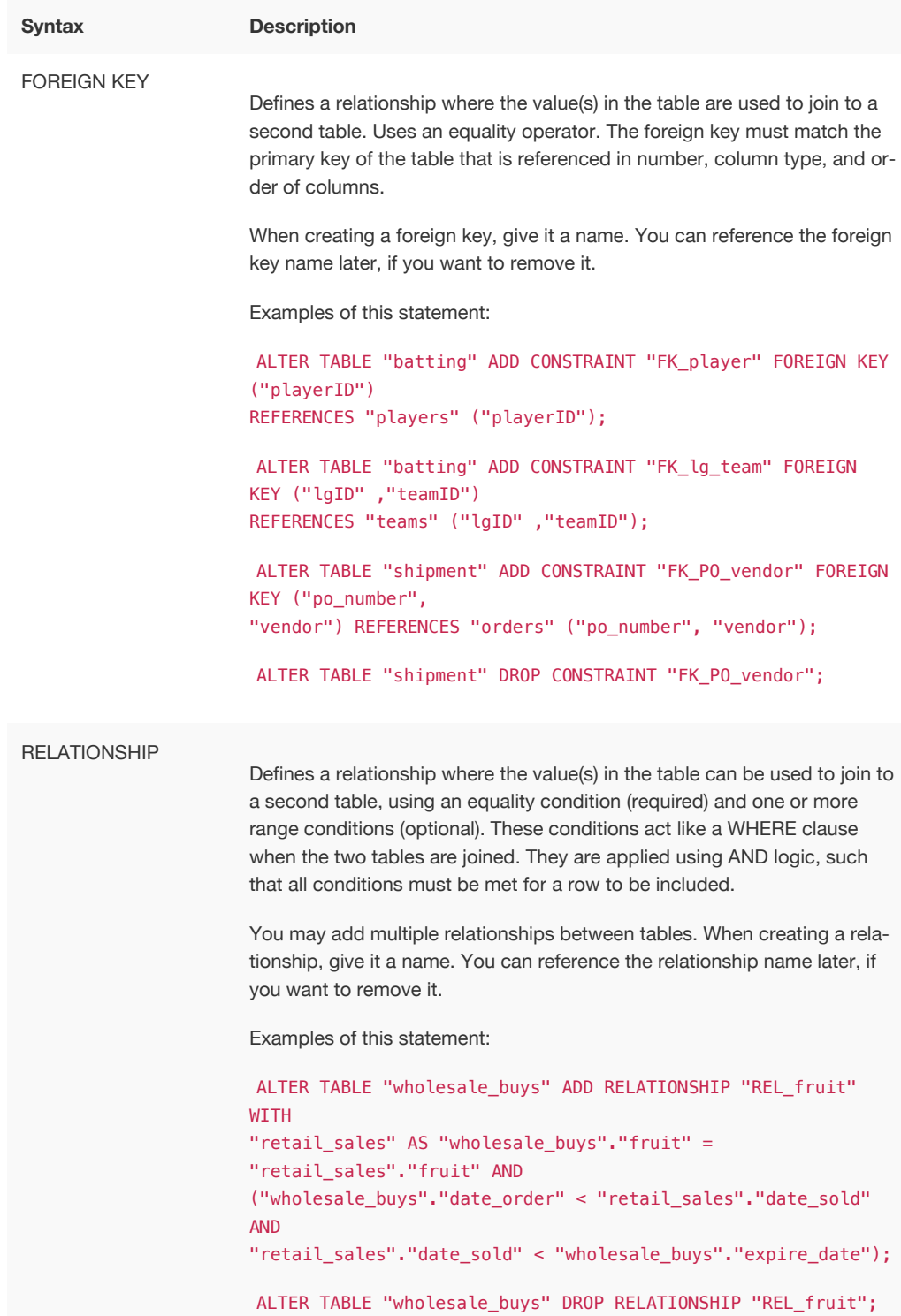

### Data types

ThoughtSpot supports a simplified list of data types:

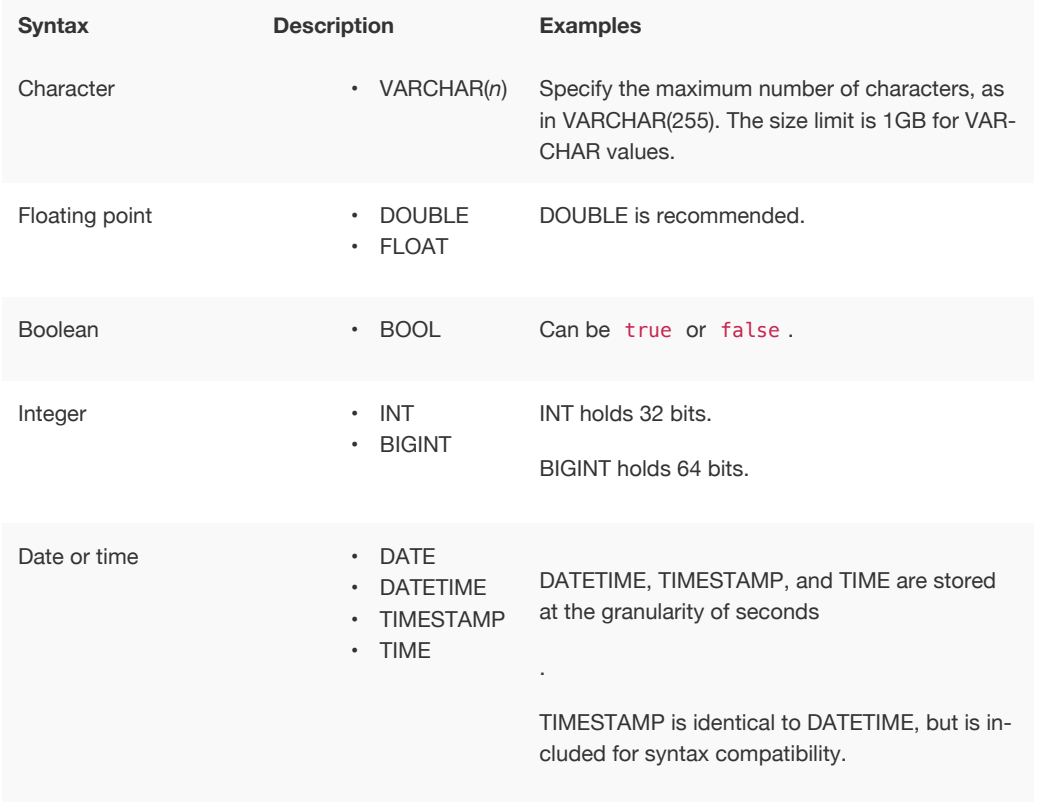

## <span id="page-20-0"></span>tsload flag reference

For recurring data loads and for scripting loads, use tsload (the ThoughtSpot Loader). This reference section lists all the flags that can be used to modify the behavior of tsload.

### General tsload flags

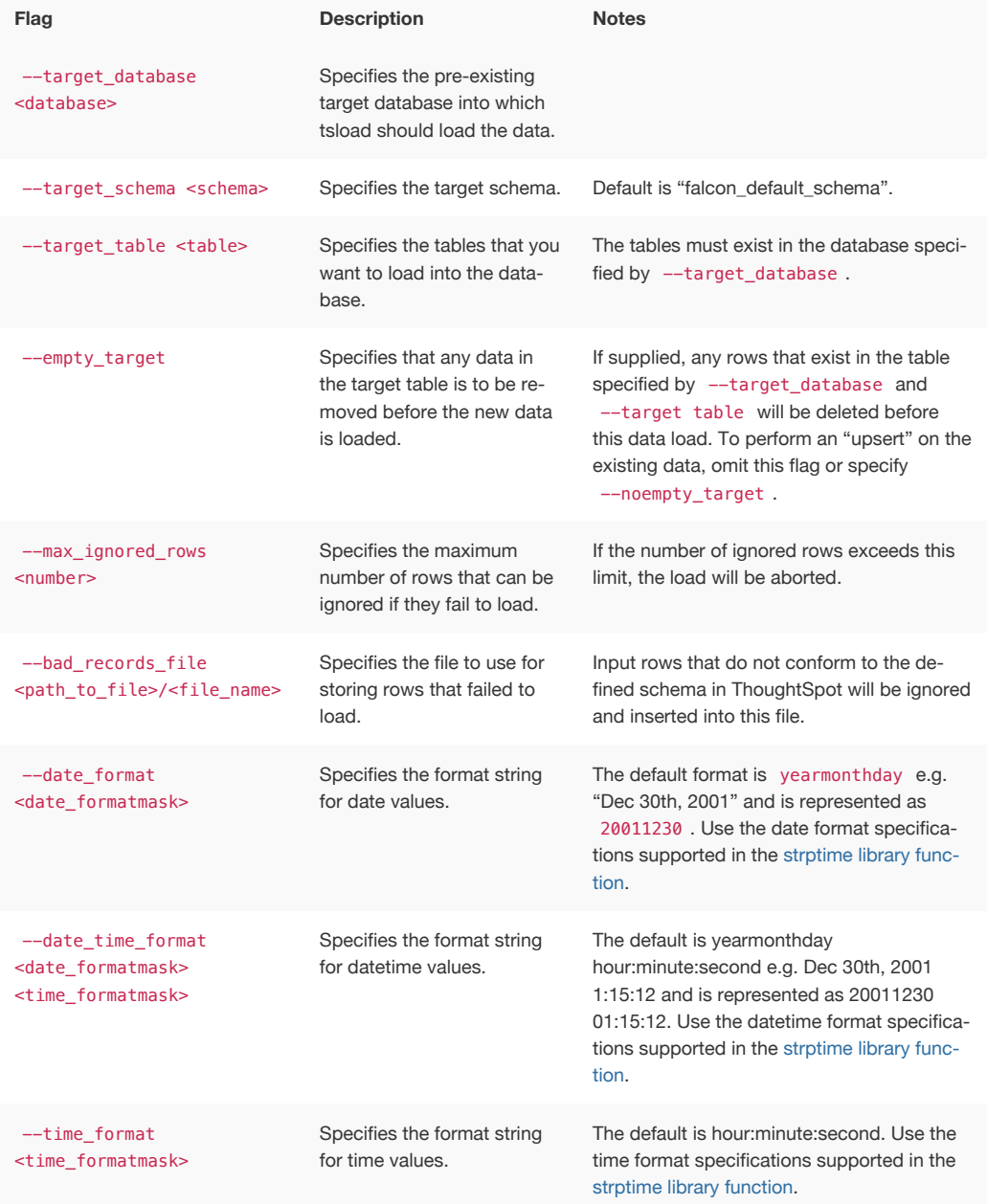

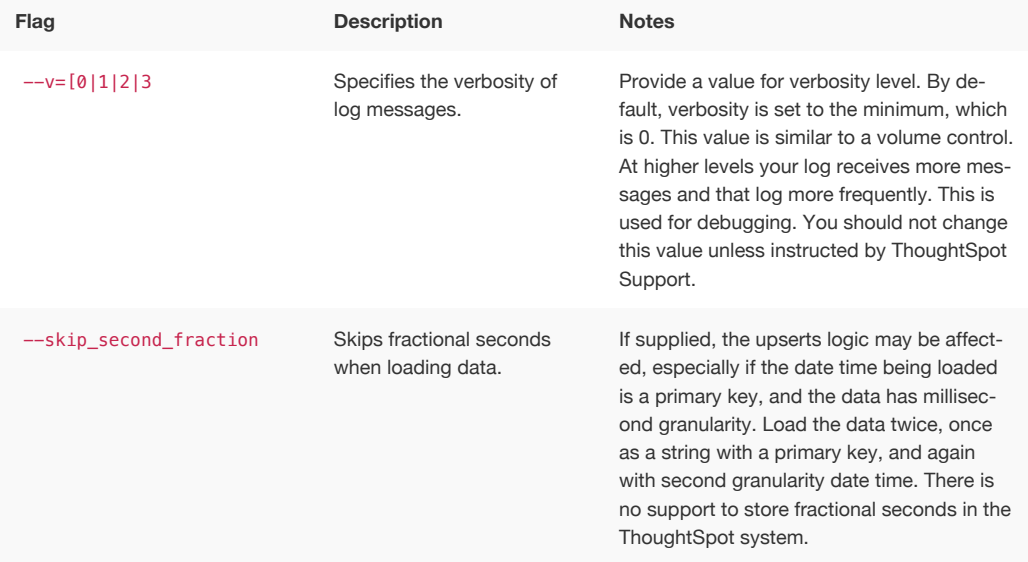

## File loading tsload flags

The following flags are used when loading data from an input file:

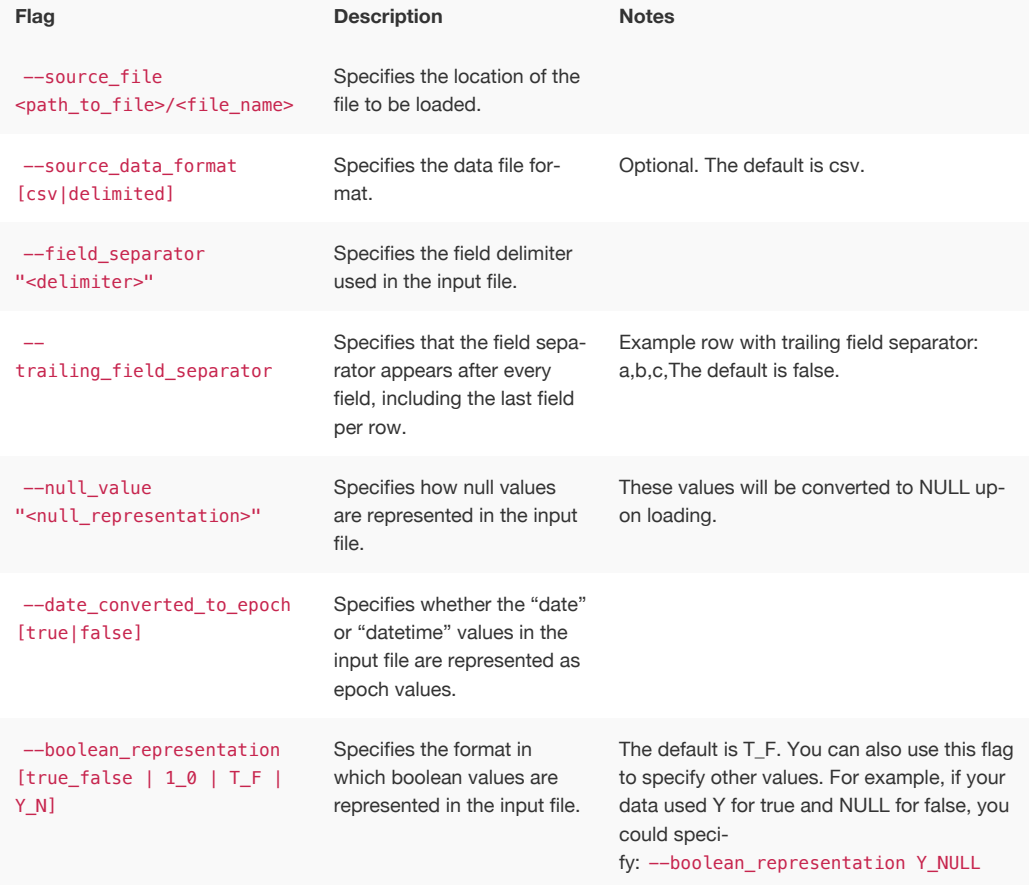

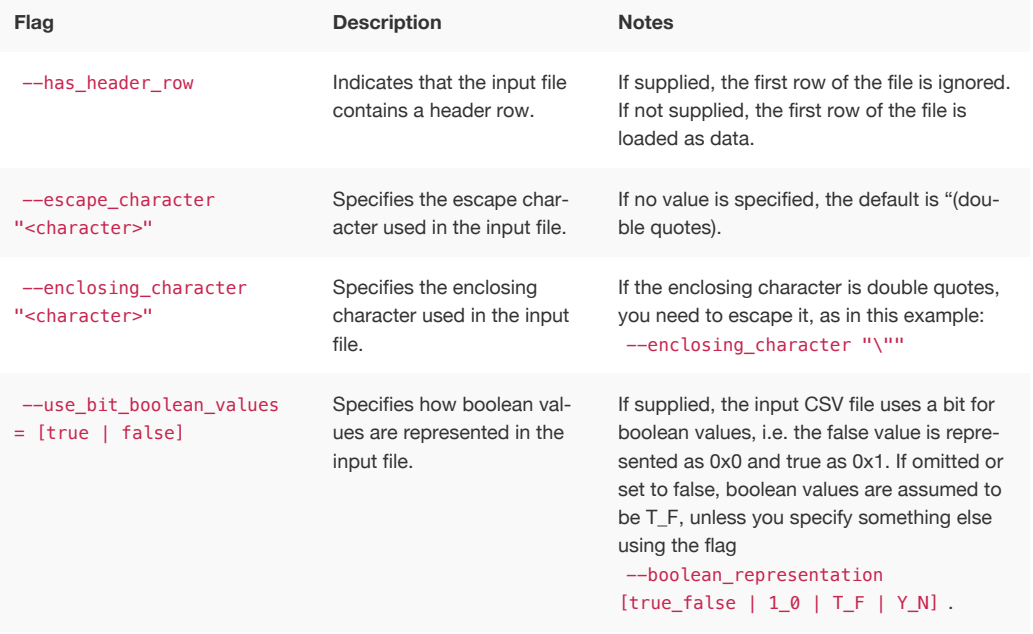

### <span id="page-23-0"></span>tscli command reference

The tscli command line interface is an administration interface for the ThoughtSpot instance. Use tscli to take snapshots (backups) of data, apply updates, stop and start the services, and view information about the system. This reference defines each subcommand and what you can accomplish with it.

The command returns 0 upon success and a non-zero exit code upon failure. Because the tscli command is typically running a command on multiple codes, an error may be called at different points. As much as possible, the command attempts to save errors to the stderr directory as configured on a node.

### How to use the tscli command

The tscli command has the following syntax:

```
tscli [-h] [--helpfull] [--verbose] [--noautoconfig]
           [--autoconfig] [--yes] [--cluster <cluster>]
           [--zoo <zookeeper>] [--username username] [--identit
y_file identity_file]
           {alert,backup,backup-policy,callhome,cluster,comman
d,dr-mirror,etl,event,
             feature,fileserver,firewall,hdfs,ldap,logs,map-til
es,monitoring,nas,node,
             os,saml,scheduled-pinboards,smtp,snapshot,snapsho
t-policy,spot,ssl,storage,
             support}
```
The tscli command has several subcommands such as alert , backup , and so forth. You issue a subcommand using the following format:

tscli [subcommand ]

Subcommands have their own additional options and actions such as tscli backup create or tscli backup delete for example. To view help for a subcommand:

tscli [subcommand] -h

A subcommand itself may have several options.

### tscli subcommands

This section lists each subcommand and its syntax.

#### alert subcommand

```
tscli alert [-h] {count,info,list,off,on,refresh,silence,statu
s,unsilence}
```
Use this subcommand to do the following:

- tscli alert info Lists all alerts.
- tscli alert list Lists the generated alerts.
- tscli alert off Disables all alerts from the cluster in the cluster's timezone.
- tscli alert on Enables alerts from the cluster.
- tscli alert silence --name <alert\_name>

Silences the alert with *alert\_name* . For example, DISK\_ERROR. Silenced alerts are still recorded in postgres, however emails are not sent out.

- tscli alert status Shows the status of cluster alerts.
- tscli alert unsilence-name *alert\_name*

Unsilences the alert with  $*$  alert name  $*$  . For example, DISK ERROR .

#### backup subcommand

tscli backup [-h] {create,delete,ls,restore}

Use this subcommand to do the following:

```
• tscli backup create [-h] [--mode {full, light, dataless}] [--type
  {full,incremental}] [--base BASE] [--storage_type {local,nas}] [--remote]
  name out
```
Pulls a snapshot and saves it as a backup where:

• --mode {full,light,dataless}

Mode of backups. To understand these diffrent modes see [Understand backup](http://localhost:4010/admin/backup-restore/backup-modes.html) [modes.](http://localhost:4010/admin/backup-restore/backup-modes.html)

- --type {full,incremental} Type of backup.(Incremental incremental is not implemented yet) (default: full)
- --base BASE

Based snapshot name for incremental backup. (Not Implemented yet) (default: None)

• --storage\_type {local,nas}

Storage type of output directory. (default: local)

--remote Take backup through orion master. (default: True)

- tscli backup delete \* name \* Deletes the named backup.
- tscli backup ls List all backups taken by the system.
- tscli backup restore Restore cluster using backup.

#### backup-policy

tscli backup-policy [-h] {create,delete,disable,enable,ls,sho w,status,update}

Use this subcommand to do the following:

- tscli backup-policy create Prompts an editor for you to edit the parameters of the backup policy.
- tscli backup-policy delete *name* Deletes the backup policy with *name* .
- tscli backup-policy disable *name* Disables the policy *name* .
- tscli backup-policy enable *name* Enables the policy *name* .
- tscli backup-policy ls List backup policies.
- tscli backup-policy show *name* Show the policy *name* .
- tscli backup-policy status *name* Enables the policy *name* .
- tscli backup-policy update  $*$  name  $*$  Prompts an editor for you to edit the policy *name* .

#### callhome

tscli callhome [-h] {disable,enable,generate-bundle}

Use this subcommand to do the following:

- tscli callhome disable Turns off the periodic call home feature.
- tscli callhome enable --customer\_name *customer\_name* `

Enables the "call home" feature, which sends usage statistics to ThoughtSpot This feature is enabled by default.

The parameter *customer\_name* takes the form Shared/\*`customer\_name`\*/stats .

- tscli callhome generate-bundle –d *directory* --since *DAYS*
	- $-$ d D Dest folder where tar file will be created. (default: None)
	- --since *DAYS*

Grab callhome data from this time window in the past. Should be a human readable duration string, e.g. 4h (4 hours), 30m (30 minutes), 1d (1 day). (default: None) Generates a tar file of the cluster metrics and writes it to the specified directory where *DAYS* is how far back you'd like to generate the tar file from in days. For example, 30 . If this parameter is not specified, the command will collect the stats from the last 7 days by default.

#### cluster

tscli cluster [-h] {abort-reinstall-os,check,create,get-confi g, load, reinstall-os, report, restore, resume-reinstall-os, resume-u pdate, set-config, set-min-resource-spec, show-resource-spec, star t,status,stop,update,update-hadoop}

Use this subcommand to do the following:

- tscli cluster abort-reinstall-os Abort in-progress reinstall.
- tscli cluster check --includes {all,disk,zookeeper,hdfs,orion-cgroups,orionoreo} check the status nodes in the cluster.

You must specify a component to check.

• tscli cluster create *release*

Creates a new cluster from the release file specified by  $*$  release  $*$ . This command is used by ThoughtSpot Support when installing a new cluster, for example, tscli cluster create 2.0.4.tar.gz

- tscli cluster get-config Get current cluster network and time configuration. Prints JSON configuration to stdout. If for some reason the system cannot be connected to all interfaces, the command returns an error but continues to function.
- tscli cluster load Load state from given backup onto existing cluster
- tscli cluster reinstall-os Reinstall OS on all nodes of the cluster.
- tscli cluster report Generate cluster report.
- tscli cluster restore --release *release\_tarball backupdir* `

Restores a cluster using the backup in the specified directory *backupdir* . If you're restoring from a dataless backup, you must supply the release tarball for the corresponding software release.

- tscli cluster resume-reinstall-os Resume in-progress reinstall.
- tscli cluster resume-update Resume in-progress updates.
- tscli cluster set-config Set cluster network and time configuration. Takes JSON configuration from stdin.
- tscli cluster set-min-resource-spec Sets min resource configuration of the cluster
- tscli cluster show-resource-spec Prints default or min.
- tscli cluster start Start cluster.
- tscli cluster status Gives the status of the cluster, including release number, date last updated, number of nodes, pending tables time, and services status.
- tscli cluster stop Pauses the cluster (but does not stop storage services).
- tscli cluster update Update existing cluster.
- tscli cluster update-hadoop Updates Hadoop/Zookeeper on the cluster.

#### command

tscli command [-h] {run}

Command to run a command on all nodes.

```
tscli command run [-h] [--nodes NODES ] --dest_dir DEST_DIR [--copyfirst
COPYFIRST ] [--timeout TIMEOUT ] command
```
- --nodes *NODES* Space separated IPs of nodes where you want to run the command. (default: all )
- --dest\_dir *DEST\_DIR* Directory to save the files containing output from each nodes. (default: None)
- --copyfirst *COPYFIRST* Copy the executable to required nodes first. (default: False )
- --timeout *TIMEOUT* Timeout waiting for the command to finish. (default: 60 )

#### dr-mirror

tscli dr-mirror [-h] {start,status,stop}

- tscli dr-mirror start Starts a mirror cluster which will continuously recover from a primary cluster.
- tscli dr-mirror status Checks whether the current cluster is running in mirror mode.
- tscli dr-mirror stop Stops mirroring on the local cluster.

#### etl

tscli etl [-h] {change-password,disable-lw,download-agent,enabl e-lw,show-lw}

• tscli etl change-password --admin\_username *admin\_user* --username *Informatica\_user* `

Changes the Informatica Cloud account password used by ThoughtSpot Data Connect. Required parameters are:

- --admin\_username *admin\_user* specifies the Administrator username for ThoughtSpot.
- --username *Informatica\_user* specifies the username for the Informatica Cloud.
- tscli etl disable-lw Disables ThoughtSpot Data Connect.
- tscli etl download-agent Downloads the ThoughtSpot Data Connect agent to the

#### cluster.

```
• tscli etl enable-lw [-h] --username USERNAME --thoughtspot_url
 THOUGHTSPOT_URL --admin_username ADMIN_USERNAME [--groupname GROUPNAME ]
 --org_id ORG_ID [--pin_to PIN_TO ] [--proxy_host PROXY_HOST ] [--
 proxy_port PROXY_PORT ] [--proxy_username PROXY_USERNAME ] [--max_wait
 MAX_WAIT ]
```
You should contact ThoughtSpot Support for assistance in setting this up. Required parameters are:

- --username *USERNAME* Username for Informatica Cloud (default: None)
- --thoughtspot\_url *THOUGHTSPOT\_URL* URL to reach thoughtspot. (default: None)
- --admin\_username *ADMIN\_USERNAME* Admin username for ThoughtSpot (default: None)
- --groupname *GROUPNAME*
- --org\_id *ORG\_ID* specifies the Informatica id of the organization (company). For ThoughtSpot, this is 001ZFA . org\_id shouldn't include the prefix Org. For example, if on Informatica cloud, the orgid is Org003XYZ , then use only
- --pin\_to *PIN\_TO* specifies the IP address to pin to. If you specify an IP to pin to, that node becomes sticky to the Informatica agent, and will always be used. Defaults to the public IP address of the localhost where this command was run.
- --proxy\_host *PROXY\_HOST* Proxy server host for network access (default: )
- --proxy\_port *PROXY\_PORT* Proxy server port (default: )
- --proxy\_username *PROXY\_USERNAME* Proxy server username (default: )
- --max\_wait *MAX\_WAIT* Maximum time in seconds to wait for Data Connect agentto start (default: None)
- tscli etl show-lw Shows the status of ThoughtSpot Data Connect. It also returns the Informatica username and OrgId.

#### event

tscli event [-h] {list}

This subcommand has the following actions:

```
tscli event list [-h] [--include INCLUDE ] [--since SINCE ] [--from FROM ] [--to
TO ] [--limit LIMIT ] [--detail] [--summary_contains SUMMARY_CONTAINS ] [--
detail_contains DETAIL_CONTAINS ] [--attributes ATTRIBUTES ]
```
- --include *INCLUDE* Options are all, config, notification. Default config. (default: config)
- --since *SINCE* Grab events from this time window in the past. Should be a human readable duration string, e.g. 4h (4 hours), 30m (30 minutes), 1d (1 day). (default: None)
- --from *FROM* Begin timestamp, must be of the form: yyyymmdd-HH:MM (default: None)
- $--$ to *TO* End timestamp, must be of the form: yyyymmdd-HH:MM (default: None)
- --limit *LIMIT* Max number of events to fetch. (default: 0)
- $\overline{\phantom{a}}$  --detail Print events in detail format. This is not tabular. Default is a tabular summary. (default: False)
- --summary\_contains *SUMMARY\_CONTAINS* Summary of the event will be checked for this string. Multiple strings to check for can be specified by separating them with | (event returned if it matchesALL). Put single quotes around the param value to prevent undesired glob expansion (default: None)
- $-$ -detail\_contains *DETAIL\_CONTAINS* Details of the event will be checked for this string. Multiple strings to check for can be specified by separating them with | (event returned if it matches ALL). Put single quotes around the param value to prevent undesired glob expansion (default: None)
- --attributes *ATTRIBUTES* Specify attributes to match as key=value. Multiple attributes to check for can be specified by separating them with | (event returned if it matches ALL). Put single quotes around the param value to prevent undesired glob expansion (default: None)

#### feature

tscli feature [-h] {get-all-config}

This subcommand has the following actions:

tscli feature get-all-config Gets the configured features in a cluster. The command will return a list of features, such as custom branding, Data Connect, and call home, and tell you whether they are enabled or disabled.

#### fileserver

tscli fileserver [-h] {configure,download-release,purge-confi g,show-config,upload}

This subcommand has the following actions:

• tscli fileserver configure [-h] --user *USER* [--password *PASSWORD* ]

Configures the secure file server username and password for file upload/download and the call home feature. You only need to issue this command once, to set up the connection to the secure file server. You only need to reissue this command if the password changes. The parameter *PASSWORD* is optional. If a password is not specified, you will be prompted to enter it.

• tscli fileserver download-release [-h] [--user *USER* ] [--password

*PASSWORD* ] *release* Downloads the specified release file and its checksum. Specify the release by number, to the second decimal point (e.g. 3.1.0, 3.0.5, etc.). You may optionally specify the --user and --password to bypass the credentials that were specified when configuring the file server connection with tscli fileserver configure . Before using this command for the first time, you need to set up the file server connection using tscli fileserver configure .

- tscli fileserver purge-config Removes the file server configuration.
- tscli fileserver show-config Shows the file server configuration.
- tscli fileserver upload [-h] [--user *USER* ] [--password *PASSWORD* ] file\_name *FILE\_NAME\* –server\_dir\_path \* SERVER\_DIR\_PATH`*

Uploads the file specified to the directory specified on the secure file server. You may optionally specify the --user and --password to bypass the credentials that were specified when configuring the file server connection with tscli fileserver configure . Before using this command for the first time, you need to set up the file server connection using tscli fileserver configure .

#### Accepts these flags

- --user *USER* Username of fileserver (default: None)
- --password *PASSWORD* Password of fileserver (default: None). This is required and the command prompts you for it if you do not supply it.
- --file\_name *FILE\_NAME* Local file that needs to be uploaded (default: None)
- --server\_dir\_path *SERVER\_DIR\_PATH* Directory path on fileserver. (default: None) The *SERVER\_DIR\_PATH* parameter specifies the directory to which you want to upload the file. It is based on your customer name, and takes the form /Shared/support/\* customer\_name \* .

#### firewall

tscli firewall [-h] {close-ports,disable,enable,open-ports,stat us}

#### • tscli firewall close-ports

Closes given ports through firewall on all nodes. Takes a list of ports to close, comma separated. Only closes ports which were previously opened using "open-ports". Ignores ports which were not previously opened with "open-ports" or were already closed.

- tscli firewall disable Disable firewall.
- tscli firewall enable Enable firewall.
- tscli firewall open-ports \* ports \*

Opens given ports through firewall on all nodes. Takes a list of ports to open, comma separated. Ignores ports which are already open. Some essential ports are always kept open (e.g. ssh ), they are not affected by this command or by close-ports .

• tscli firewall status Shows whether firewall is currently enabled or disabled.

#### hdfs

tscli hdfs [-h] {leave-safemode}

This subcommand has the following actions:

tscli hdfs leave-safemode Command to get HDFS namenodes out of safemode.

#### ldap

tscli ldap [-h] {add-cert,configure,purge-configuration}

This subcommand has the following actions:

• tscli ldap add-cert *name certificate*

Adds an SSL certificate for LDAP. Use only if LDAP has been configured without SSL and you wish to add it. Use  $*$  name  $*$  to supply an alias for the certificate you are installing.

• tscli ldap configure

Configures LDAP using an interactive script. You can see detailed instructions for setting up LDAP in [About LDAP integration.](http://localhost:4010/admin/setup/about-LDAP.html)

• tscli ldap purge-configuration Purges (removes) any existing LDAP configuration.

logs

tscli logs [-h] {collect,runcmd}

This subcommand has the following actions:

```
• tscli logs collect [-h] [--include INCLUDE ] [--exclude EXCLUDE ] [--
  since SINCE ] [--from FROM ] [--to TO ] [--out OUT ] [--maxsize
  MAXSIZE ] [--sizeonly] [--nodes NODES ]
```
Extracts logs from the cluster. Does not include any logs that have been deleted due to log rotation.

These parameters have the following values:

• --include *INCLUDE*

Specifies a comma separated list of logs to include. Each entry is either a "selector" or a glob for matching files.Selectors must be among: all , orion , system, ts. Anything starting with / is assumed to be a glob pattern and interpreted via find(1) . Other entries are ignored. Put single quotes around the param value to prevent undesired glob expansion (default: all)

• --exclude *EXCLUDE*

Comma separated list of logs to exclude. Applies to the list selected by –include. Params are interpreted just like in –include (default: None)

• --since *SINCE*

Grab logs from this time window in the past. Should be a human readable duration string, e.g. 4h (4 hours), 30m (30 minutes), 1d (1 day). (default: None)

- --from *FROM* Timestamp where collection begins, must be of the form: yyyymmdd-HH:MM (default: None)
- $\left(-\text{to}\right)$  *TO* Timestamp where collection ends, must be of the form: yyyymmdd-HH:MM (default: None)
- --out *OUT* Tarball path for dumping logs from each node (default: /tmp/ logs.tar.gz )
- --maxsize *MAXSIZE* Only fetch logs if size is smaller that this value. Can be specified in megabytes/gigabytes, e.g. 100MB, 10GB. (default: None)
- --sizeonly Do not collect logs. Just report the size. (default: False)
- --nodes *NODES* Comma separated list of nodes from where to collect logs. Skip this to use all nodes. (default: None)

```
• tscli logs runcmd [-h] --cmd CMD [--include INCLUDE ] [--exclude
  EXCLUDE ] [--since SINCE ] [--from FROM ] [--to TO ] [--outfile
   OUTFILE ] [--outdir OUTDIR ] [--cmd_infmt CMD_INFMT ] [--cmd_outfmt
  CMD_OUTFMT ] [--nodes NODES ]
```
Runs a Unix command on logs in the cluster matching the given constraints. Results are reported as text dumped to standard out, the specified output file, or as tarballs dumped into the specified directory.

• --cmd *CMD*

Unix-Command to be run on the selected logs. Use single quotes to escape spaces etc. Language used to specify CMDSTR has following rules.

- A logfile and its corresponding result file can be referred by keywords SRCFILE & DSTFILE . eg. cp SRCFILE DSTFILE
- Without any reference to DSTFILE in CMDSTR, > DSTFILE will be appended to CMDSTR for output redirection. eg du -sch SRCFILE gets auto- transtalted to du -sch SRCFILE > DSTFILE
- Without any reference to SRCFILE, content of log is streamed to CMDSTR via pipe. eg. tail -n100 | grep ERROR gets autotranstalted to cat SRCFILE | tail -n100 | grep ERROR > DSTFILE (default: None)

#### • --include *INCLUDE*

Comma separated list of logs to include,each entry is either a "selector" or a glob for matching files.Selectors must be among: all , orion , system , ts . Anything starting with / is assumed to be a glob pattern and interpreted via find(1) . Other entries are ignored. TIP: put single quotes around the param value to prevent undesired glob expansion (default: all)

• --exclude *EXCLUDE*

Comma separated list of logs to exclude. Applies to the list selected by - include. Params are interpreted just like in --include (default: None)

• --since *SINCE*

Grab logs from this time window in the past. Should be a human readable duration string, e.g. 4h (4 hours), 30m (30 minutes), 1d (1 day). (default: None)

- --from *FROM* Timestamp where collection begins, must be of the form: yyyymmdd-HH:MM (default: None)
- --to *TO* Timestamp where collection ends, must be of the form: yyyymmdd-HH:MM (default: None)
- -- outfile *OUTFILE* File path for printing all the results. By default printed to stdout (default: None)
- --outdir *OUTDIR* Directory path for dumping results with original dir structure from each node. Used as an alternative to printing output to outfile/stdout (default: None)
- $--cmd_infmt$  *CMD\_INFMT* Specify if the inputfile should be compressed/ uncompressed before running CMD . C =compressed, U =uncompressed. Don't use this flag if CMD works on both (default: None)
- -- cmd\_outfmt *CMD\_OUTFMT* Specify if *OUTFILE* generated by CMD will be compressed/uncompressed. C =compressed, U =uncompressed. Don't use this flag if output file will be of same format as input file (default: None)
- --nodes *NODES* Comma separated list of nodes where to run command. Skip this to use all nodes. (default: None)

#### map-tiles

tscli map-tiles [-h] {disable,enable}

This subcommand supports the following actions:

• tscli map-tiles enable [-h] [--online] [--offline] [--tar TAR] [--md5 MD5]

Enables ThoughtSpot's map tiles, which are used when constructing geomap charts. If you don't have interest access, you must download the map tiles tar and md5 files. Then you must append the following to the tscli command.

- --online Download maptiles tar from internet. (default: True)
- --offline Using maptiles tar from local disk. (default: False)
- --tar *TAR* Specified tar file for map-tiles. (default: )
- $--md5$  *MD5* Specified md5 file for map-tiles. (default: )
- tscli map-tiles disable Disable map-tiles functionality.

#### monitoring

tscli monitoring [-h] {set-config,show-config}

This subcommand has the following actions:

- tscli monitoring set-config [-h] [--email EMAIL] [--clear\_email] [- heartbeat\_interval HEARTBEAT\_INTERVAL] [--heartbeat\_disable] [-report\_interval REPORT\_INTERVAL] [--report\_disable] Sets the monitoring configuration.
	- $--$ *email EMAIL* Comma separated list (no spaces) of email addresses where the cluster will send monitoring information.
	- --clear\_email Disable emails by clearing email configuration. (default: False)
	- --heartbeat\_interval *HEARTBEAT\_INTERVAL* Heartbeat email generation interval in seconds. Should be greater than 0.
	- --heartbeat disable Disable heartbeat email generation. (default: False)
	- --report\_interval *REPORT\_INTERVAL* Cluster report email generation interval in seconds. Should be greater than 0.
	- -- report\_disable Disable cluster report email generation. (default: False)
- tscli monitoring show-config Shows the monitoring configuration.

#### nas

tscli nas [-h] {ls,mount-cifs,mount-nfs,unmount}

This subcommand has the following actions:

- tscli nas ls [-h] List mounts managed by NAS mounter service.
- tscli nas mount-cifs [-h] --server *SERVER* [--path\_on\_server *PATH\_ON\_SERVER* ] --mount\_point *MOUNT\_POINT* --username *USERNAME* - password *PASSWORD* [--uid *UID* ] [--gid *GID* ] [--options *OPTIONS* ]

Mounts a CIFS device on all nodes.

- --server *SERVER* IP address or DNS name of CIFS service. For example, 10.20.30.40 (default: None)
- --path\_on\_server *PATH\_ON\_SERVER* Filesystem path on the CIFS server to mount (source). For example: /a (default: /)
- --mount\_point *MOUNT\_POINT*

Directory on all cluster nodes where the NFS filesystem should be mounted (target). This directory does not need to already exist. If this directory already exists, a new directory is not created and the existing directory is used for mounting. For example: /mnt/external (default: None)

- --username *USERNAME* Username to connect to the CIFS filesystem as (default: None)
- --password *PASSWORD* CIFS password for --username (default: None)
- --uid *UID*

**UID** that will own all files or directories on the mounted filesystem when the server does not provide ownership information. See man mount.cifs for more details. (default: 1001 )

• --gid *GID*

Gid that will own all files or directories on the mounted filesystem when the server does not provide ownership information. See man mount.cifs for more details. (default: 1001 )

- --options *OPTIONS* Other command-line options to forward to mount.cifs command (default: noexec )
- tscli nas mount-nfs [-h] --server SERVER [--protocol PROTO --path\_on\_server PATH\_ON\_SERVER] --mount\_point MOUNT\_POINT [--options OPTIONS]

Mounts a NFS device on all nodes. Parameters are:

- --server SERVER IP address or DNS name of NFS service. For example, 10.20.30.40 (default: None)
- -- path\_on\_server PATH\_ON\_SERVER Filesystem path on the NFS server to mount (source). For example: /a/b/c/d (default: / )

#### • --mount\_point MOUNT\_POINT

Directory on all cluster nodes where the NFS filesystem should be mounted (target). This directory does not need to already exist. If this directory already exists, a new directory is not created and the existing directory is used for mounting. For example: /mnt/external (default: None)

- --options OPTIONS Command-line options to forward to mount command (default: noexec ).
- --protocol PROTO One of nfs or nfs4. The default is nfs.

```
• tscli nas unmount [-h] --dir DIR
```
Unmounts all devices from the specified *DIR* (directory) location. This command returns an error if nothing is currently mounted on this directory via tscli nas mount (default: None)

#### node

tscli node [-h] {check,ls,reinstall-os,resume-reinstall-os,stat us} ...

This subcommand has the following actions:

• tscli node check [-h] [--select {reinstall-preflight}] [--secondary *SECONDARY* ]

Run checks per node. Takes the following parameters:

- --select {reinstall-preflight} Select the type of node check (default: reinstall-preflight )
- --secondary *SECONDARY* Secondary drive for reinstall-preflight (default: sdd )
- tscli node ls [-h] [--type {all,healthy,not-healthy}] Filter by node state (default: all )
- tscli node reinstall-os [-h] [--secondary *SECONDARY* ] [--cluster] Reinstall OS on a node. This takes the following parameters:
	- --secondary *SECONDARY* Secondary drive to be used to carry to reinstall (default: sdd )
	- --cluster Is the node part of a cluster (default: False )
- tscli node resume-reinstall-os Resume in-progress reinstall

#### rpackage

tscli rpackage [-h] {add,delete,list} ...

Manages R packages available to SpotIQ.
- tscli rpackage add [-h] [--repo *REPO* ] [--timeout *TIMEOUT* ] [--dest\_dir *DEST\_DIR* ] [--nodes *NODES* ] *package\_name* Command to add an R *package\_name* to the cluster. This command has the following options:
	- --repo *REPO* Specify the url of a specific repo to download packages
	- --timeout *REPO* Timeout waiting for the R Package to be installed (default: 60)
	- --dest\_dir *REPO* Directory where output of this command will be placed (default: None)
	- --nodes *NODES* Space separated IPs of nodes where you want to run the command. (default: all).
- tscli rpackage add [-h] [--timeout *TIMEOUT* ] [--dest\_dir *DEST\_DIR* ] [- nodes *NODES* ] *package\_name* Command to delete an installed R package from the cluster. This command has the following options:
	- --timeout *REPO* Timeout waiting for the R Package to be removed (default: 60)
	- --dest\_dir *REPO* Directory where output of this command will be placed (default: None)
	- --nodes *NODES* Space separated IPs of nodes where you want to run the command. (default: all).
- tscli rpackage list [-h] [--detailed] List all R packages installed on the cluster.

#### saml

tscli saml [-h] {configure,purge-configuration}

This subcommand has the following actions:

- tscli saml configure [-h] Configures SAML. To see a list of prerequisites refer to [Configure SAML](http://localhost:4010/admin/setup/configure-SAML-with-tscli.html).
- tscli saml purge-configuration Purges any existing SAML configuration.

#### scheduled-pinboards

tscli scheduled-pinboards [-h] {disable,enable}

This subcommand has the following actions:

- tscli scheduled-pinboards disable [-h] Disable scheduled pinboards for this cluster.
- tscli scheduled-pinboards enable [-h] Enables scheduled pinboards, which is disabled in prod clusters by default.

 **Note:** When you enable scheduled pinboards, you should also configure a whitelist of intended email domains. Contact ThoughtSpot Support for help configuring a whitelist.

#### smtp

```
tscli smtp [-h] {reset-canonical-mapping,set-canonical-mappin
g, set-mailfromname, set-mailname, set-relayhost, show-canonical-ma
pping, show-mailfromname, show-mailname, show-relayhost}
```
This subcommand takes supports the following actions:

- tscli smtp reset-canonical-mapping Deletes the current postmap mapping.
- tscli smtp set-canonical-mapping [-h] *new\_key new\_value* Sets a new Postmap mapping.
- tscli smtp set-mailfromname *mailfromname* Sets the name, an email address, from which email alerts are sent, for the cluster.
- tscli smtp set-mailname *mailname* Sets the mailname, a domain, where email alerts are sent, for the cluster.
- tscli smtp set-relayhost [-h] [--force FORCE] relayhost Sets the Relay Host for SMTP (email) sent from the cluster.
	- --force *FORCE* Set even if relay host is not accessible. (default: False)
- tscli smtp show-canonical-mapping Shows the current postmap mapping.
- tscli smtp show-mailfromname Shows the mailname, from which email alerts are sent, for the cluster.
- tscli smtp show-mailname Shows the mailname, where email alerts are sent, for the cluster.
- tscli smtp show-relayhost Shows the for SMTP (email) sent from the cluster. If there is no Relay Host configured, the command returns NOT FOUND .

#### snapshot

```
tscli snapshot [-h] {backup,create,delete,ls,restore,update-tt
l}
```
Learn more about snapshots and backups see the [Understand the backup strategies](http://localhost:4010/admin/backup-restore/choose-strategy.html) documentation. This subcommand supports the following actions:

• tscli snapshot backup [-h] [--mode {full,light,dataless}] [--type {full,incremental}] [--base *BASE* ] [--storage\_type {local,nas}] [--remote] *name out*

Pull snapshot out as a backup. This takes the following parameters:

- --mode {full,light,dataless} Mode of backups. (default: full)
- *name* Name of snapshot to pull out as a backup. To list all snapshots, run tscli snapshot ls .
- *out* Directory where backup will be written, must not already exist.
- --type {full, incremental} Type of backup.(Incremental backup is not implemented yet) (default: full )
- --base *BASE* Based snapshot name for incremental backup. (Not Implemented yet) (default: None)
- --storage\_type {local,nas} Storage type of output directory. (default: local )
- -- remote Take backup through Orion master. (default: True)
- tscli snapshot create [-h] *name reason ttl*

Creates a new snapshot with the *name* and *reason* provided. This command does not accept . (periods), but does accept  $-$  (dashes). The ttl parameters is the number of days after which this snapshot will be automatically deleted. A value of  $-1$  disables automatic deletion.

- tscli snapshot delete [-h] *name* Deletes the named snapshot.
- tscli snapshot ls [-h] List available snapshots.
- tscli snapshot restore [-h] [--allow release change] [--only service state] *name* Restore cluster to an existing snapshot. This takes the following parameters:
	- $-$ allow\_release\_change Allow restoration to a snapshot at a different release. (default: False )
	- --only\_service\_state Restore only service state. (default: False)
- tscli snapshot update-ttl [-h] [--disable *DISABLE* ] *name ttl*

Updates manual snapshot garbage collection policy.

- name Specifies which snapshot to update.
- ttl Extends the manual snapshot ttl (time-to-live) value. Use a positive value to increase ttl. Use negative value to decrease it.
- --disable *DISABLE* Disable manual snapshot garbage collection. Setting this value to True will override any ttl value. (default: False)

#### snapshot-policy

tscli snapshot-policy [-h] {disable,enable,show,update}

This subcommand supports the following actions:

- tscli snapshot-policy disable [-h] Disable snapshot policy.
- tscli snapshot-policy enable -h Enable specified snapshot policy.
- tscli snapshot-policy show [-h] Show snapshot policy.
- tscli snapshot-policy update [-h] [--config *CONFIG* ] Update periodic snapshot config. This takes the following parameter:
	- --config *CONFIG* Text format of periodic backup policy config (default: None)

spot

tscli spot [-h] {enable}

Enables Spot integration. This subcommand supports the following actions:

tscli spot enable [-h] --token *TOKEN* --thoughtspot\_url *THOUGHTSPOT\_URL* [- cache\_timeout *CACHE\_TIMEOUT* ]

- --token *TOKEN* Slack authroization token for Spot bot. This is required. You receive this token when your Slack administrator adds the Spot application.
- --thoughtspot\_url *THOUGHTSPOT\_URL* URL for the ThoughtSpot application. This is required.
- --cache\_timeout *CACHE\_TIMEOUT* Internal cache timeout (default: 60000 )

ssl

tscli ssl [-h] {add-cert,clear-min-tls-version,off,on,rm-cert,s et-min-tls-version, status, tls-status}

This subcommand supports the following actions:

- tscli ssl add-cert [-h] *key certificate* Adds an SSL certificate, key pair.
- tscli ssl clear-min-tls-version [-h] Clears any customizations for the minimum TLS version to support.
- tscli ssl off

Disables SSL. Disabling SSL will stop users from seeing a security warning when accessing ThoughtSpot from a browser if there is no SSL certificate installed.

- tscli ssl on  $[-h]$  If SSL is enabled and there is no certificate, users will see a security warning when accessing ThoughtSpot from a browser.
- tscli ssl rm-cert Removes the existing SSL certificate, if any.
- tscli ssl set-min-tls-version [-h] {1.0,1.1,1.2} Sets the minimum supported TLS version. Sets the minimum SSL version to be supported by the ThoughtSpot application. Please ensure that client browsers are enabled for this version or newer.
- tscli ssl status Shows whether SSL authentication is enabled or disabled.
- tscli ssl tls-status [-h] Prints the status of TLS support.

#### storage

tscli storage [-h] gc df

This subcommand supports the following actions:

```
• tscli storage gc [-h] [--log_age LOG_AGE ] [--force] [--localhost_only]
```
Garbage collect unused storage. Before issuing this command, you must stop the cluster using tscli cluster stop . After garbage collection has completed, you can restart the cluster with tscli cluster start . The command frees space in these directories:

- /tmp
- /usr/local/scaligent/logs/
- /export/logs/orion
- /export/logs/oreo
- /export/logs/hadoop
- /export/logs/zookeeper
- cores

Accepts these optional flags:

• --log\_age *LOG\_AGE*

Delete logs older than these many hours. Use a non-zero value ideally. A zero value will cause all temporary files to be deleted, including say those which are just temporarily closed while they are being passed from one component to the next. (default: 4 )

- --force Forces deletion of all logs and temporary files regardless of age. This must only be run on a stopped cluster. (default: False)
- --localhost\_only If used, only the logs on the localhost will be removed. If not specified, the command acts on the entire cluster.
- tscli storage df [--mode disk|hdfs]

Checks the disk usage on the relevant mounts. Returns output similar to the Linux system command df -h <directory> .

#### support

```
tscli support [-h]
{restart-remote,rm-admin-email, rm-admin-phone, rm-feedback-ema
il, set-admin-email, set-admin-phone, set-feedback-email, set-r
emote, show-admin-email, show-admin-phone, show-feedback-emai
l, show-remote, start-remote, stop-remote}
```
This subcommand supports the following actions:

- tscli support bundle [-h] [--include INCLUDE] [--exclude EXCLUDE] [- list\_selectors] [--since SINCE] [--from FROM] [--to TO] [--out OUT] [--nodes NODES]
	- --include *INCLUDE* Comma separated list of selectors to include, each entry is either a "selector" or a glob for matching files. To see the list of valid selectors, run this command with --list\_selectors . You may also specify: " all to get all selectors and logs, and "basic" to get only the basic selectors. Selectors may also

be selectors meant for logs collect: all, orion, system, ts, or the name of a service. Anything starting with / is assumed to be a glob pattern and interpreted via find(1). Other entries are ignored. TIP: put single quotes around the param value to prevent undesired glob expansion. Use "all" to collect all selectors and all logs (default: all\_but\_logs)

- --exclude *EXCLUDE* Comma separated list of selectors to exclude. Applies to the list selected by --include. Params are interpreted just like in --include. Use the special keyword "logs" to exclude logs collection all together. (default: None)
- --list\_selectors List the selectors available for --include and --exclude, and then exit. (default: False )
- $\overline{SINCE}$  Grab logs from this time window in the past. Should be a human readable duration string, e.g. 4h (4 hours), 30m (30 minutes), 1d (1 day). (default: None)
- --from *FROM* Timestamp where collection begins, must be of the form: yyyymmdd-HH:MM (default: None)
- $\left(-\text{to}\right)$  *TO* Timestamp where collection ends, must be of the form: yyyymmdd-HH:MM (default: None)
- --out *OUT* Tarball path for dumping the support bundle (default: /tmp/ support\_bundle.tar.gz )
- --nodes *NODES* Comma separated list of nodes from where to collect logs. Skip this to use all nodes. (default: None)
- tscli support restart-remote Restarts remote support.
- tscli support rm-admin-email Removes the email address for contacting the customer administrator. Replaces it with the default ThoughtSpot Support email address.
- tscli support rm-feedback-email Removes the email address for product feedback. Replaces it with the default ThoughtSpot Support email address.
- tscli support rm-admin-phone Removes the phone number for contacting the customer administrator. Replaces it with the default ThoughtSpot Support phone number.
- tscli support rm-feedback-email Removes the email for sending feedback out of the system. If you would like to set a blank email address, issue the command tscli support set-feedback-email ' ' .
- tscli support set-admin-email *email* Sets the email address for contacting the customer administrator. If you would like to display a blank email address, issue the command tscli support set-admin-email ' ' .
- tscli support set-feedback-email *email* Sets the email address for sending feedback. If you would like to display a blank email address, issue the command tscli support set-feedback-email ' ' .
- tscli support set-admin-phone *phone\_number* Sets the phone number for contacting the customer administrator. Specify a phone number using any value (e.g. +1 800-508-7008 Ext. 1). If you would like to display a blank phone number, issue the command tscli support set-admin-phone .
- tscli support set-remote [-h] [--addr *ADDR* ] [--user *USER* ] Configures the cluster for remote support through SSH tunneling, where *ADDR* is the address of support, e.g. t unnel.thoughtspot.com, and *USER* is the support username.
- tscli support show-admin-email Shows the email address for customer administrator, if set.
- tscli support show-feedback-email Shows the email address for product feedback, if set.
- tscli support show-admin-phone Shows the phone number for customer administrator, if

set.

- tscli support show-remote Shows the status and configuration of remote support.
- tscli support start-remote Starts remote support.
- tscli support stop-remote Stops remote support.

#### tokenauthentication

tscli cli tokenauthentication [-h] {disable,enable}

- tscli cli tokenauthentication enable Generates a token.
- tscli cli tokenauthentication disable Purges token login configuration.

## Date and time formats reference

This is a references for the date and time contexts and formats you can use with ThoughtSpot. You define data formats in specific contexts and, depending on the context, your choices in data formatting differ. You must understand date and time when you load data in these contexts:

- using data upload from the browser
- through tsload command
- through data connect or another extract, transform, load (ETL) tool

Data loading formats do not change how data is displayed in tables and charts.

The context where you *can control* date and time formats is data modeling. Data modeling controls how data is displayed in search and their resulting answers.

### Data loading formats via tsload

When loading via the tsload command you must specify date and timestamp formats using the format specifications defined in the [strptime](http://man7.org/linux/man-pages/man3/strptime.3.html) [library function.](http://man7.org/linux/man-pages/man3/strptime.3.html) Data is imported based on the timezone of the node from which tsload is run.

For date data types, the default format is %Y%m%d which translates to yearmonthday For example, Dec 30th, 2001 is represented as 20011230. For time and datetime data types, the default is %Y%m%d %H:%M:%S which translates to yearmonthday hour:minute:second , for example, Dec 30th, 2001 1:15:12 is represented as 20011230 01:15:12 .

### Data modeling formats for browser data upload

These date and time formats are supported in a CSV file when uploading via the browser. You cannot specify the date format; ThoughtSpot will pick the format that fits your data best:

- $\cdot$  1/30/2014
- $\cdot$  2014-01-30
- $\cdot$  2014-1-30
- 30-Jan-2014
- 2014-Jan-30
- 2014-01-30 10:32 AM
- 2014-01-30 14:52
- 2014-01-30 10:32:22
- 2014-01-30 10:32:22 AM
- 2014-01-30 10:32:22.0
- 2014-01-30 10:32:22.0 AM
- 2014-01-30 10:32:22.000
- 2014-01-30 10:32:22.000 AM
- $\cdot$  1/30/2014
- 30-Jan-14
- 01-Mar-02 (assumes 2002)
- 30/1/2014 10:32 AM
- 30/1/2014 14:52
- 30/1/2014 10:32:22
- 30/1/2014 10:32:22 AM
- 30/1/2014 10:32:22.0
- 30/1/2014 10:32:22.0 AM
- 30/1/2014 10:32:22.000
- 30/1/2014 10:32:22.000 AM
- 30-Jan-14 10:32 AM
- 30-Jan-14 14:52
- 30-Jan-14 10:32:22
- 30-Jan-14 10:32:22 AM
- 30-Jan-14 10:32:22.0
- 30-Jan-14 10:32:22.0 AM
- 30-Jan-14 10:32:22.000
- 30-Jan-14 10:32:22.000 AM
- Fri Jan 30 2014 3:26 PM
- Fri Jan 30 2014 13:46
- Fri Jan 30 2014 10:32:22
- Fri Jan 30 2014 10:32:22 AM
- Fri Jan 30 2014 10:32:22.0
- Fri Jan 30 2014 10:32:22.0 AM
- Fri Jan 30 2014 10:32:22.000
- Fri Jan 30 2014 10:32:22.000 AM
- $\cdot$  14:52
- 10:32 AM
- $\cdot$  10:32:22
- 10:32:22 AM
- $\cdot$  10:32:22.0
- $\cdot$  10:32:22.000
- 10:32:22.0 AM
- 10:32:22.000 AM

### Data loading formats via data connect or another ETL tool

Data that is loaded via ETL arrives through ODBC or JDBC connection. After you extract the data from the source and before you load it into ThoughtSpot, you must transform any date or timestamp into a valid format for ThoughtSpot. Once transformed, no explicit data masking is required. See the data integration guide for more details of loading data via ODBC and JDBC.

# Data modeling formats

A user with administrative rights can configure data modeling for data on one or all files. You can set number, date, and currency display formats. These formats define how these value types display in tables and charts. See the Admin Guide for more information about data modeling settings. The following format strings are available for use:

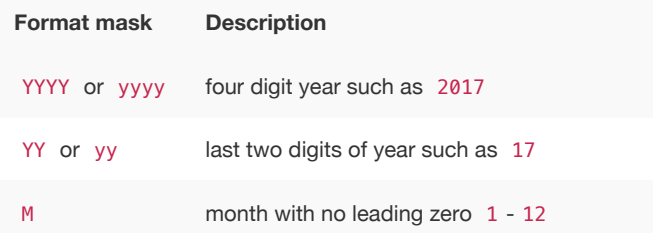

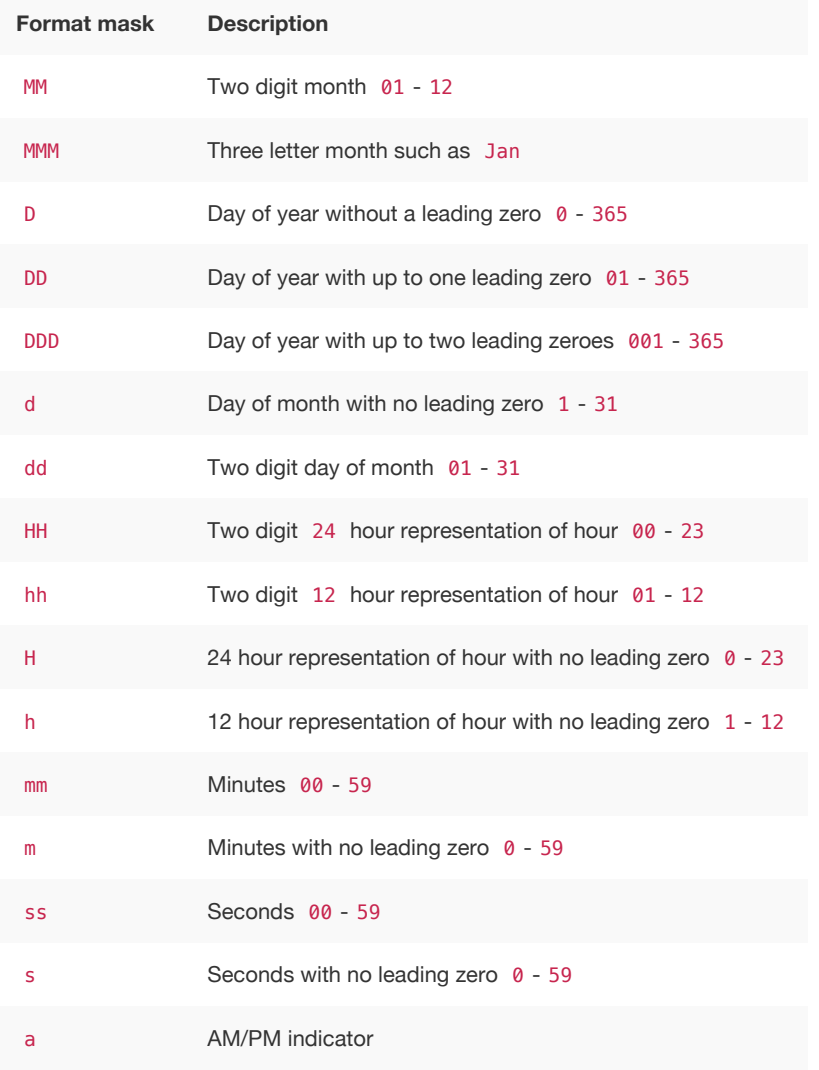

Valid delimiters include most non-alphabet characters. This includes but is not limited to:

- \ (forward slash)
- / (backward slash)
- | (pipe symbol)
- $\cdot$  : (colon)
- $\cdot$  (dash)
- \_ (underscore)
- $\bullet$  = (equal sign)

Examples of valid format masks you can produce for display are as follows:

- MM/dd/yyyy
- MMM
- DD/MM/yyyy
- MM/dd/yyyy HH:mm
- DD/MM/yyyy HH:mm

# Row level security rules reference

ThoughtSpot allows you to create row level security rules using expressions. If an expression evaluates to "true" for a particular row and group combination, that group will be able to see that row. This reference lists the various operators and functions you can use to create rules.

For information on how to use the row level security functions and operators, see [About Rule-Based](http://localhost:4010/admin/data-security/row-level-security.html) [Row Level Security](http://localhost:4010/admin/data-security/row-level-security.html). There is a special variable called ts\_groups, which you can use when creating row level security rules. It fetches a list of the groups that the currently logged in user belongs to. For each row, f the expression in the rule evaluates to 'true' for any one of these groups, that row will be shown to the user.

You can also see this list of operators and examples from within the Rule Builder by selecting **Rule Assistant**.

### Conversion functions

These functions can be used to convert data from one data type to another. Conversion to or from date data types is not supported.

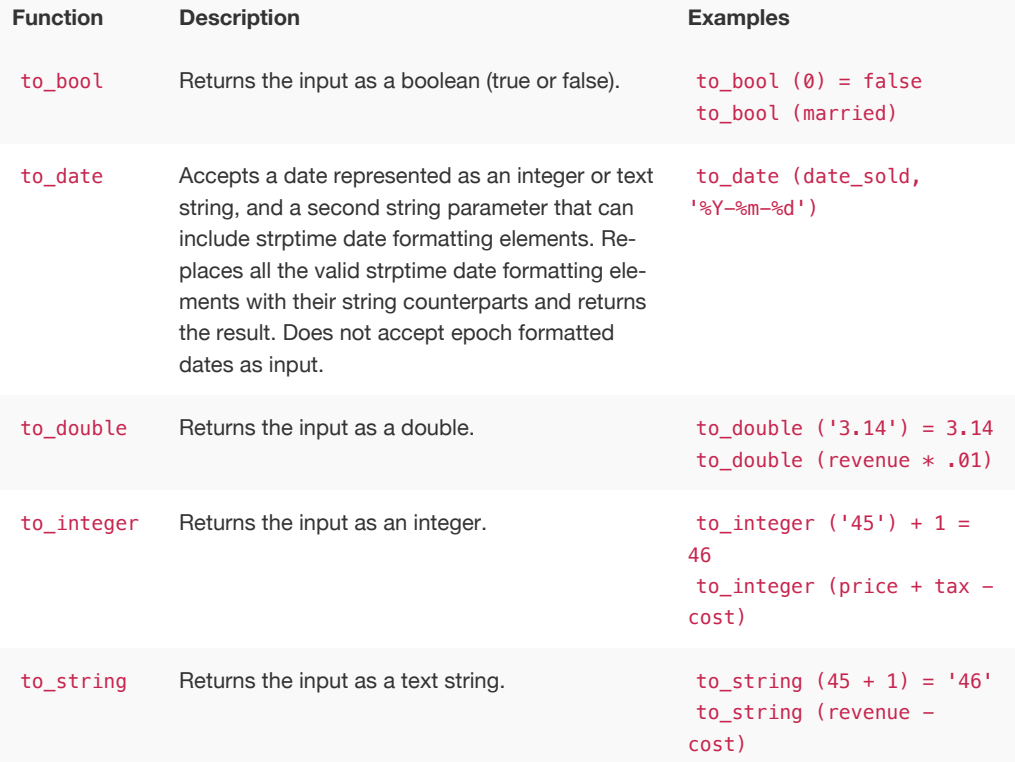

## Date functions

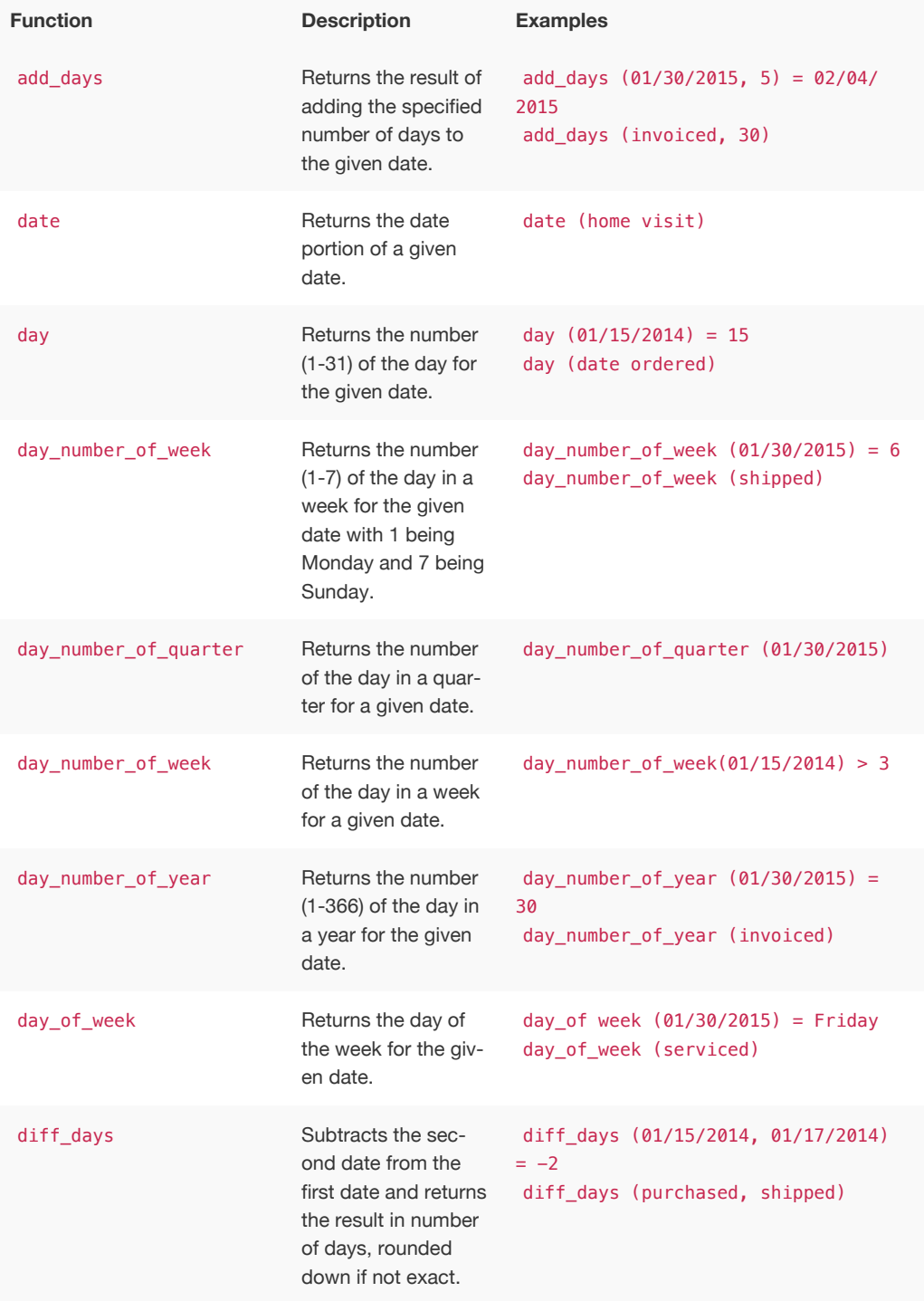

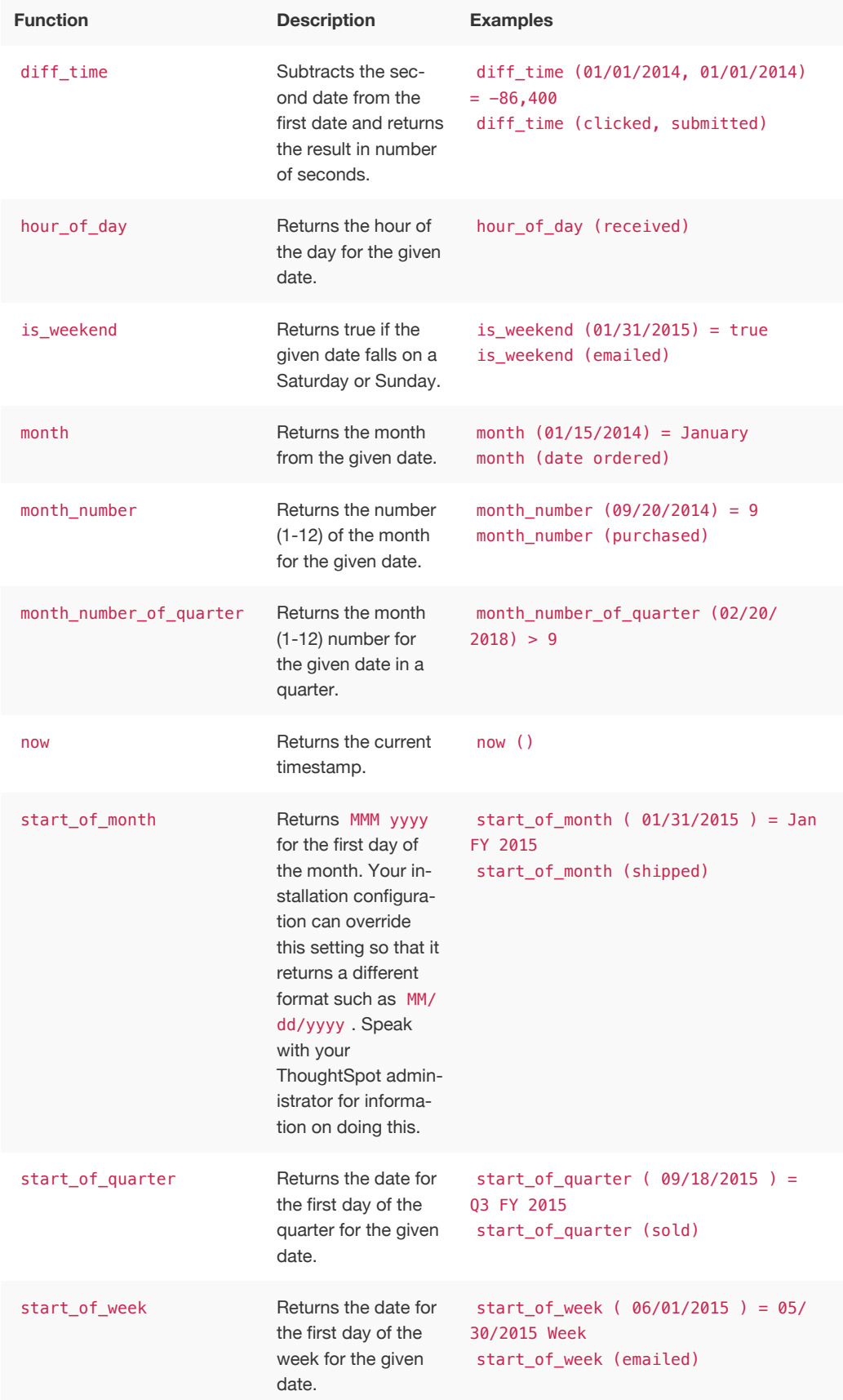

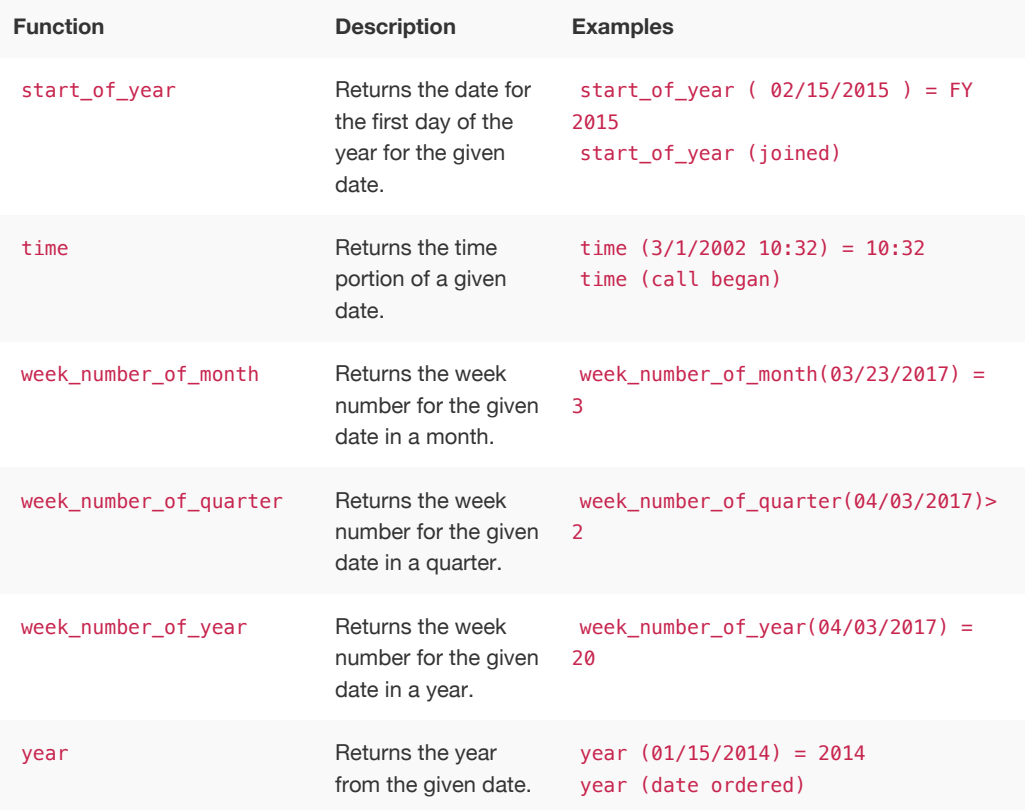

# Mixed functions

These functions can be used with text and numeric data types.

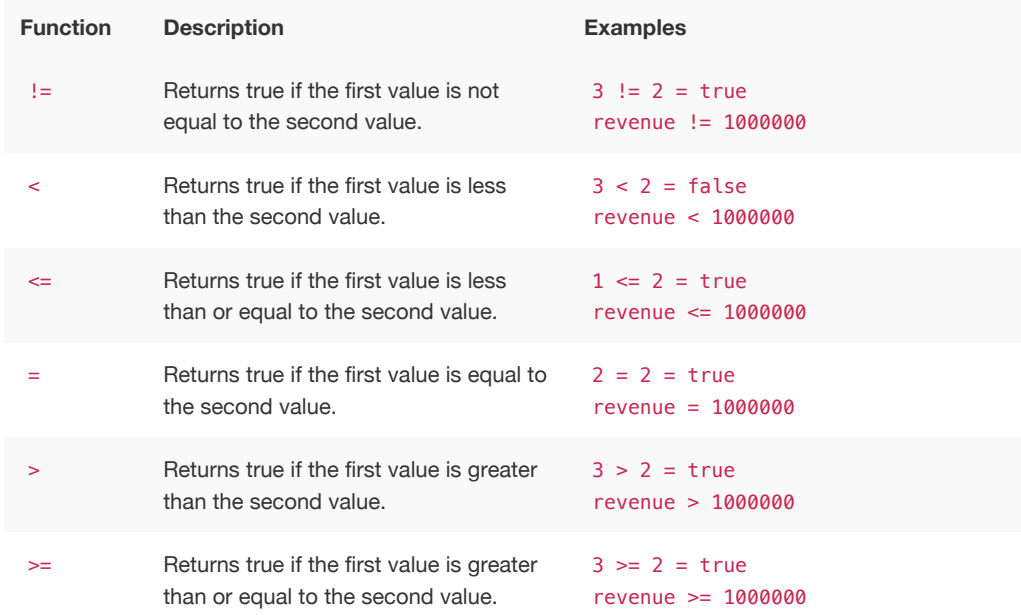

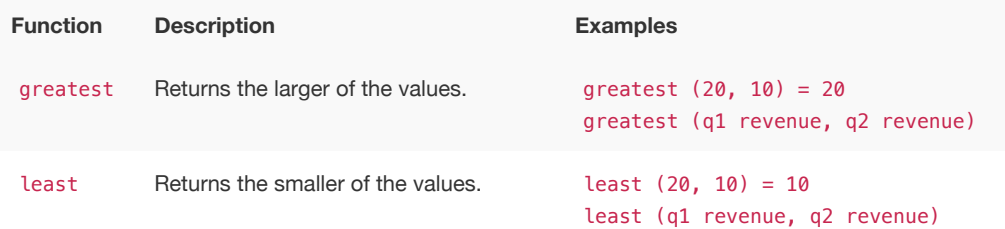

## Number functions

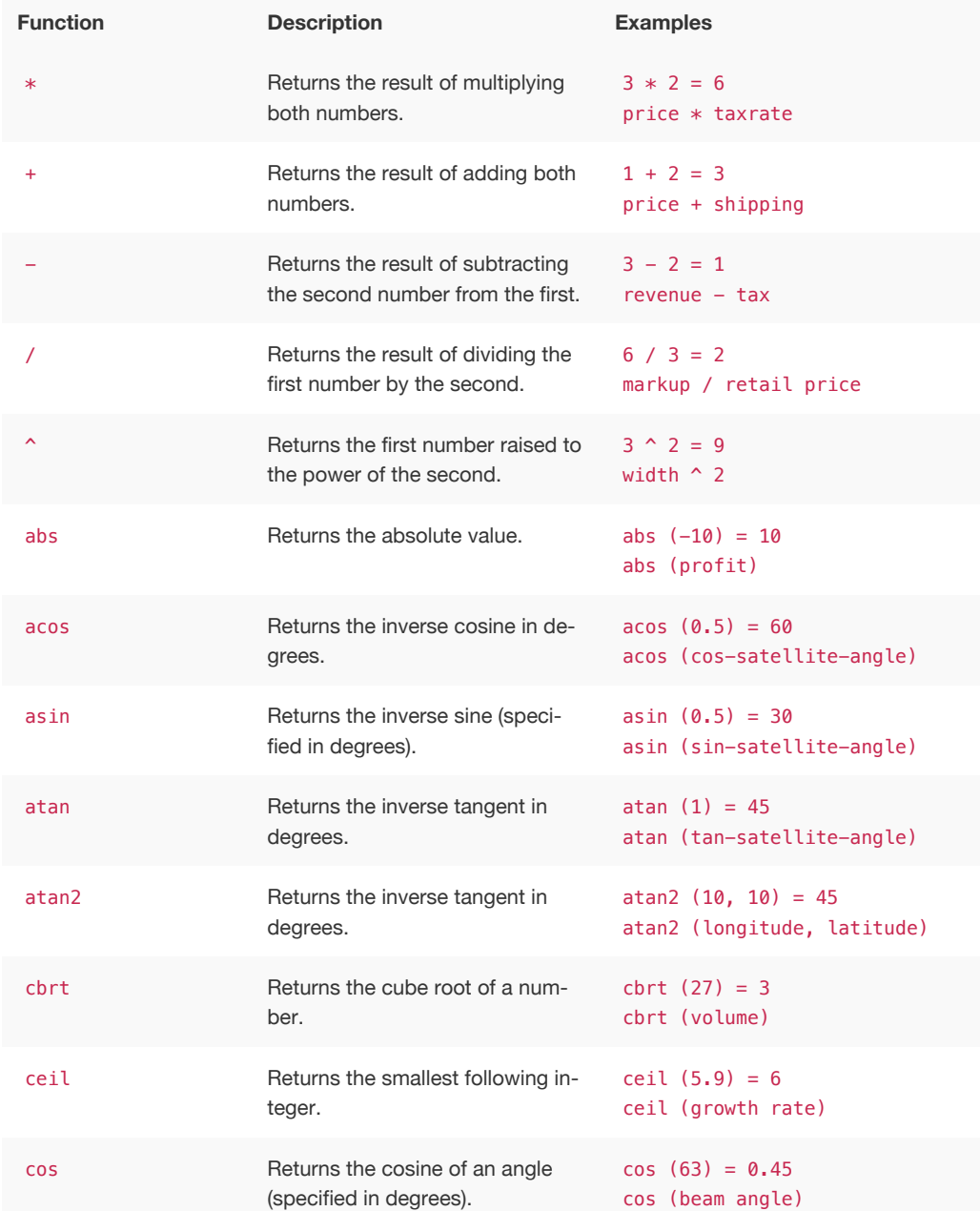

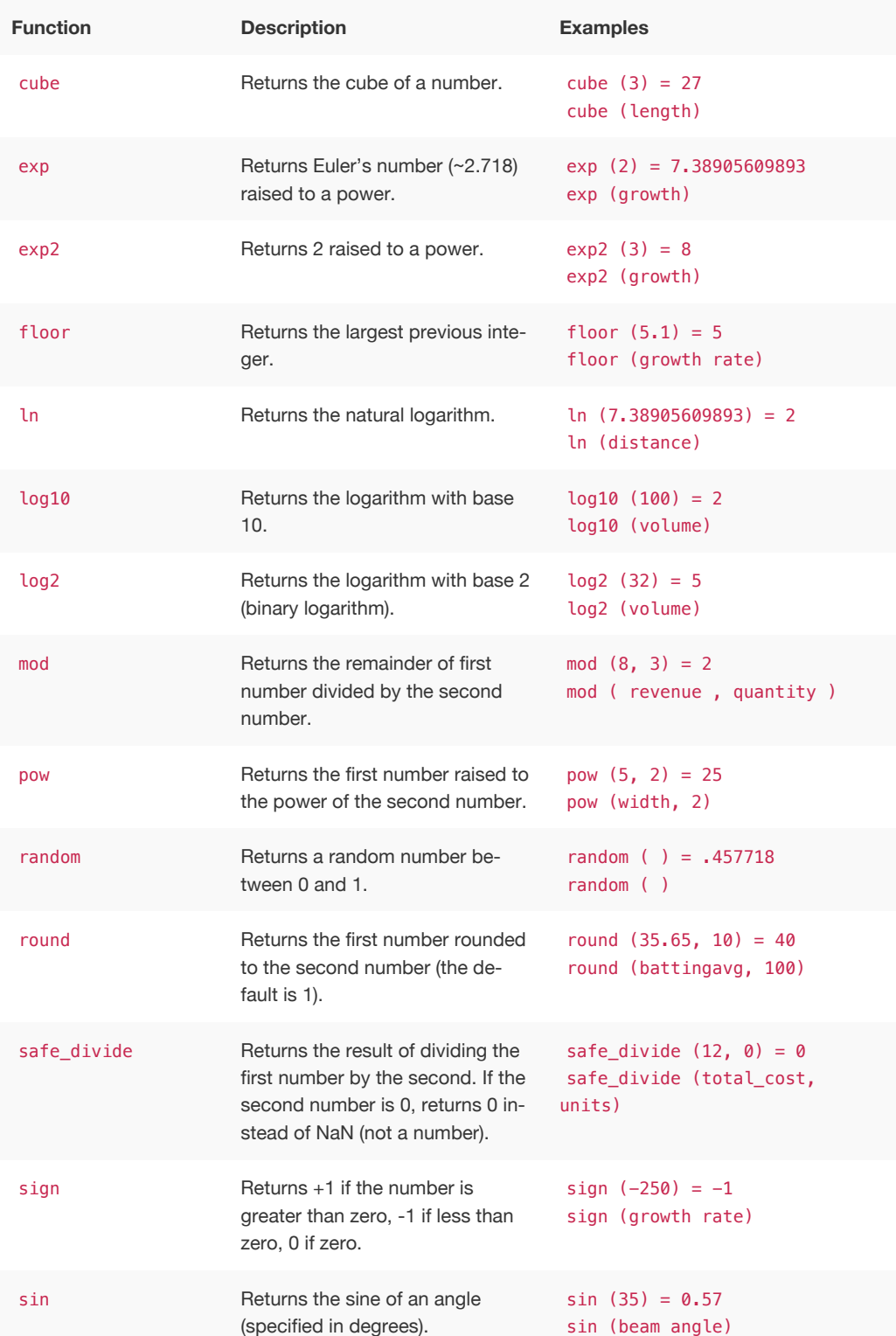

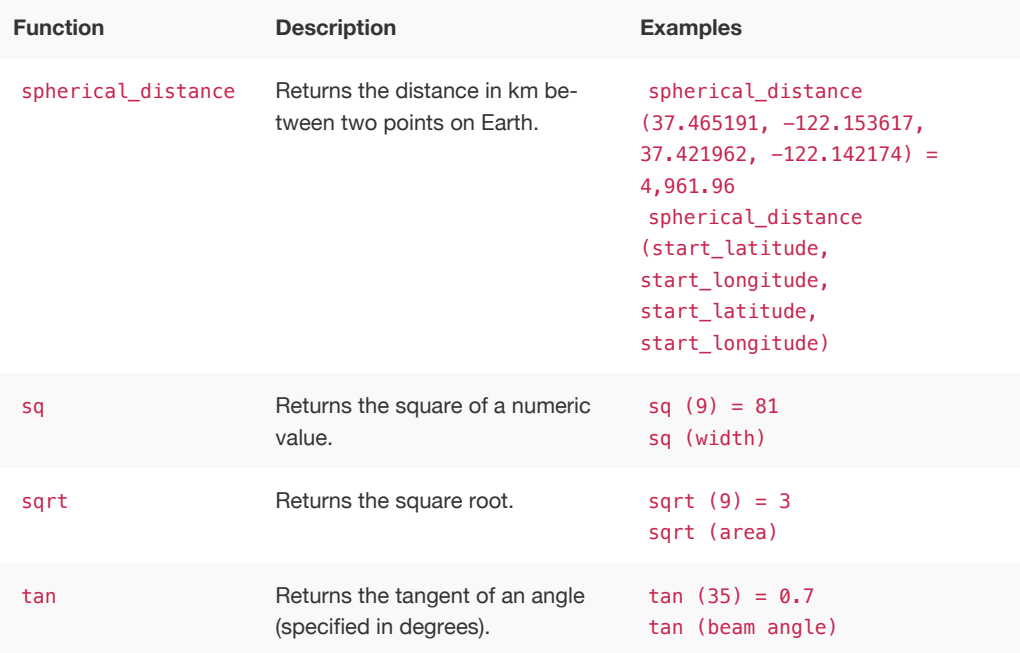

# **Operators**

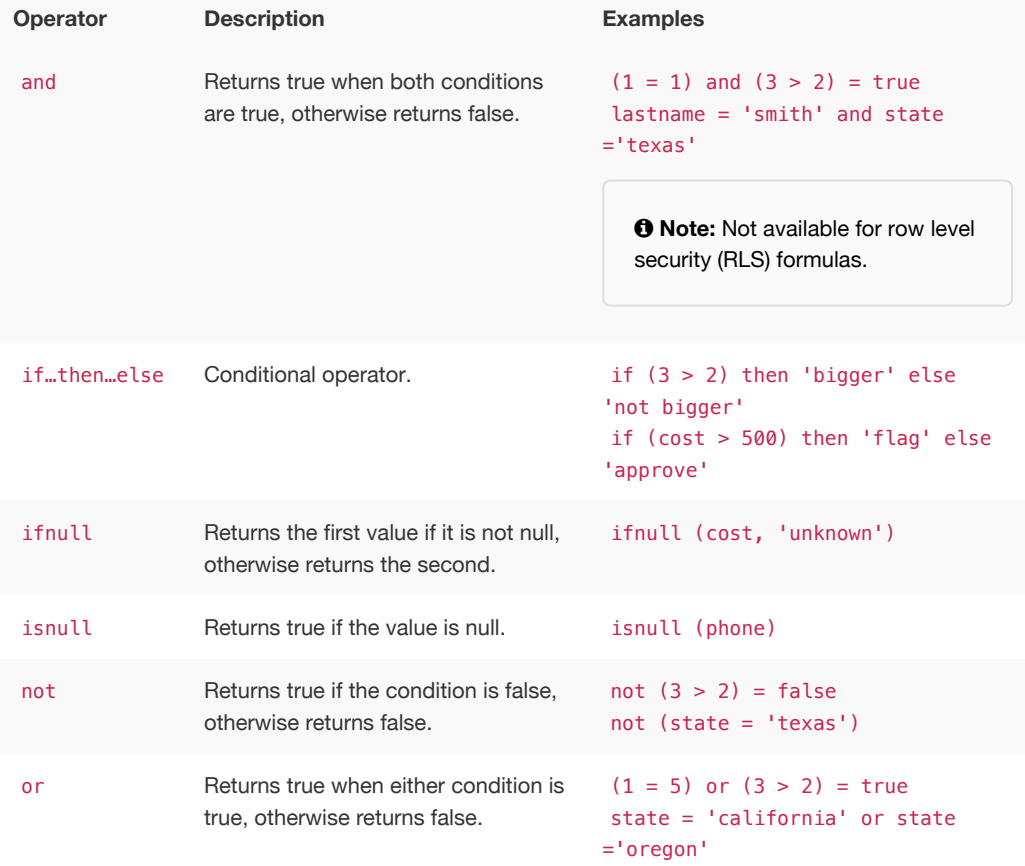

# Text functions

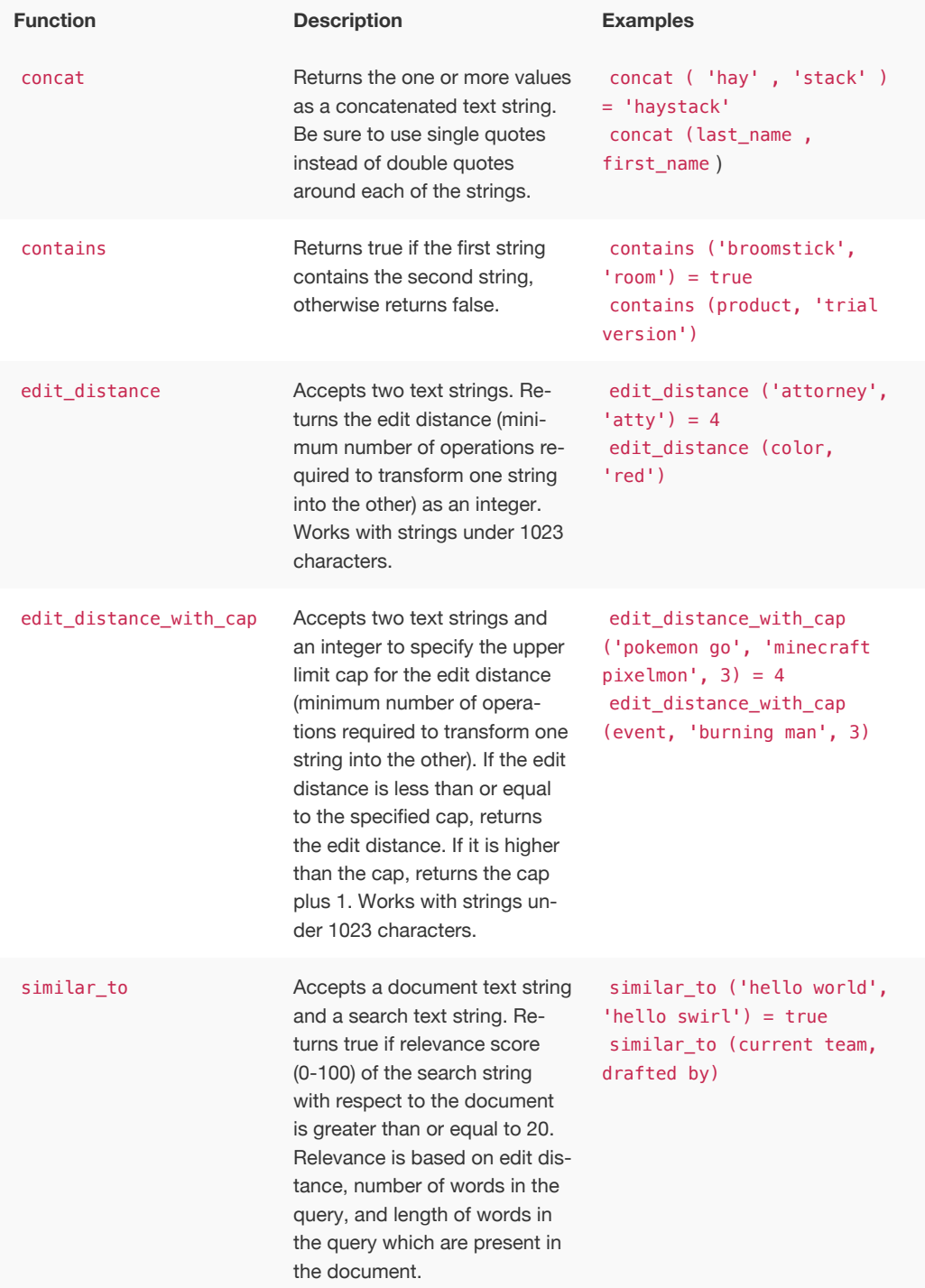

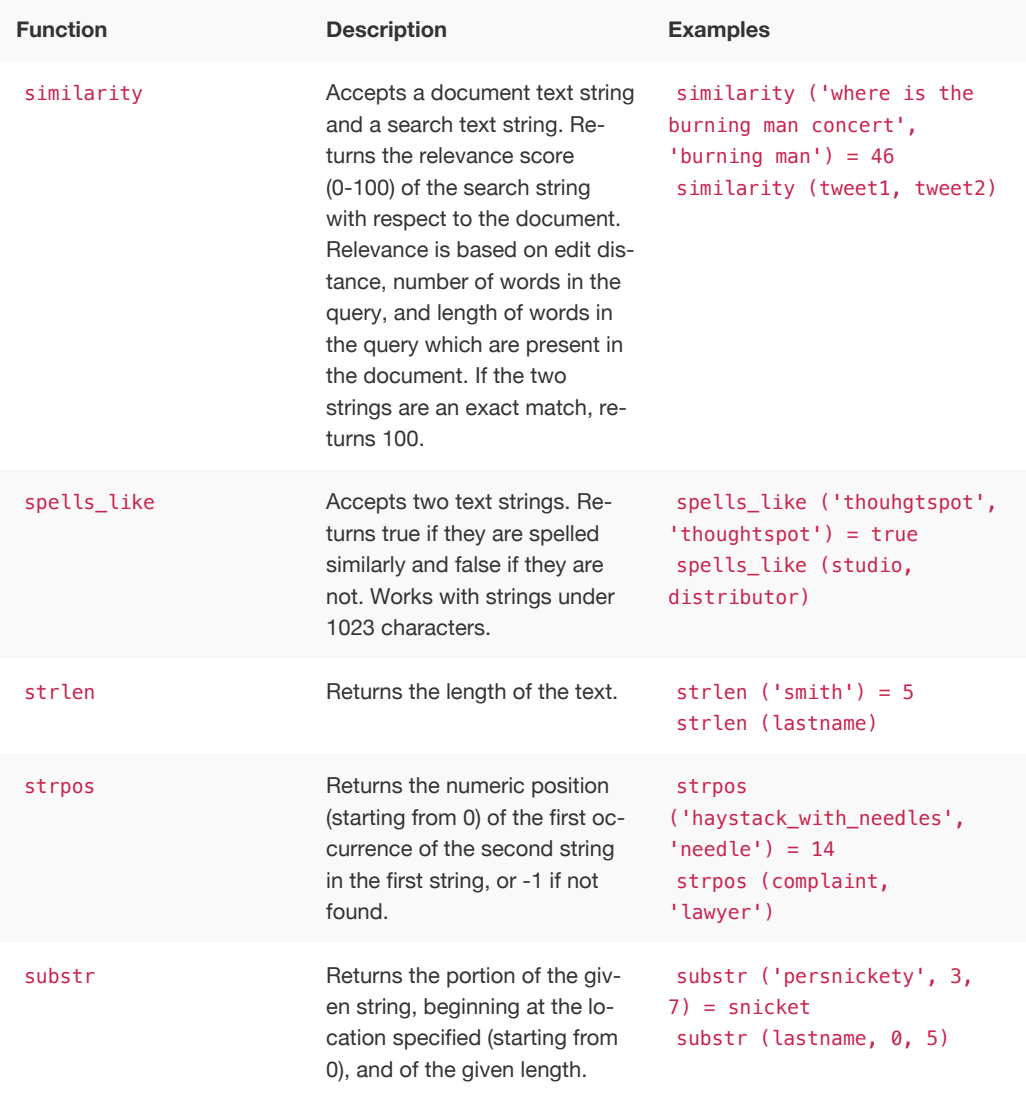

### Variables

These variables can be used in your expressions.

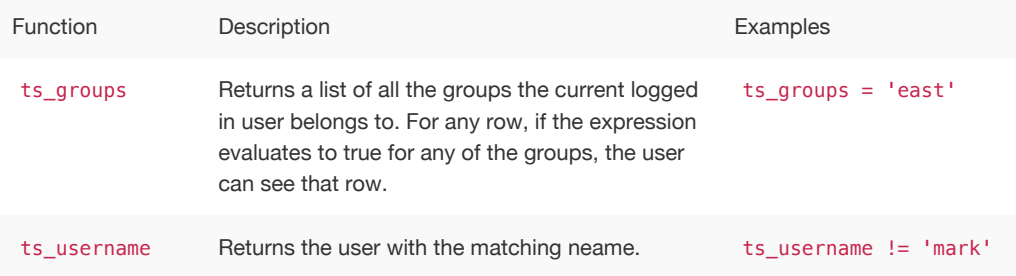

# Formula function reference

ThoughtSpot allows you to create derived columns in worksheets using formulas. You create these columns by building formulas using the **Formula Assistant**. An individual formula is constructed from *n* combination of operators and functions.

This reference lists the various operators and functions you can use to create formulas.

## **Operators**

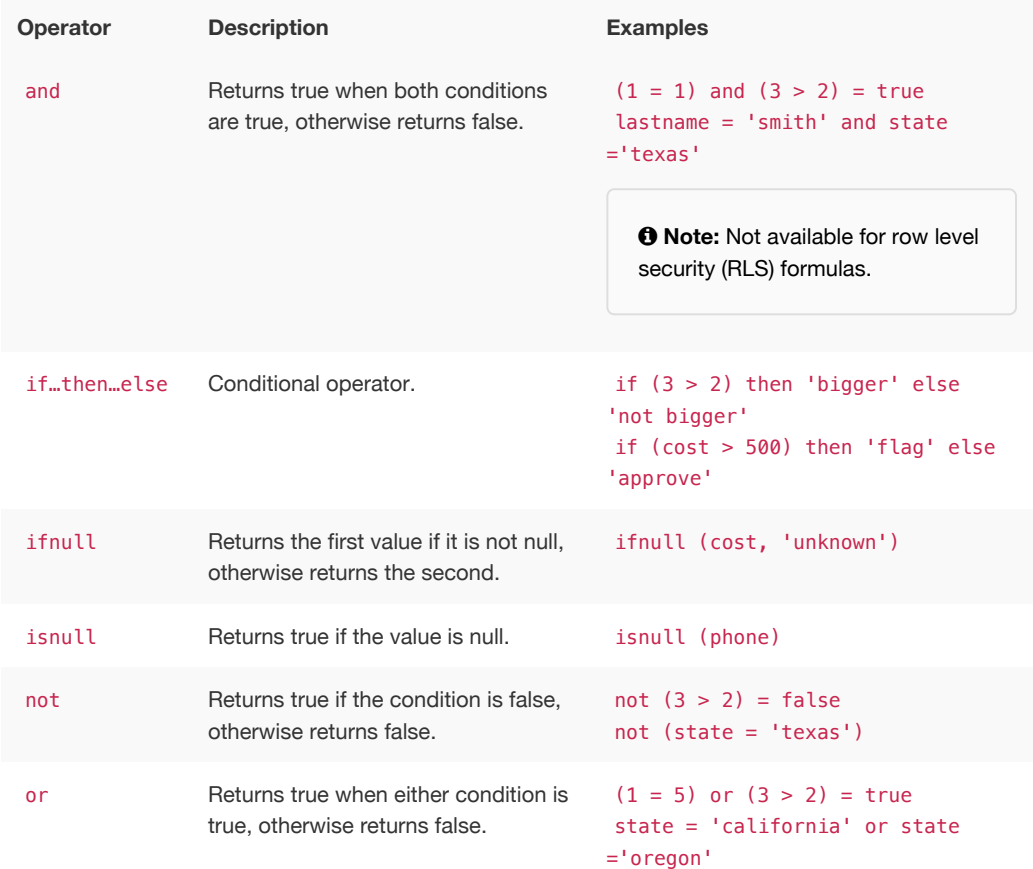

### Aggregate functions

These functions can be used to aggregate data.

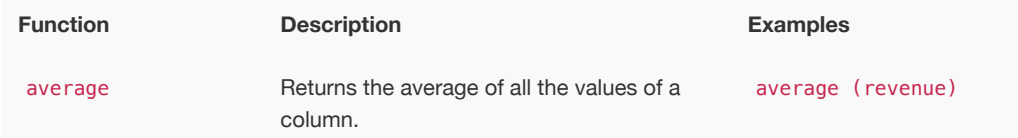

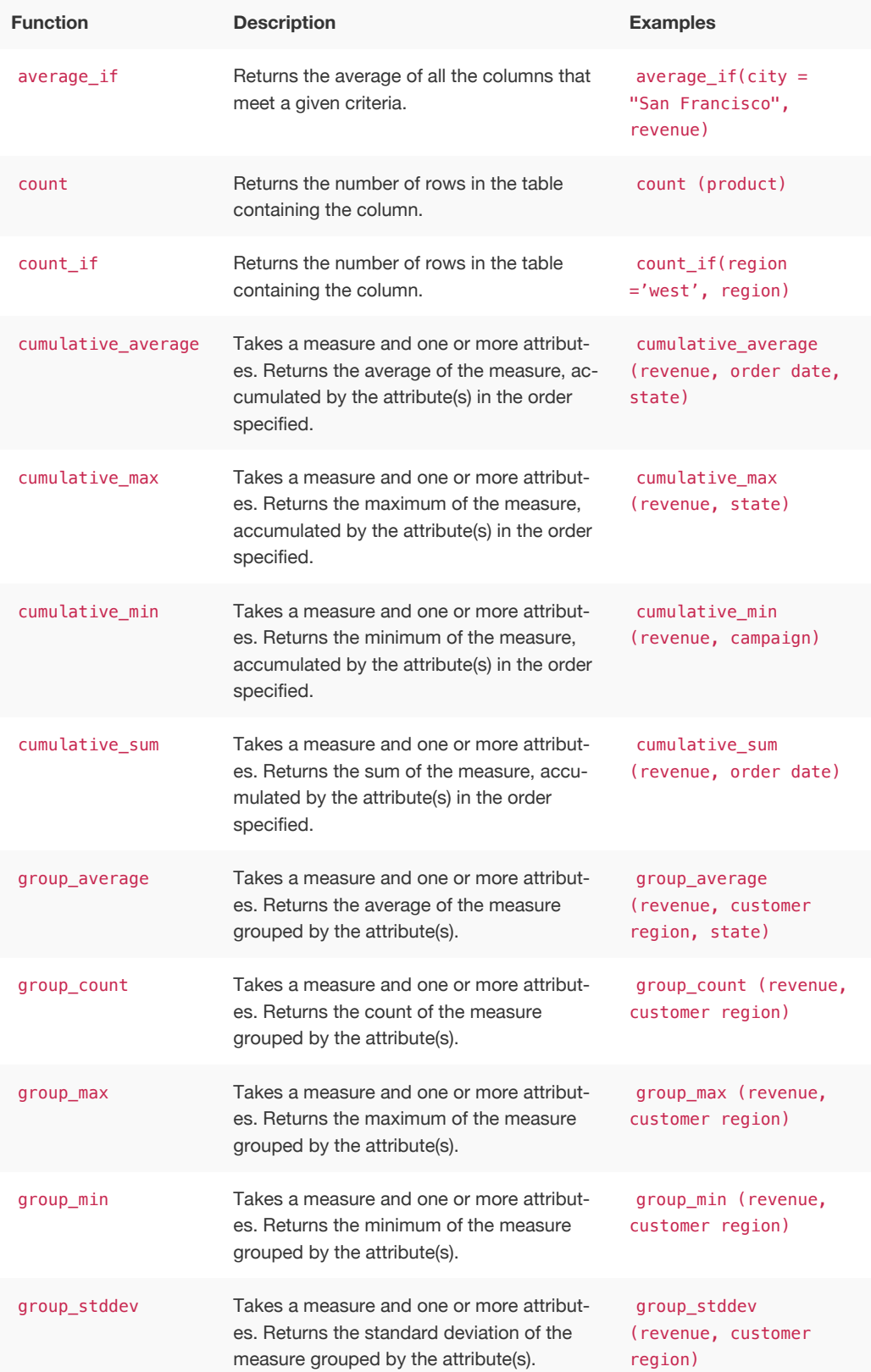

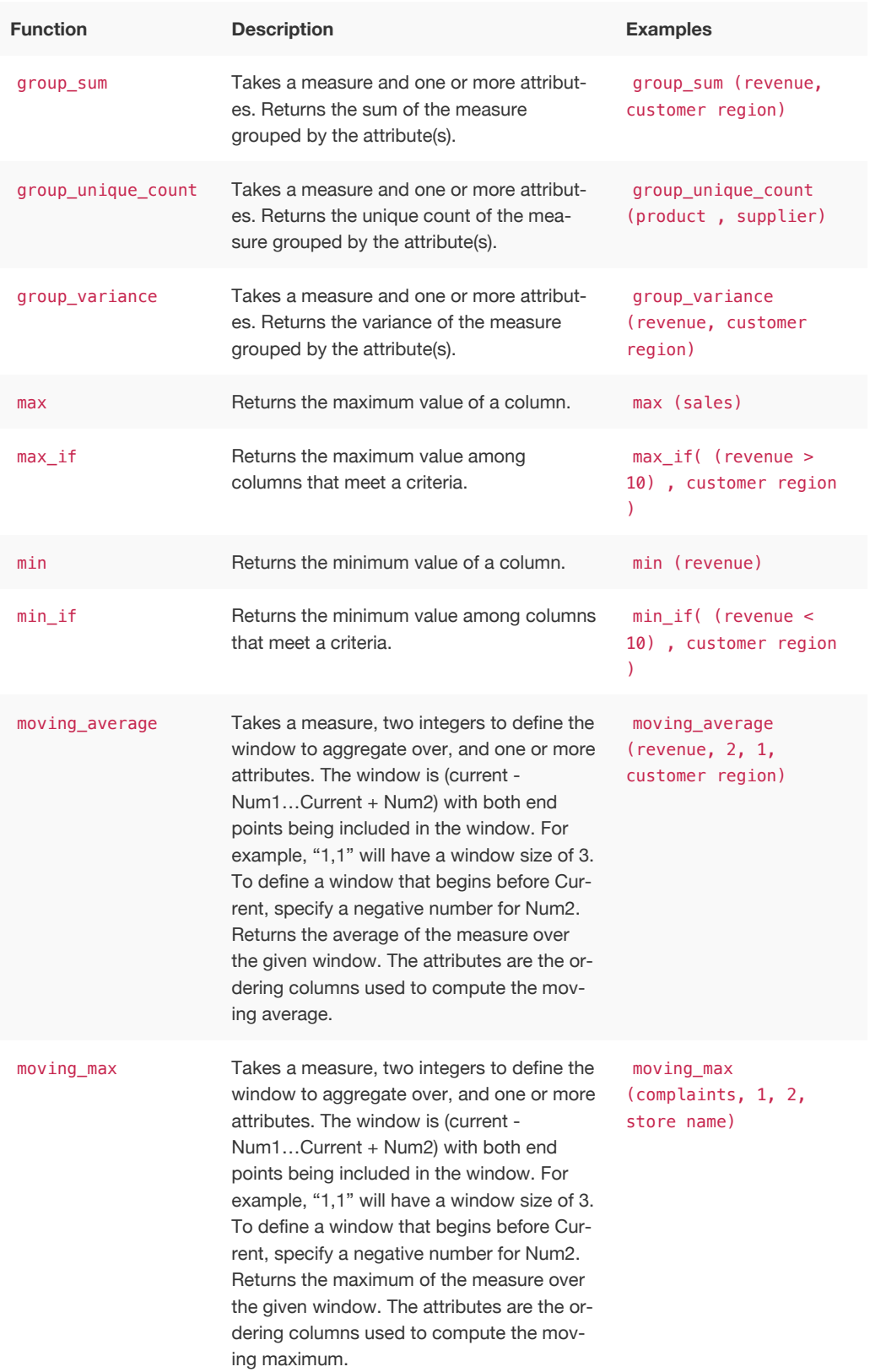

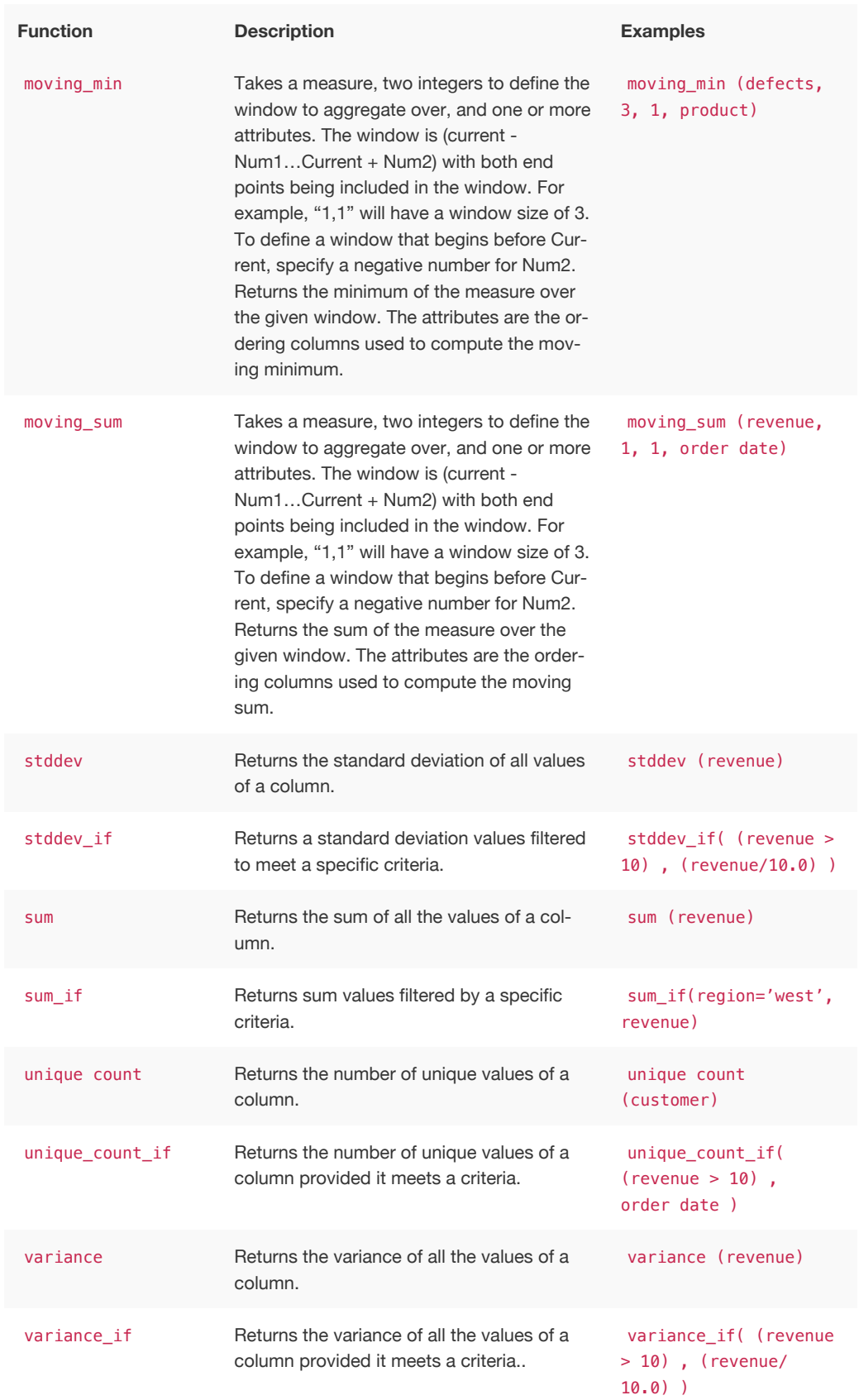

### Conversion functions

These functions can be used to convert data from one data type to another. Conversion to or from date data types is not supported.

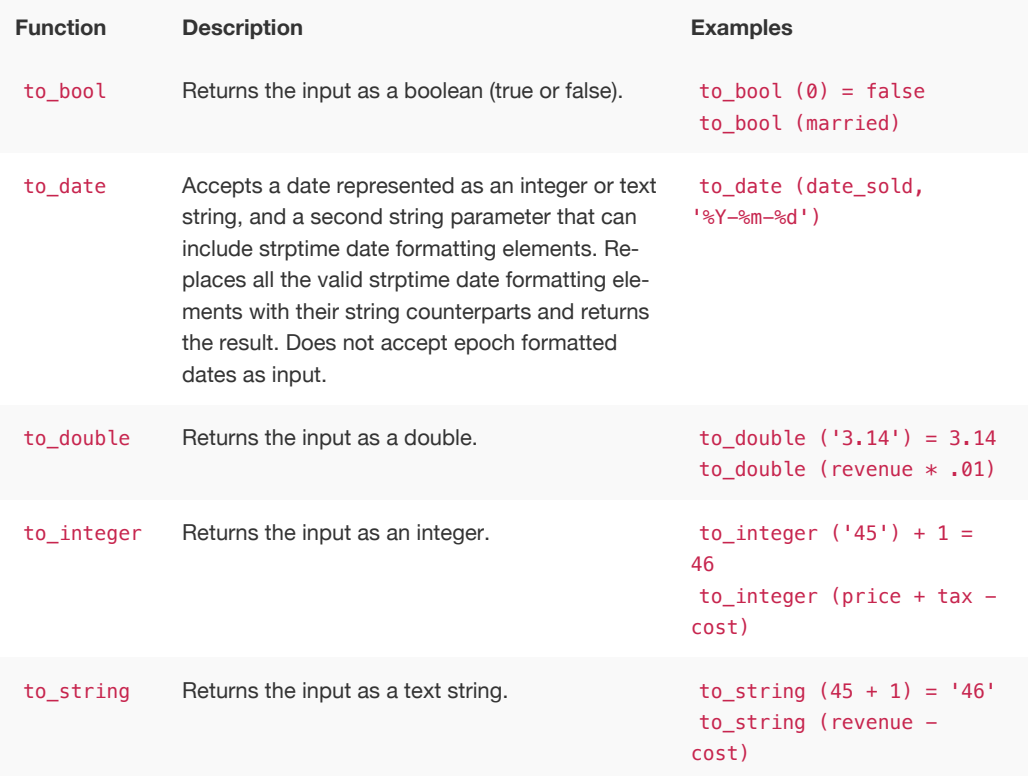

### Date functions

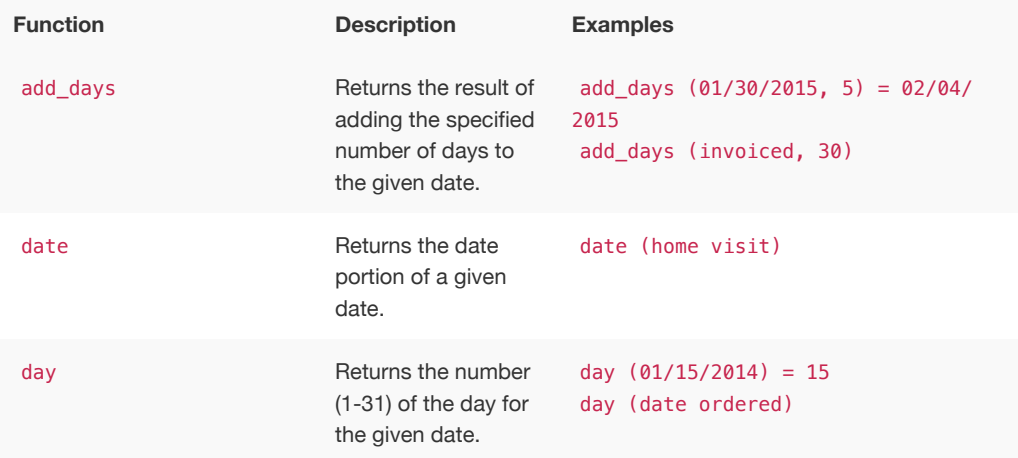

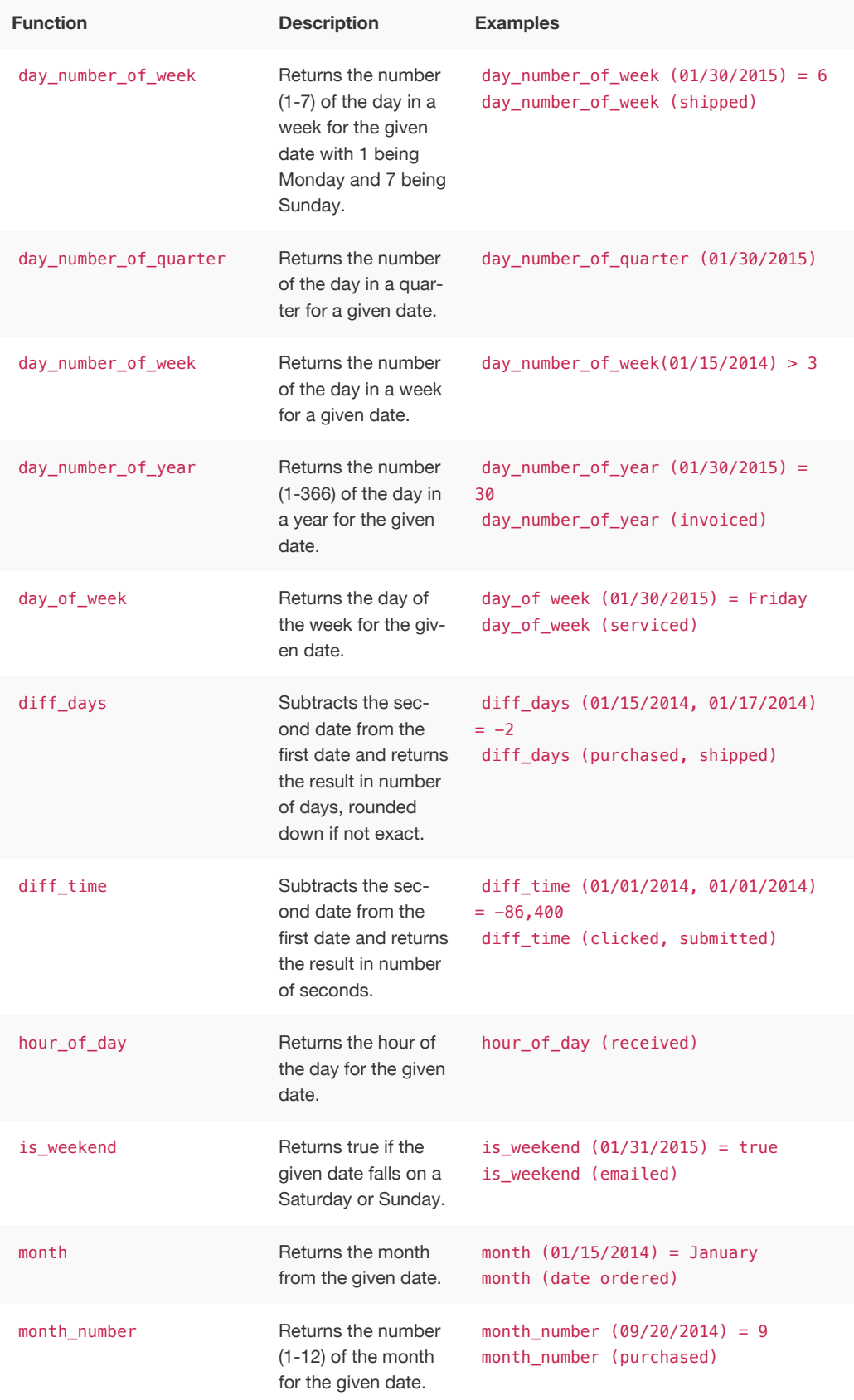

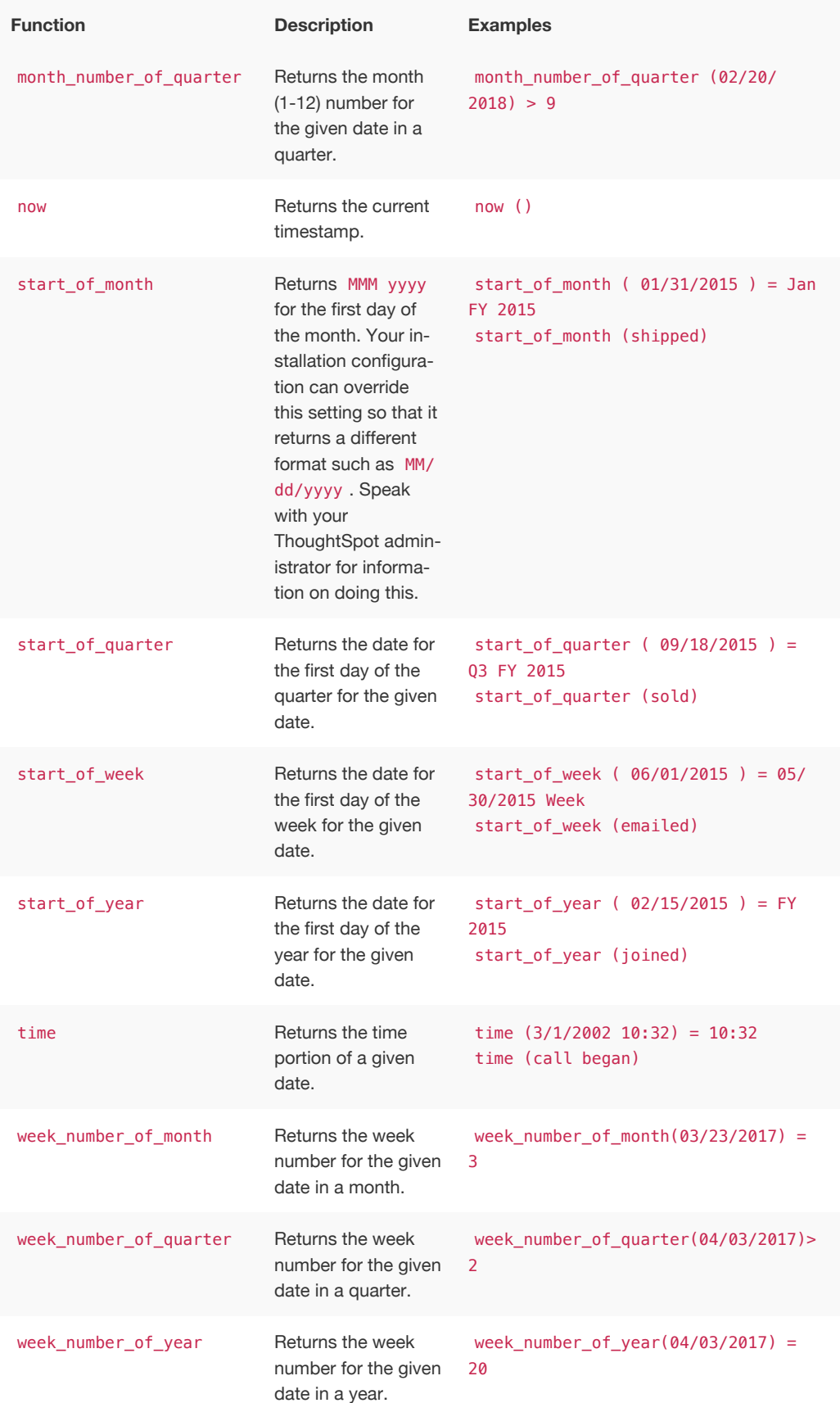

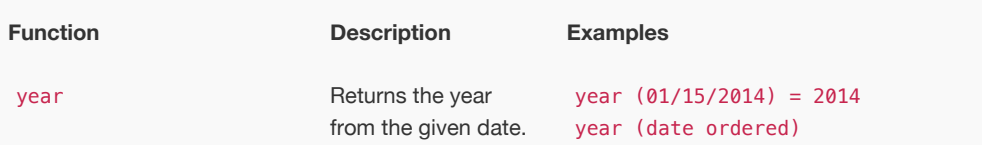

# Mixed functions

These functions can be used with text and numeric data types.

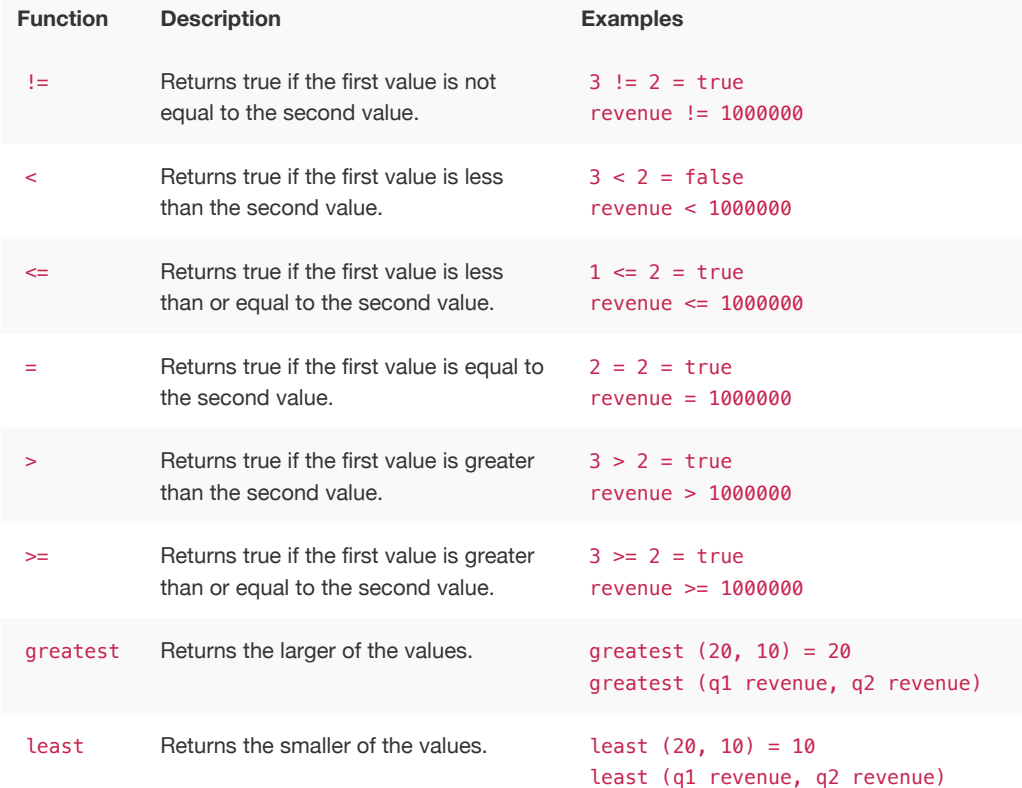

# Number functions

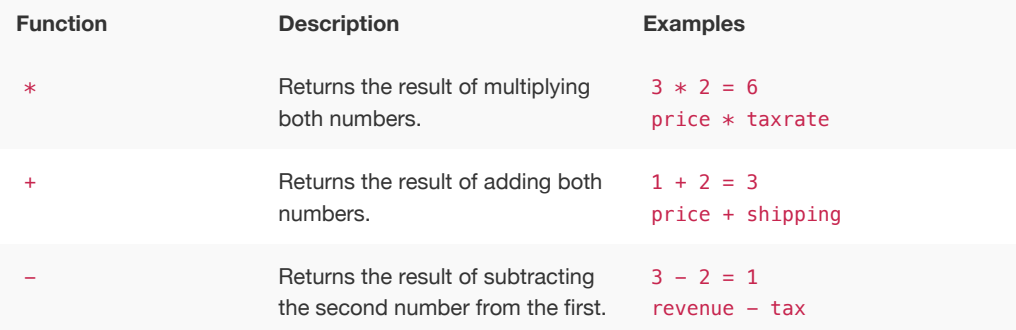

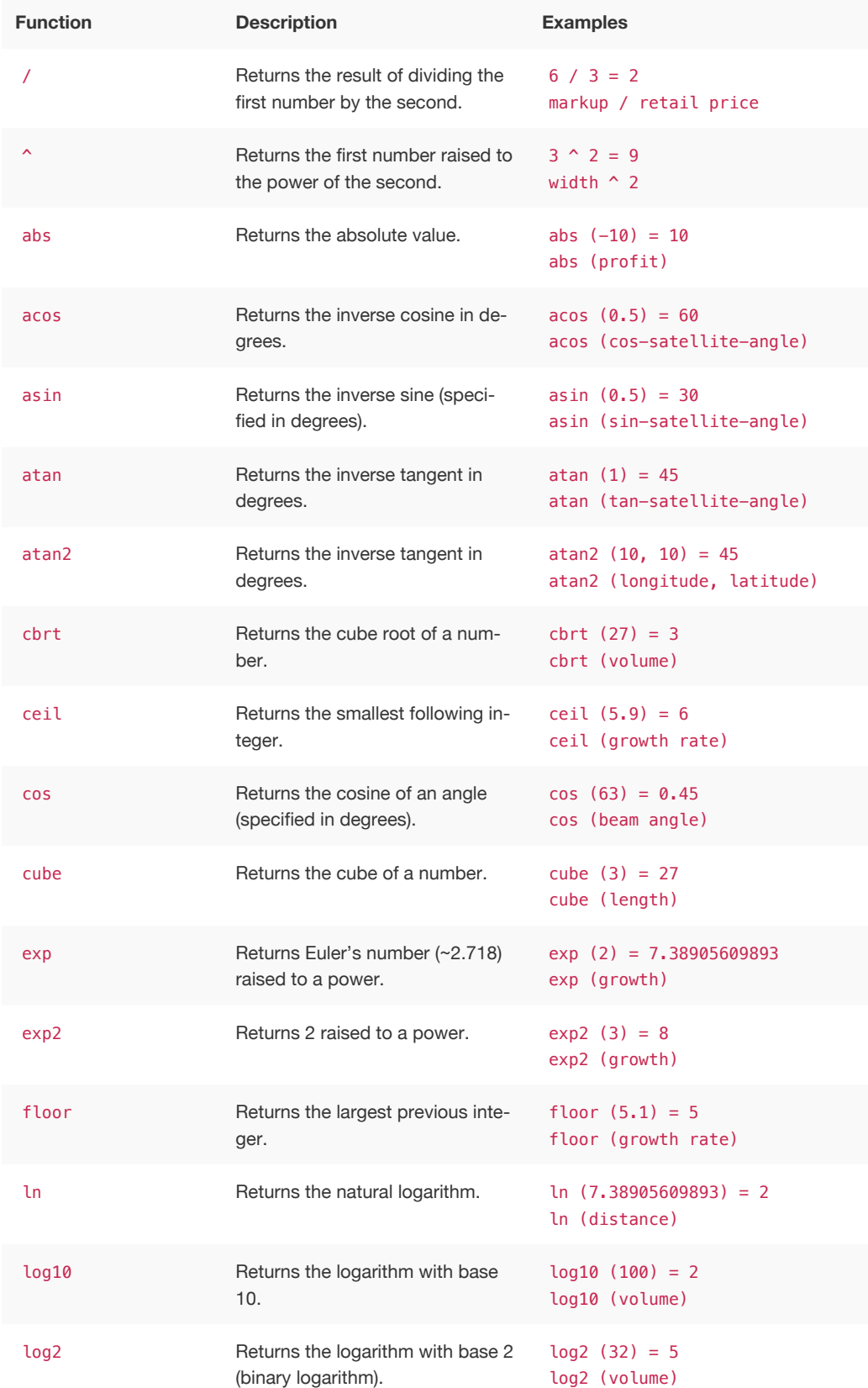

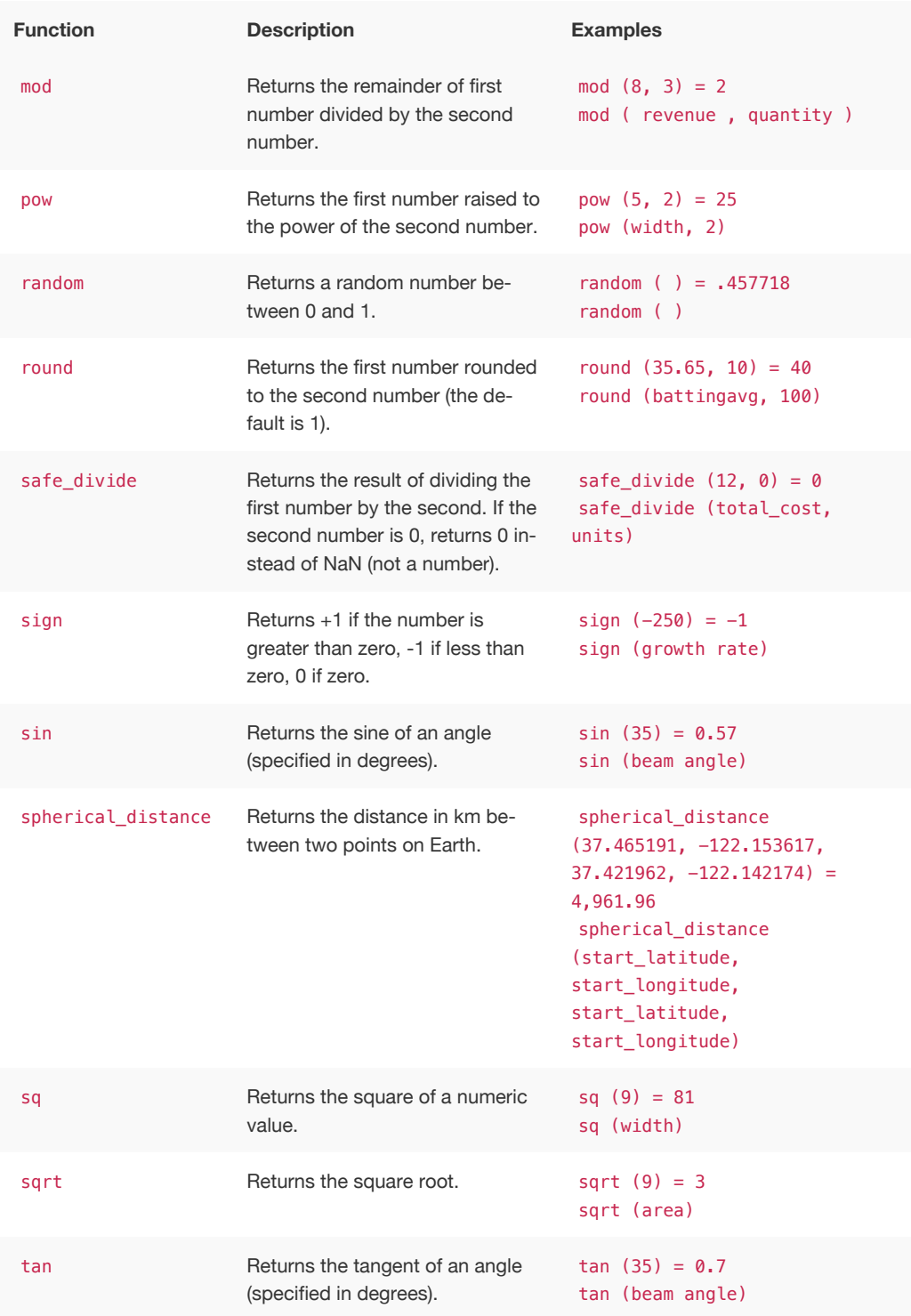

# Text functions

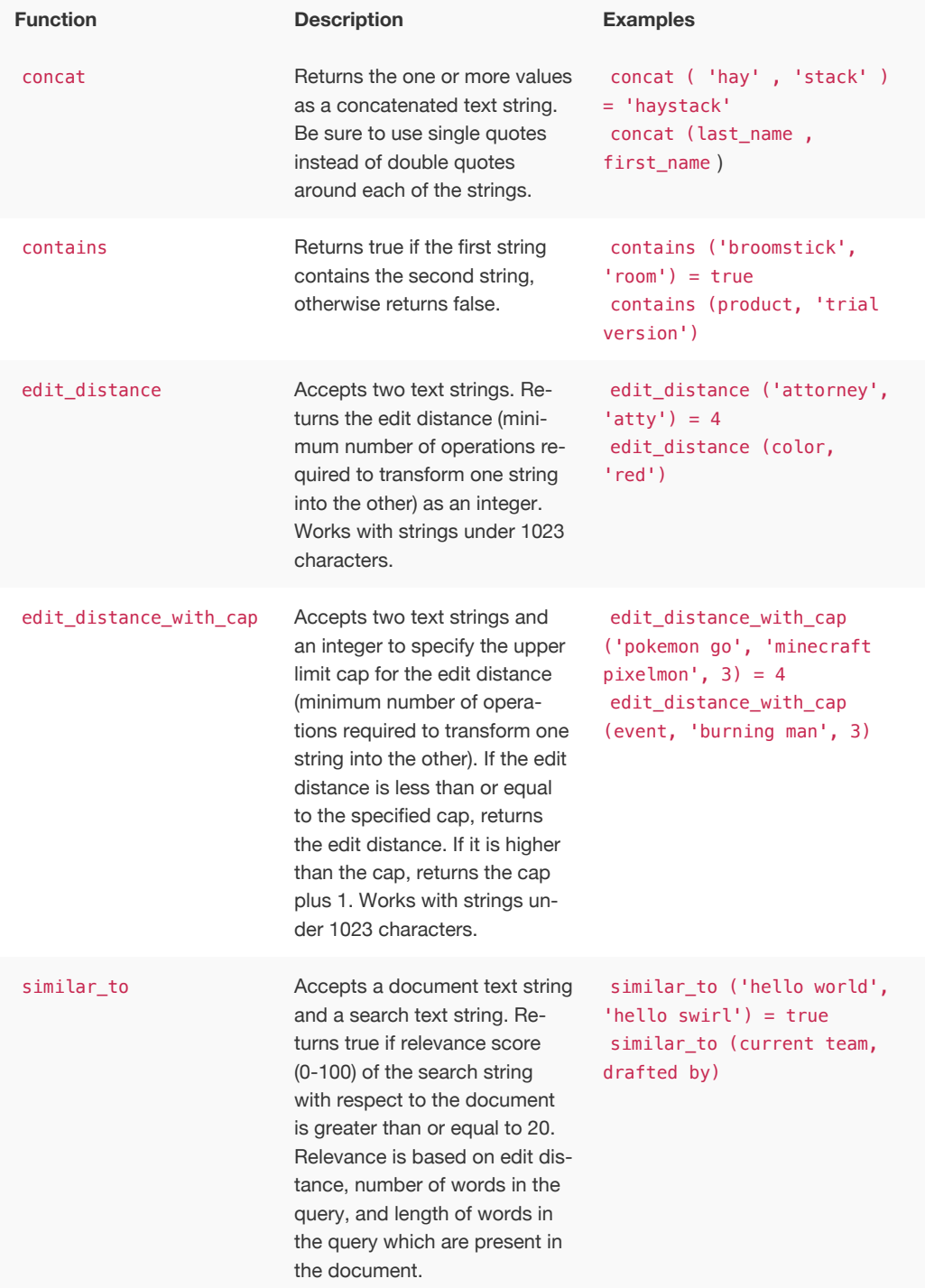

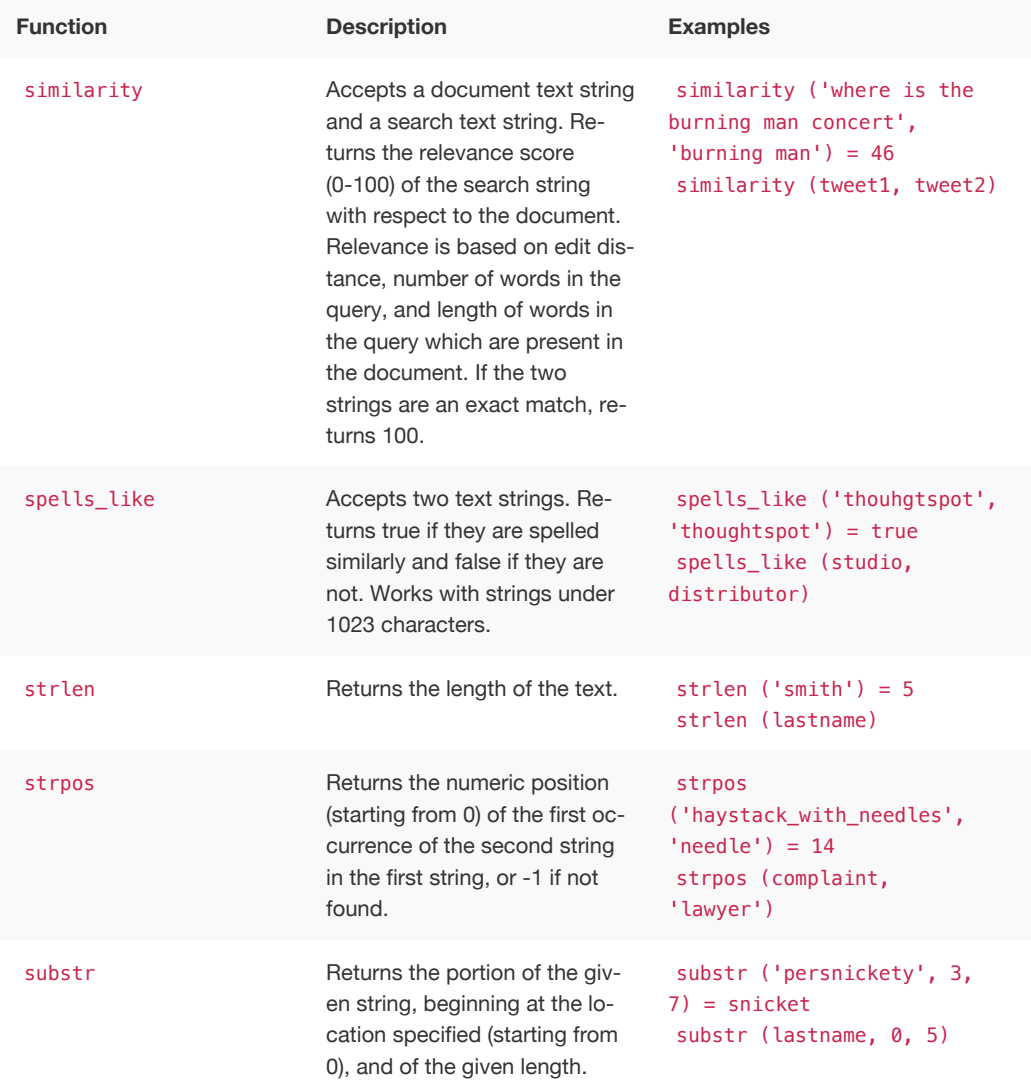

## Alerts code reference

This reference identifies the messages that can appear in the **System Health > Overview > Critical Alerts** and in the **Alerts** dashboard.

### Informational alerts

#### TASK\_TERMINATED

**Msg**: Task {{.Service}}.{{.Task}} terminated on machine {{.Machine}}

**Type**: INFO

This alert is raised when a task terminates.

#### DISK\_ERROR

**Msg**: Machine {{.Machine}} has disk errors

**Type**: INFO

Raised when a machine has disk errors.

#### ZK\_AVG\_LATENCY

**Msg**: Average Zookeeper latency is more than {{.Num}} msec

**Type**: INFO

Raised when average Zookeeper latency is above a threshold.

#### ZK\_MAX\_LATENCY

**Msg**: Max Zookeeper latency is more than {{.Num}} msec

**Type**: INFO

Raised when max Zookeeper latency is above a threshold.

#### ZK\_MIN\_LATENCY

**Msg**: Min Zookeeper latency is more than {{.Num}} msec

**Type**: INFO

Raised when min Zookeeper latency is above a threshold.

#### ZK\_OUTSTANDING\_REQUESTS

**Msg**: Number of outstanding Zookeeper requests exceeds {{.Num}}

**Type**: INFO

Raised when there are too many outstanding Zookeeper requests.

#### ZK\_NUM\_WATCHERS

**Msg**: Number of Zookeeper watchers exceeds {{.Num}}

**Type**: INFO

Raised when there are too many Zookeeper watchers.

#### MASTER\_ELECTION

**Msg**: {{.Machine}} elected as Orion Master

**Type**: INFO

Raised when a new Orion Master is elected.

#### PERIODIC\_BACKUP

**Msg**: {{.Process}} periodic backup for policy {{.Name}} failed.

**Type**: INFO

Raised when periodic backup fails.

#### PERIODIC SNAPSHOT

**Msg**: {{.Process}} periodic snapshot {{.Name}} failed.

**Type**: INFO

Raised when a periodic snapshot fails.

#### HDFS\_CORRUPTION

**Msg**: HDFS root directory is in a corrupted state.

**Type**: INFO

Raised when HDFS root directory is corrupted.

#### APPLICATION\_INVALID\_STATE

**Msg**: {{.Service}}.{{.Task}} on {{.Machine}} at location {{.Location}}

**Type**: INFO

Raised when Application raises invalid state alert.

#### UPDATE\_START

#### **Msg**: Starting update of ThoughtSpot cluster {{.Cluster}}

**Type**: INFO

Raised when update starts.

#### UPDATE\_END

**Msg**: Finished update of ThoughtSpot cluster {{.Cluster}} to release {{.Release}}

**Type**: INFO

Raised when update completes.

### Errors

#### TIMELY\_JOB\_RUN\_ERROR

**Msg**: Job run {{.Message}}

**Type**: ERROR

Raised when a job run fails.

#### TIMELY\_ERROR

**Msg**: Job manager {{.Message}}

**Type**: ERROR

Raised when a job manager runs into an inconsistent state.

### **Warnings**

#### DISK SPACE

**Msg**: Machine {{.Machine}} has less than {{.Perc}}% disk space free

**Type**: WARNING

Raised when a disk is low on available disk space. Valid only in the 3.2 version of ThoughtSpot.

#### ROOT\_DISK\_SPACE

**Msg**: Machine {{.Machine}} has less than {{.Perc}}% disk space free on root partition

**Type**: WARNING

Raised when a machine is low on available disk space on root partition.

#### BOOT\_DISK\_SPACE

**Msg**: Machine {{.Machine}} has less than {{.Perc}}% disk space free on boot partition

**Type**: WARNING

Raised when a machine is low on available disk space on boot partition.

#### UPDATE\_DISK\_SPACE

**Msg**: Machine {{.Machine}} has less than {{.Perc}}% disk space free on update partition

**Type**: WARNING

Raised when a machine is low on available disk space on update partition.

#### EXPORT\_DISK\_SPACE

**Msg**: Machine {{.Machine}} has less than {{.Perc}}% disk space free on export partition

**Type**: WARNING

Raised when a machine is low on available disk space on export partition.

#### HDFS\_NAMENODE\_DISK\_SPACE

**Msg**: Machine {{.Machine}} has less than {{.Perc}}% disk space free on HDFS namenode drive

**Type**: WARNING

Raised when a machine is low on available disk space on HDFS namenode drive.

#### **MEMORY**

**Msg**: Machine {{.Machine}} has less than {{.Perc}}% memory free

**Type**: WARNING

Raised when a machine is low on free memory.

#### OS\_USERS

**Msg**: Machine {{.Machine}} has more than {{.Num}} logged in users

**Type**: WARNING

Raised when a machine has too many users logged in.

#### OS\_PROCS

**Msg**: Machine {{.Machine}} has more than {{.Num}} processes

**Type**: WARNING

Raised when a machine has more too many processes.

#### **SSH**

**Msg**: Machine {{.Machine}} doesn't have an active SSH server

**Type**: WARNING

Raised when a machine has more than 600 processes.

#### DISK\_ERROR\_EXTERNAL

**Msg**: Machine {{.Machine}} has disk errors

**Type**: WARNING

Raised when more than 2 disk errors happen in a day.

#### ZK\_FD\_COUNT

**Msg**: Zookeeper has more than {{.Num}} open file descriptors

**Type**: WARNING

Raised when there are too many open Zookeeper files.

#### ZK\_EPHEMERAL\_COUNT

**Msg**: Zookeeper has more than {{.Num}} ephemeral files

**Type**: WARNING

Raised when there are too many Zookeeper ephemeral files.

#### HOST\_DOWN

**Msg**: {{.Machine}} is down

**Type**: WARNING

Raised when a host is down.

#### TASK\_UNREACHABLE

**Msg**: {{.ServiceDesc}} on {{.Machine}} is unreachable over HTTP

**Type**: WARNING

Raised when a task is unreachable over HTTP.

#### TASK\_NOT\_RUNNING

**Msg**: {{.ServiceDesc}} is not running

**Type**: WARNING

Raised when a service task is not running on any machine in the cluster.
#### Critical alerts

#### TASK\_FLAPPING

**Msg**: Task {{.Service}}.{{.Task}} terminated {{.\_actual\_num\_occurrences}} times in last {{.\_earliest\_duration\_str}}

**Type**: CRITICAL

This alert is raised when a task is crashing repeatedly. The service is evaluted across the whole cluster. So, if a service crashes 5 times in a day across all nodes in the cluster, this alert is generated.

#### OREO\_TERMINATED

**Msg**: Oreo terminated on machine {{.Machine}}

**Type**: CRITICAL

This alert is raised when the Oreo daemon on a machine terminates due to an error. This typically happens due to an error accessing Zookeeper, HDFS, or a hardware issue.

#### HDFS\_DISK\_SPACE

**Msg**: HDFS has less than {{.Perc}}% space free

**Type**: CRITICAL

Raised when a HDFS cluster is low on total available disk space.

#### ZK\_INACCESSIBLE

**Msg**: Zookeeper is not accessible

**Type**: CRITICAL

Raised when Zookeeper is inaccessible.

#### PERIODIC\_BACKUP\_FLAPPING

**Msg**: Periodic backup failed {{.\_actual\_num\_occurrences}} times in last {{.\_earliest\_duration\_str}}

**Type**: CRITICAL

This alert is raised when a periodic backup failed repeatedly.

#### PERIODIC\_SNAPSHOT\_FLAPPING

**Msg**: Periodic snapshot failed {{.\_actual\_num\_occurrences}} times in last {{.\_earliest\_duration\_str}}

**Type**: CRITICAL

This alert is raised when periodic snapshot failed repeatedly.

#### APPLICATION\_INVALID\_STATE\_EXTERNAL

**Msg**: {{.Service}}.{{.Task}} on {{.Machine}} at location {{.Location}}

**Type**: CRITICAL

Raised when Application raises invalid state alert.

# User action code reference

This reference identifies the user action codes that can appear in the **System Health** pages and in logs or other reports.

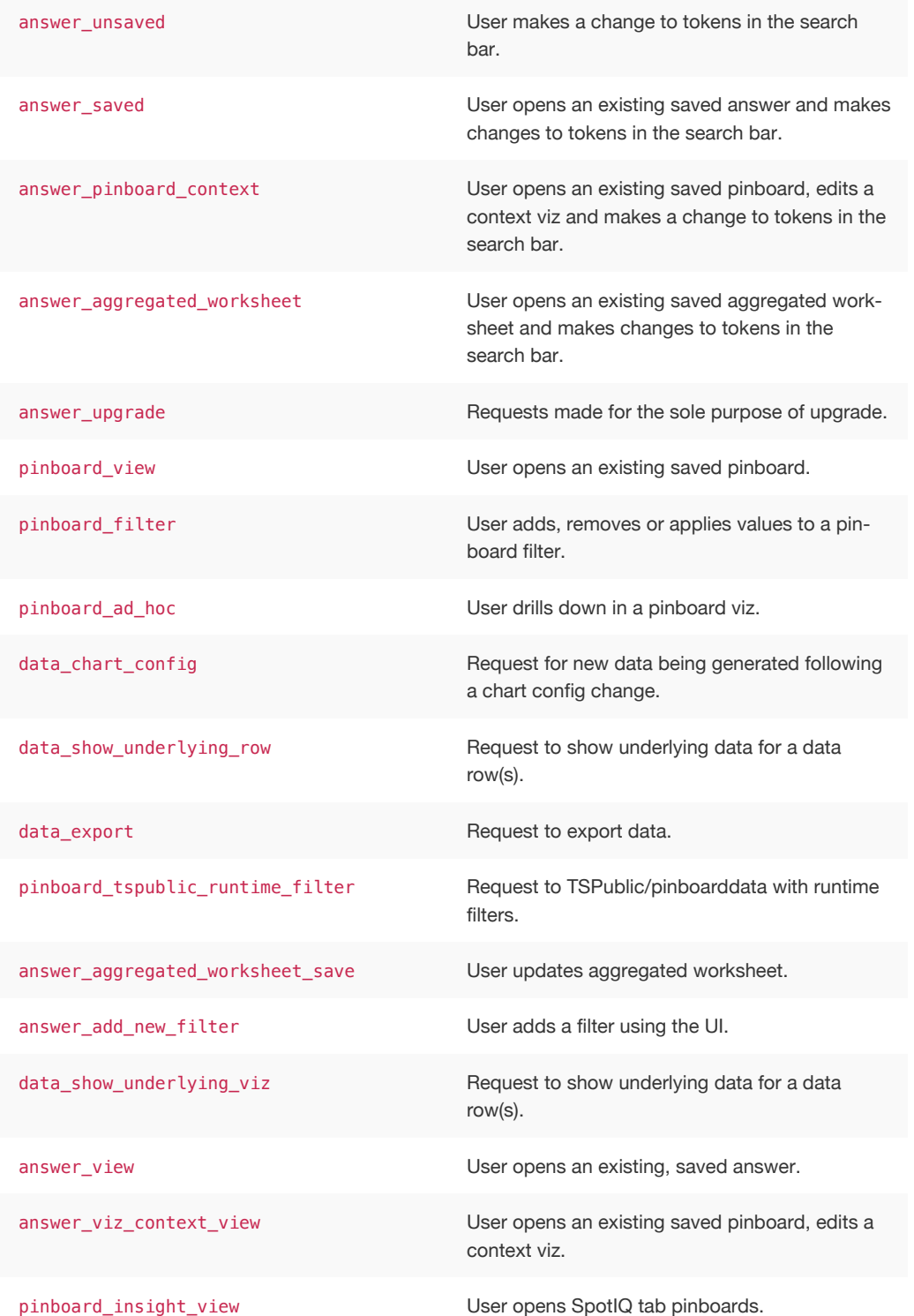

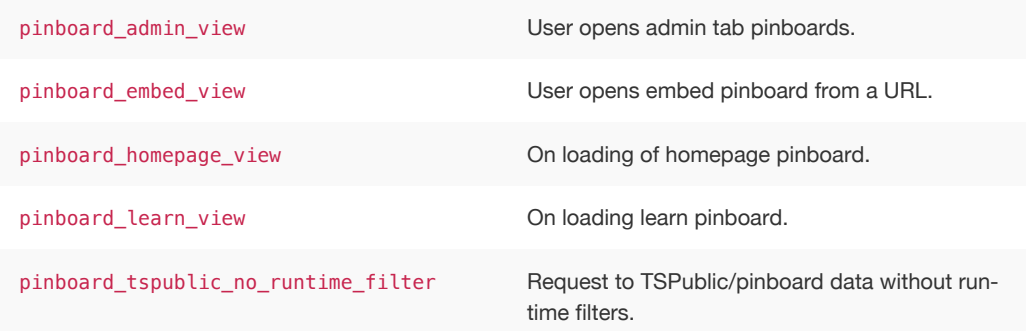

### Error code reference

#### **Summary:** List of error codes and messages.

This section lists error codes that can appear in ThoughtSpot, with summary information and actions to take. Error codes and messages are shown in ThoughtSpot when something goes wrong. These messages can appear in the application and in logs.

When you see an error code, you will also see a message with a brief summary of what has happened. If there is a remediation action you can take, it will be listed in this references. If there is no action listed, please contact ThoughtSpot Support.

 **Tip:** Only the base code number is listed for each error. So keep this in mind when searching through these codes. For example, error code TS-00125 is simply listed as 125.

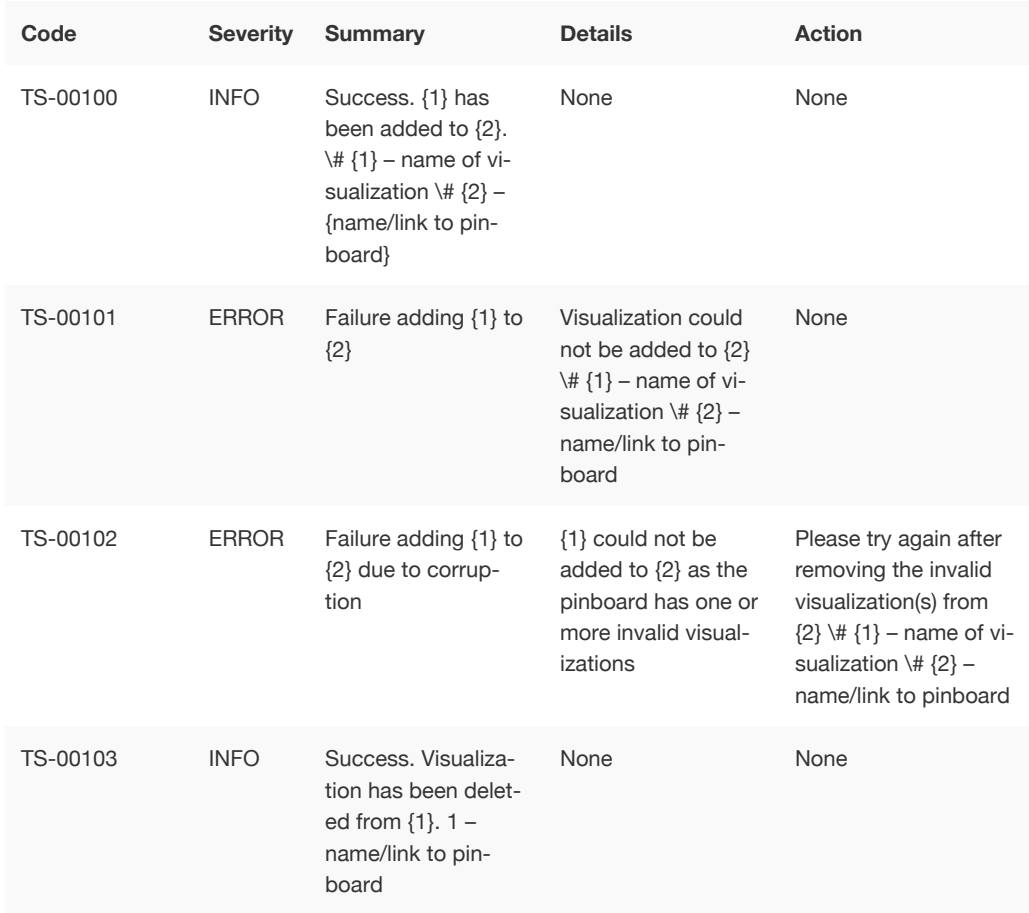

#### Metadata Errors (100 - 499)|

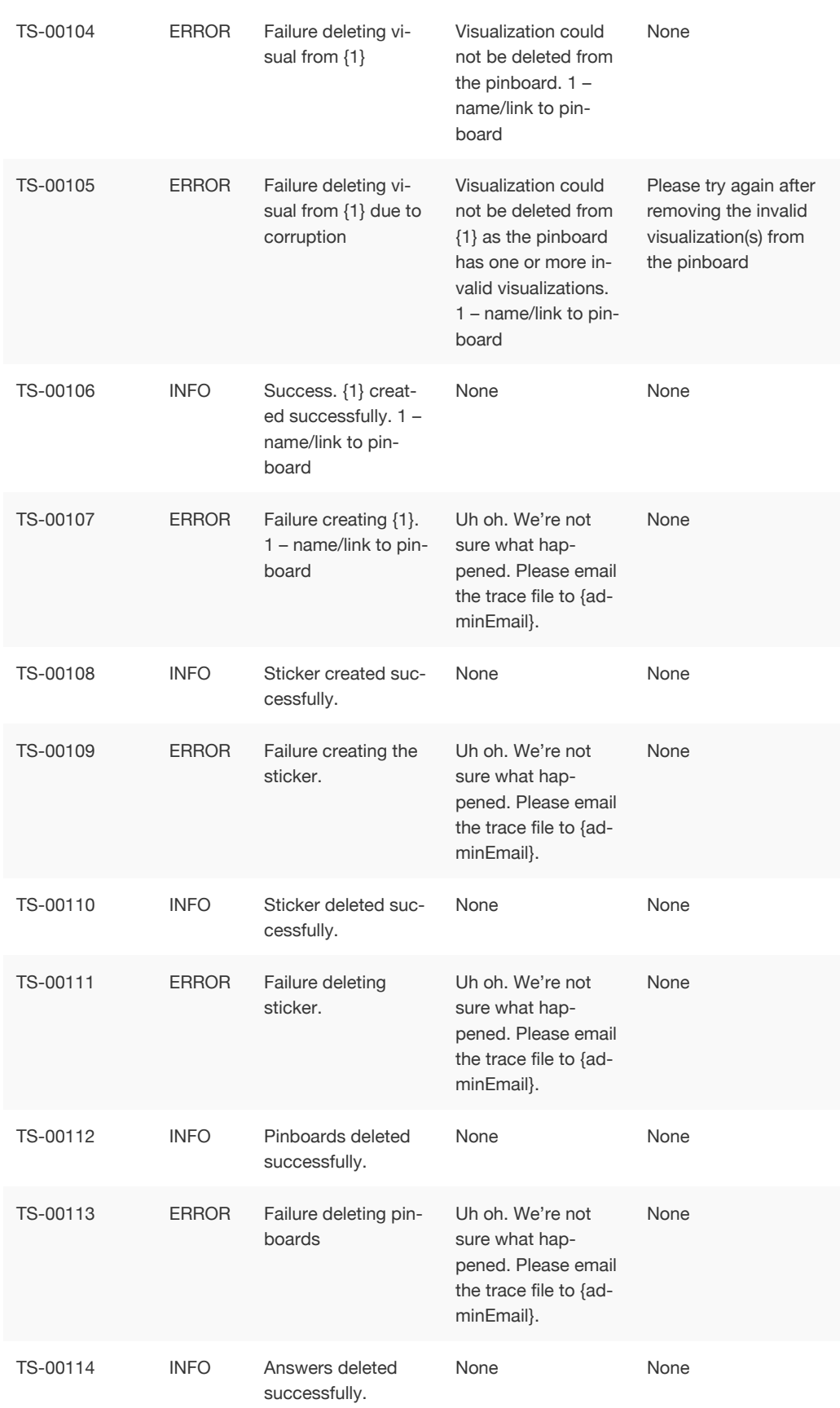

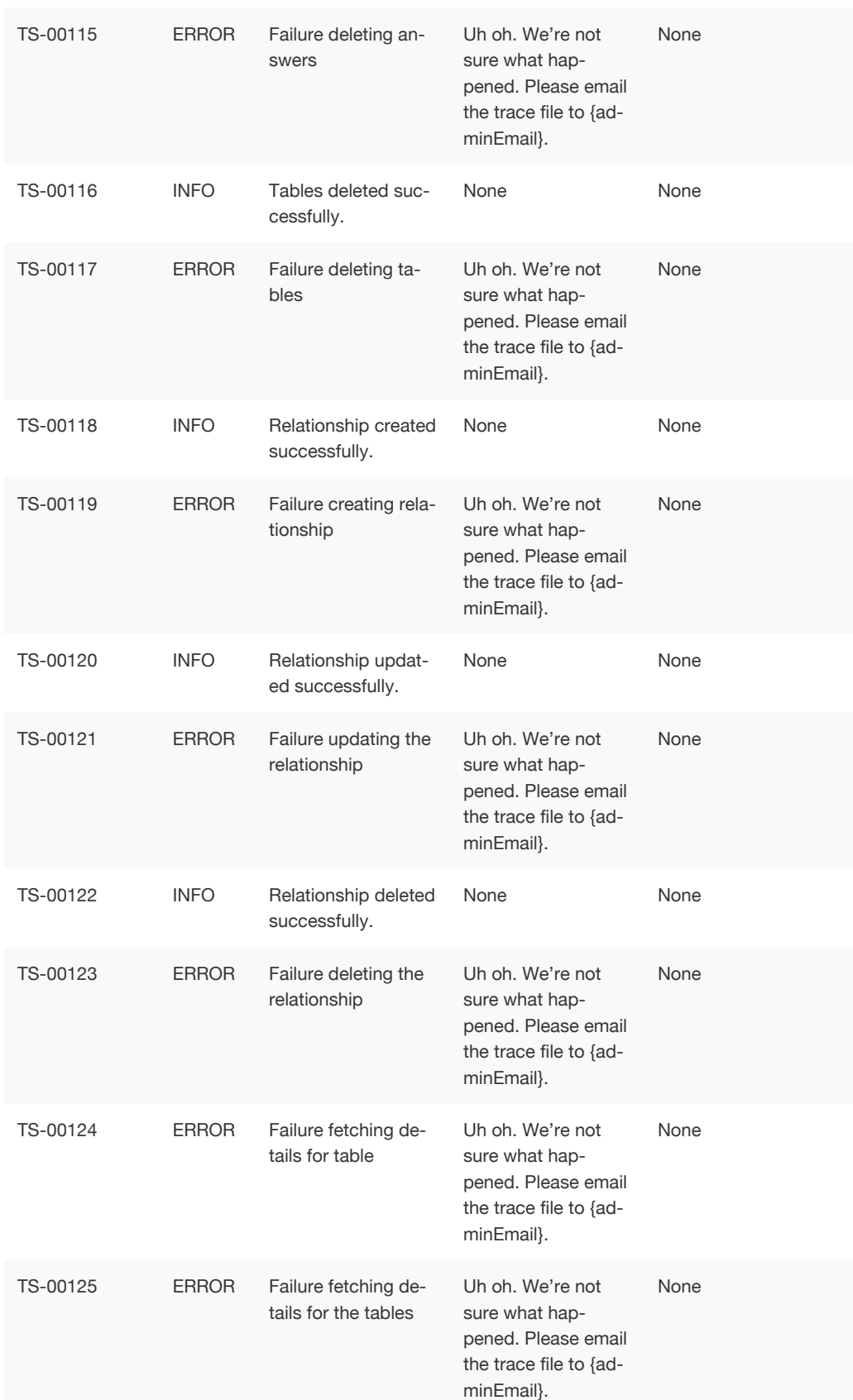

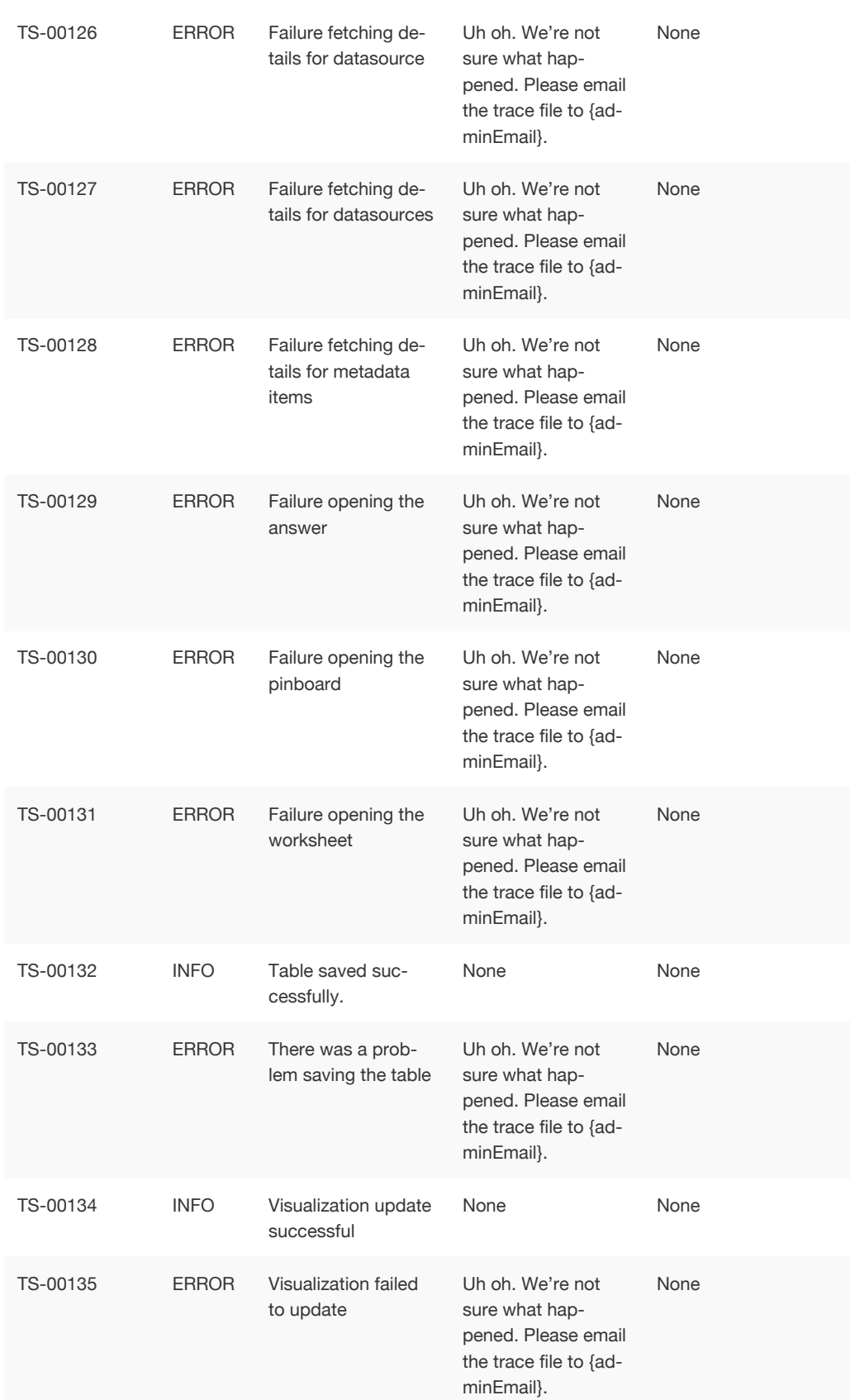

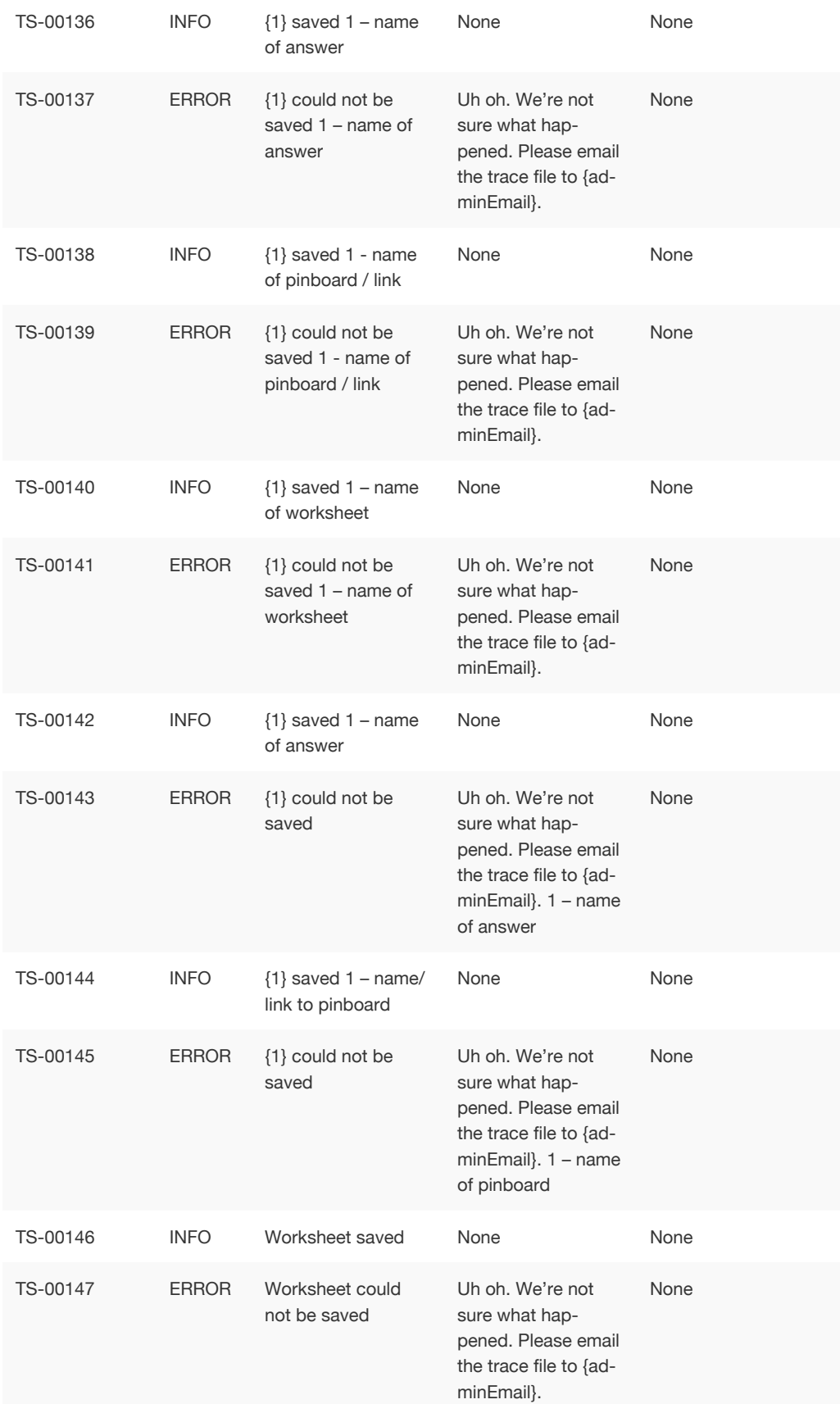

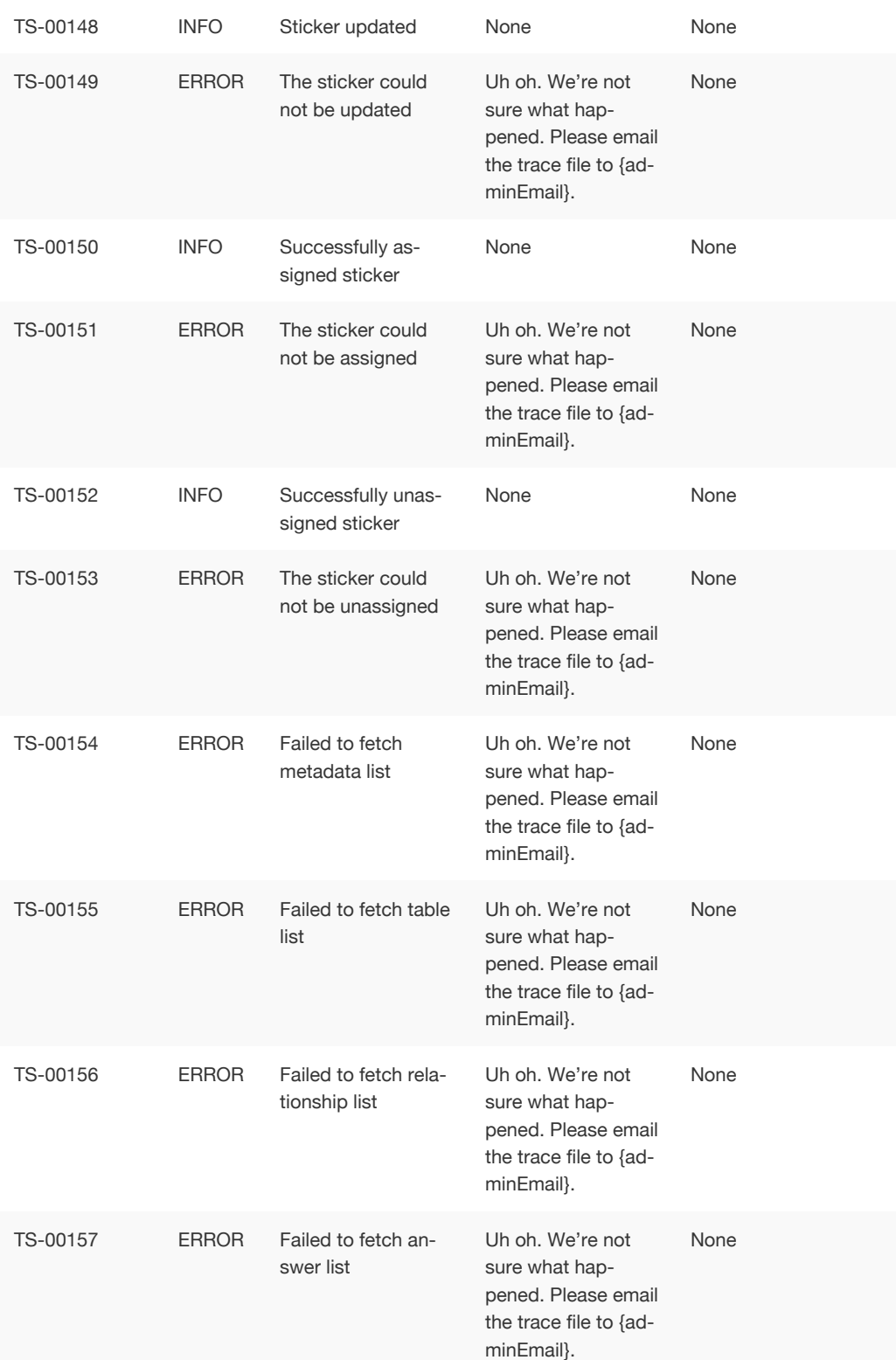

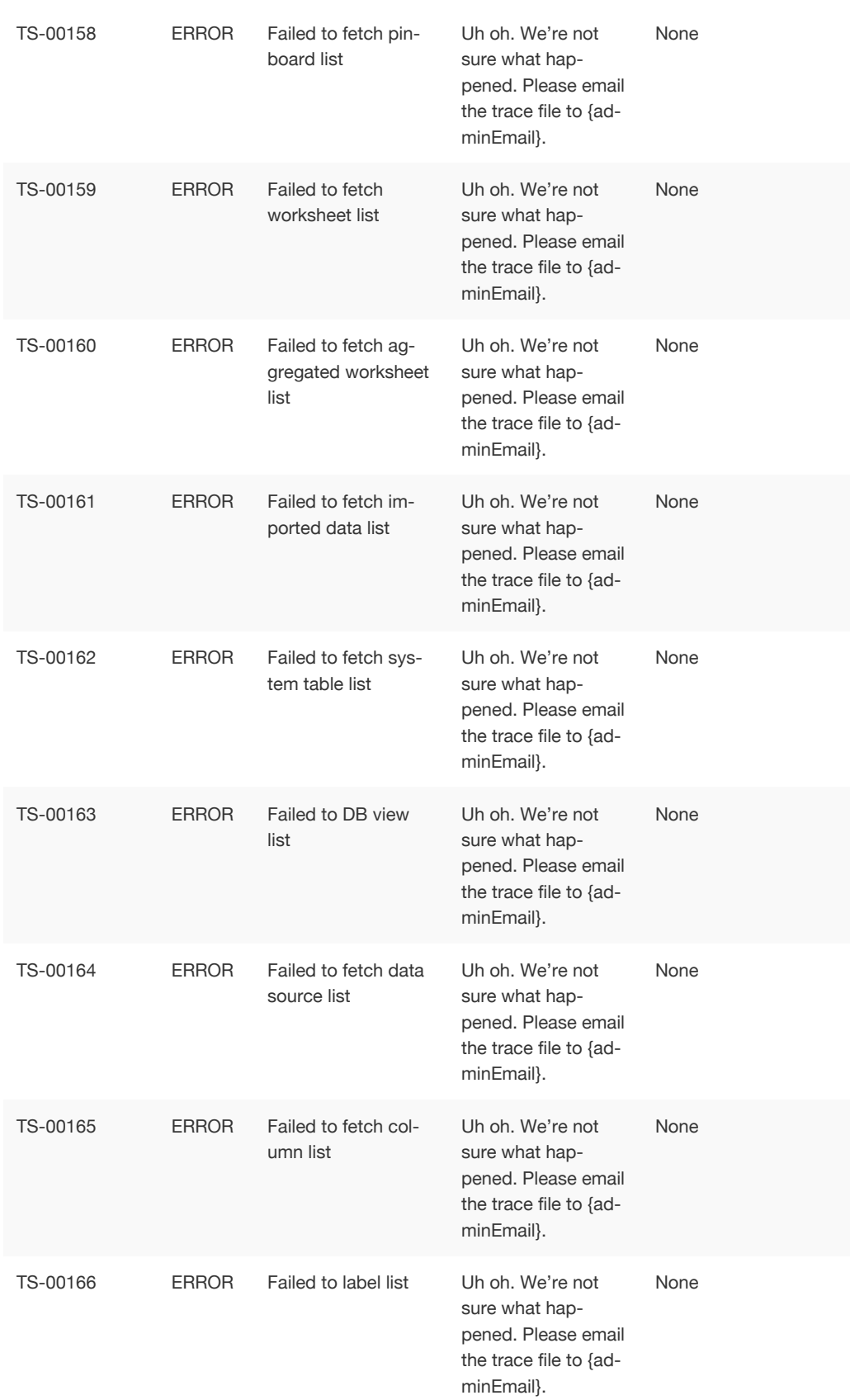

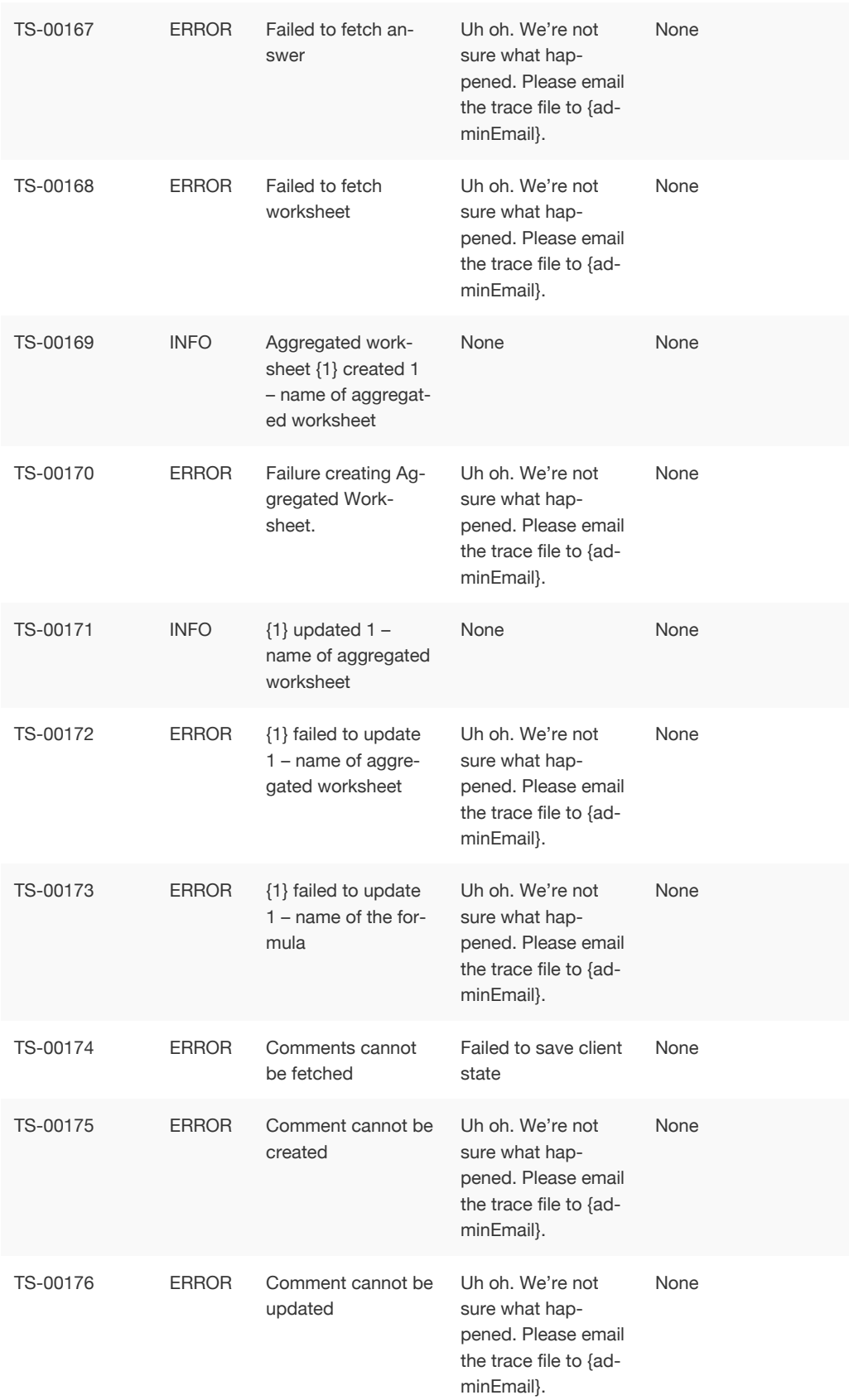

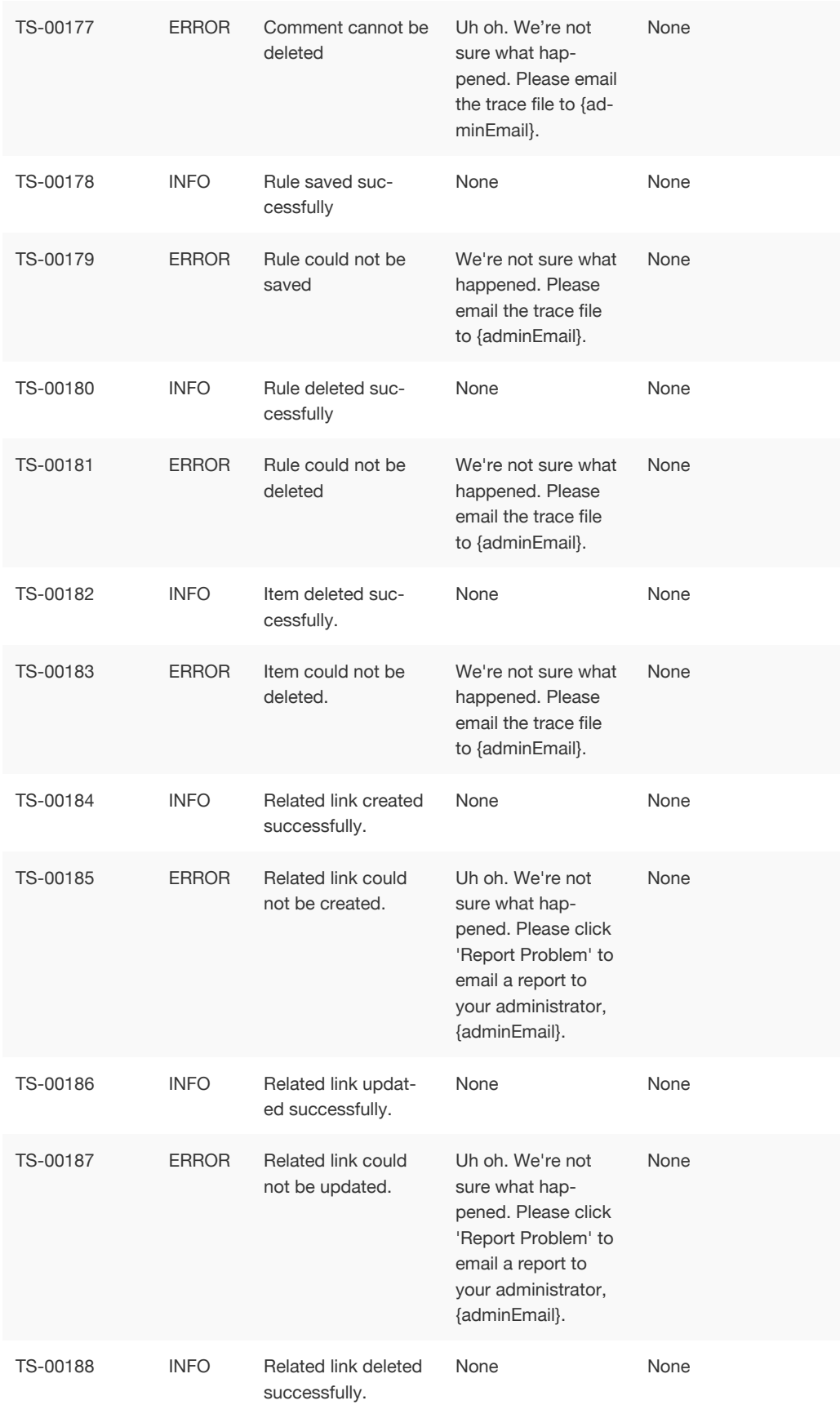

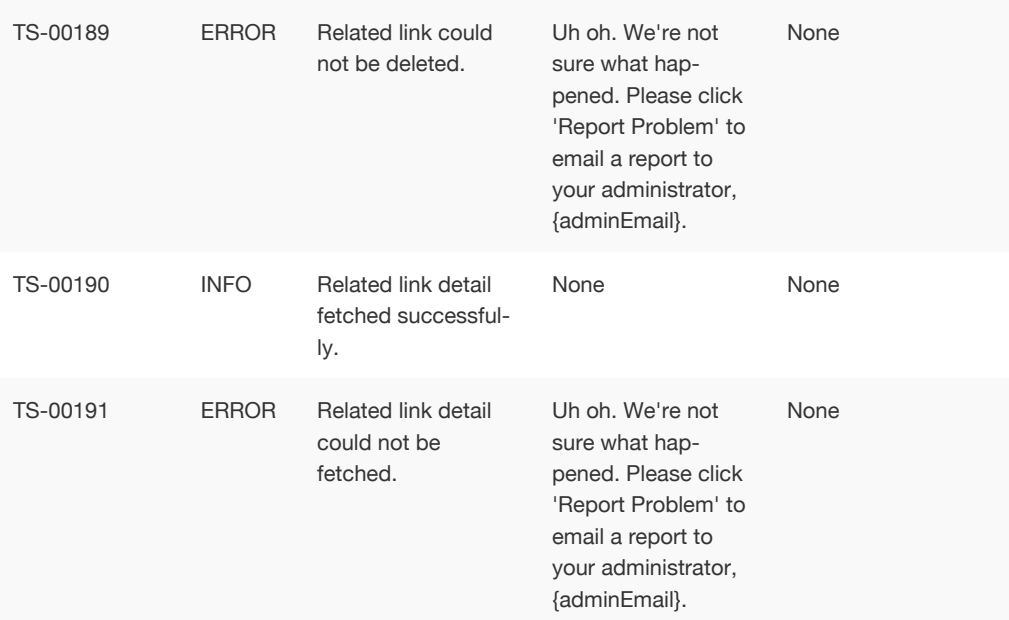

# Data Service Errors (500 - 699)

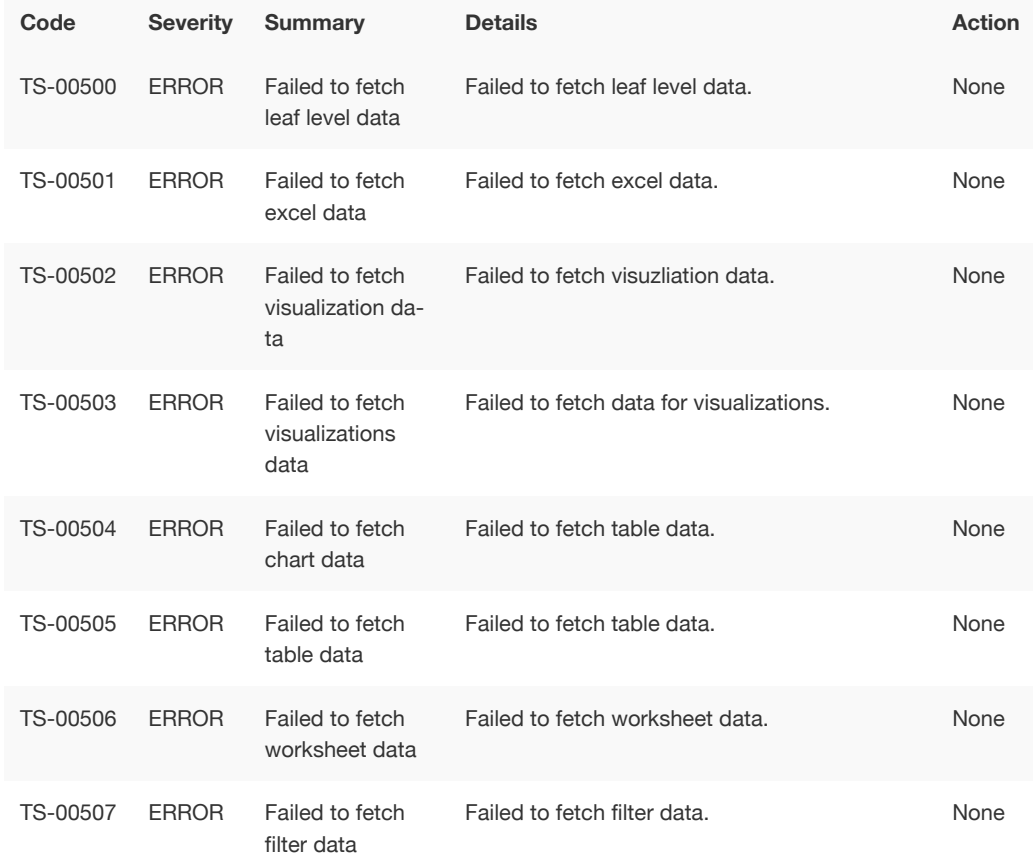

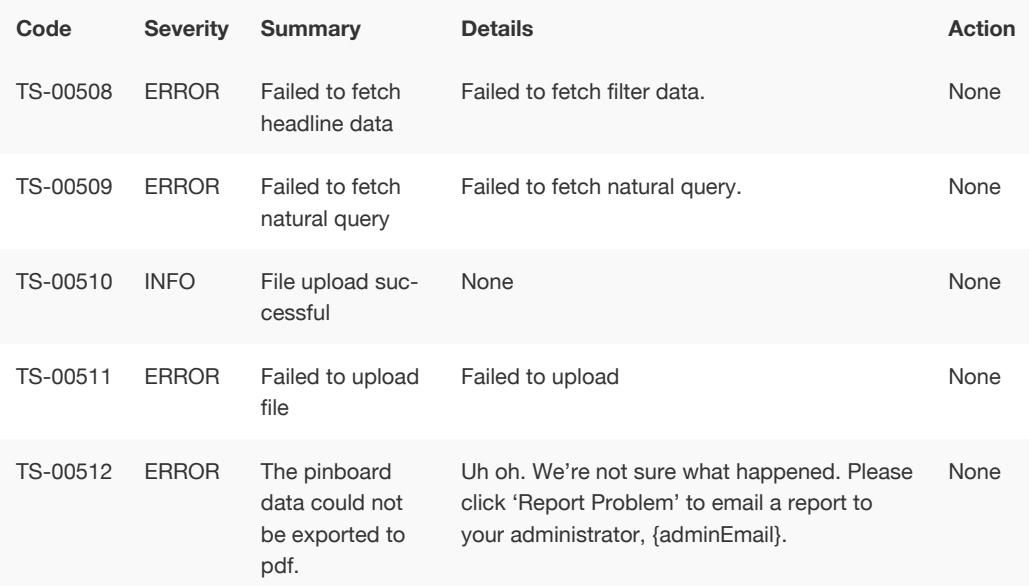

## Dependency Errors (700 - 799)

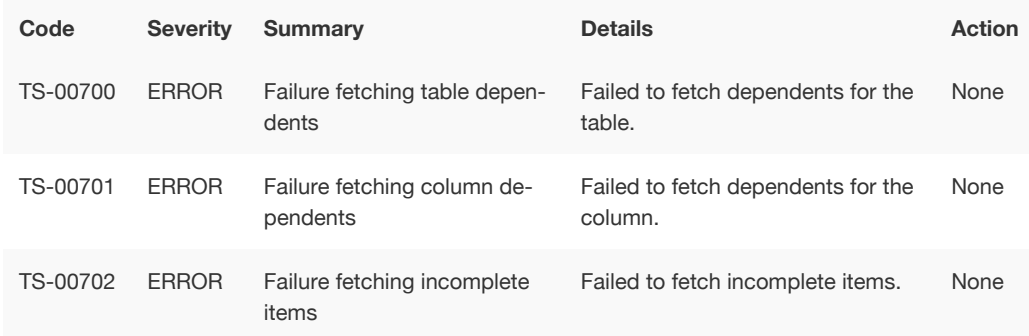

## Admin Service Errors (800 - 899)

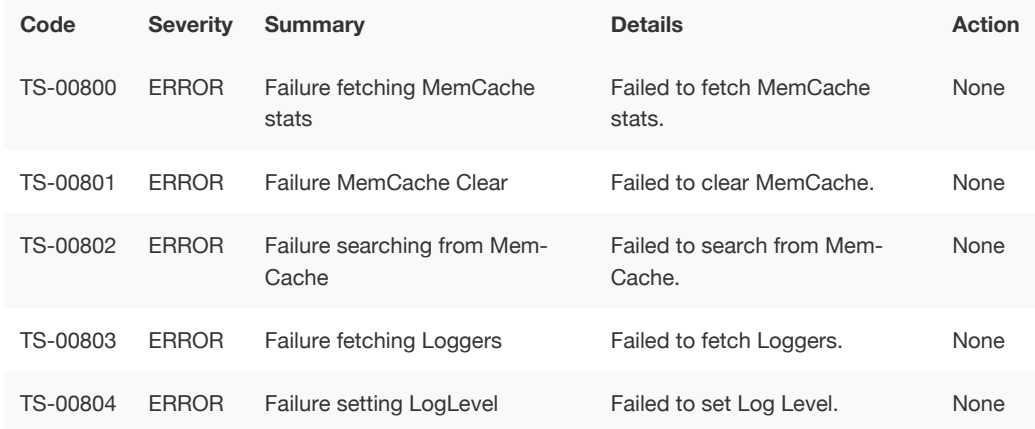

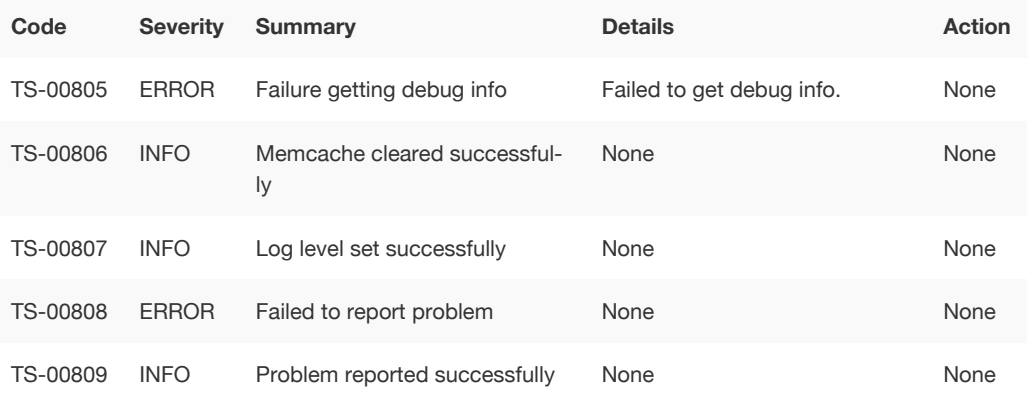

## Permissions Errors (900 - 999)

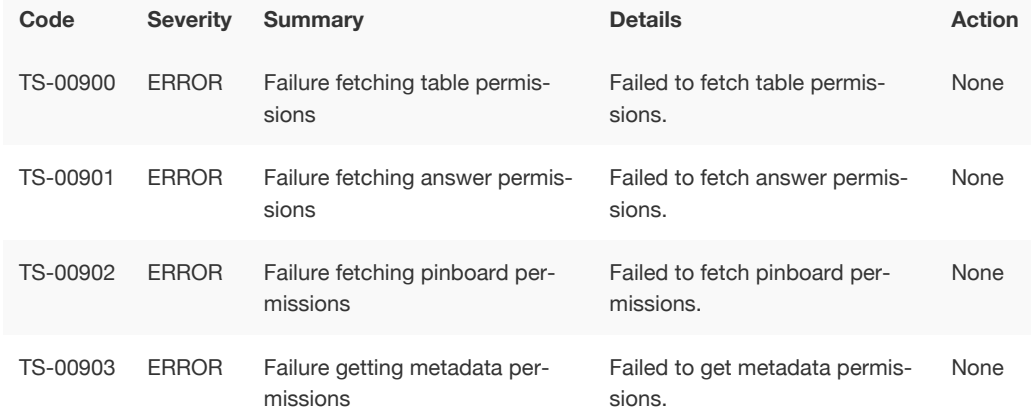

## Import Data Errors (1000 - 1099)

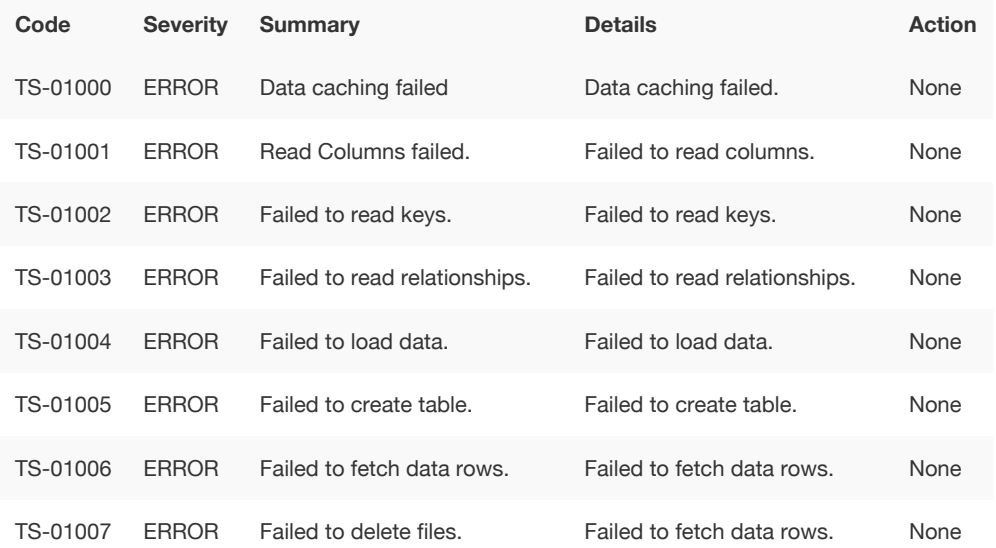

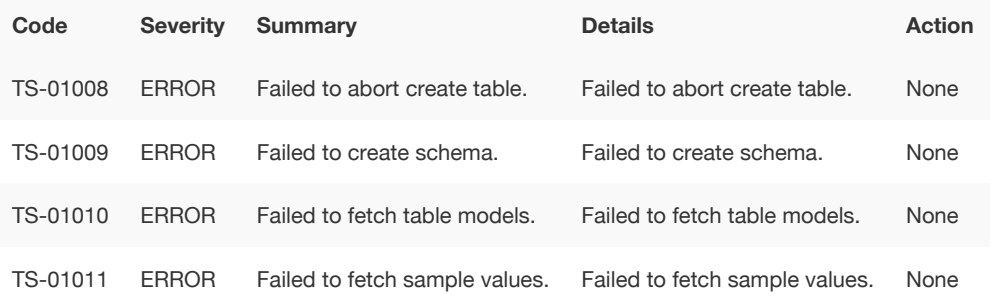

# Scheduled Jobs Errors (1100 - 1199)

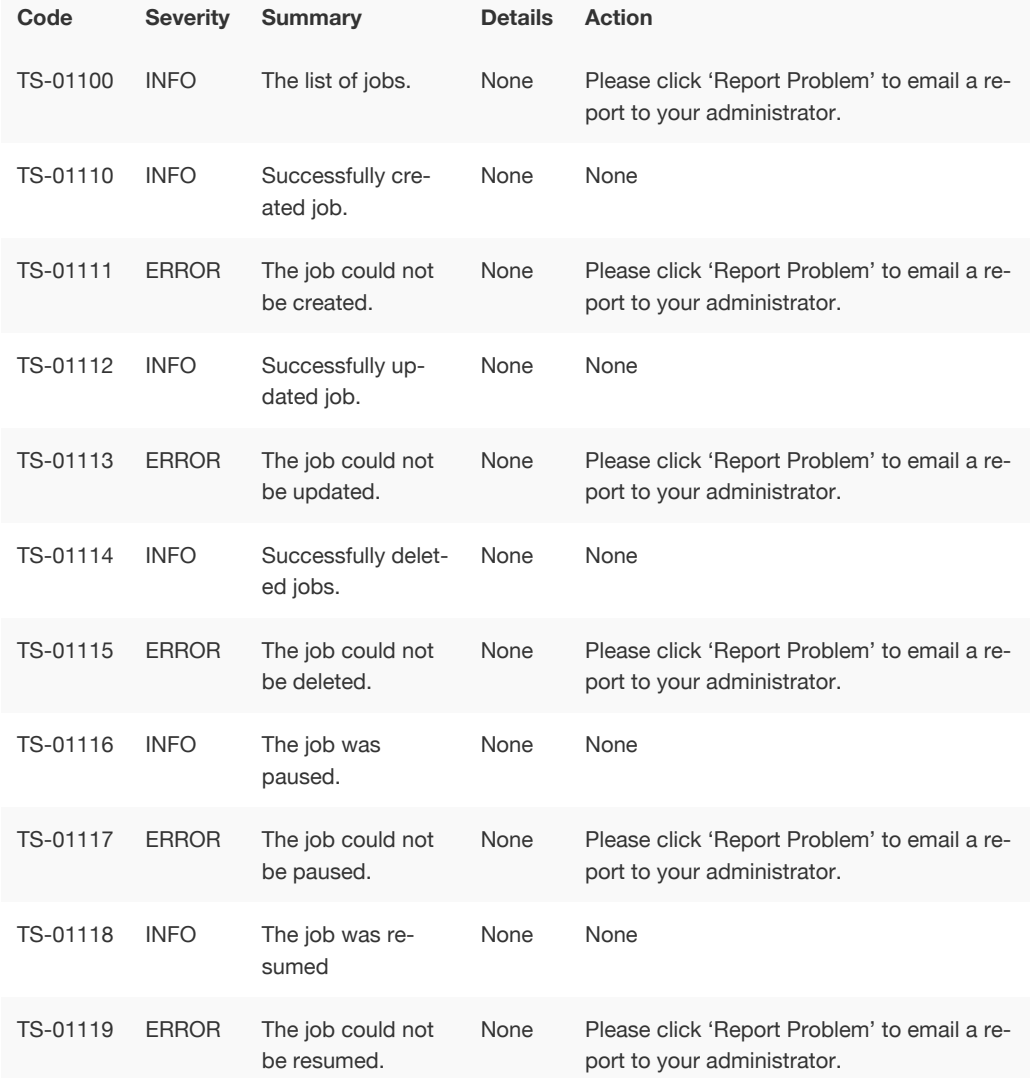

## User Admin Service Errors (1200 - 1399)

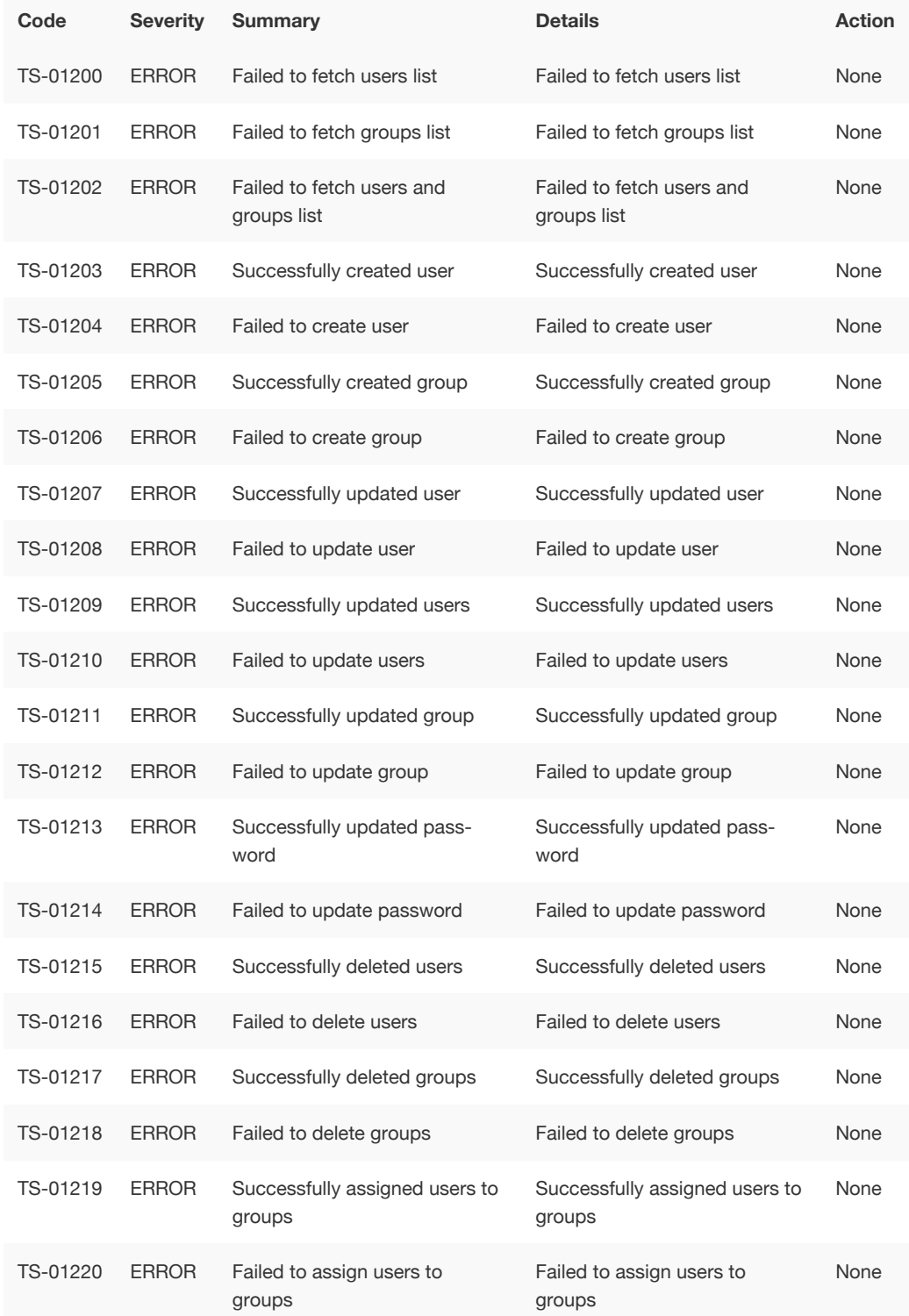

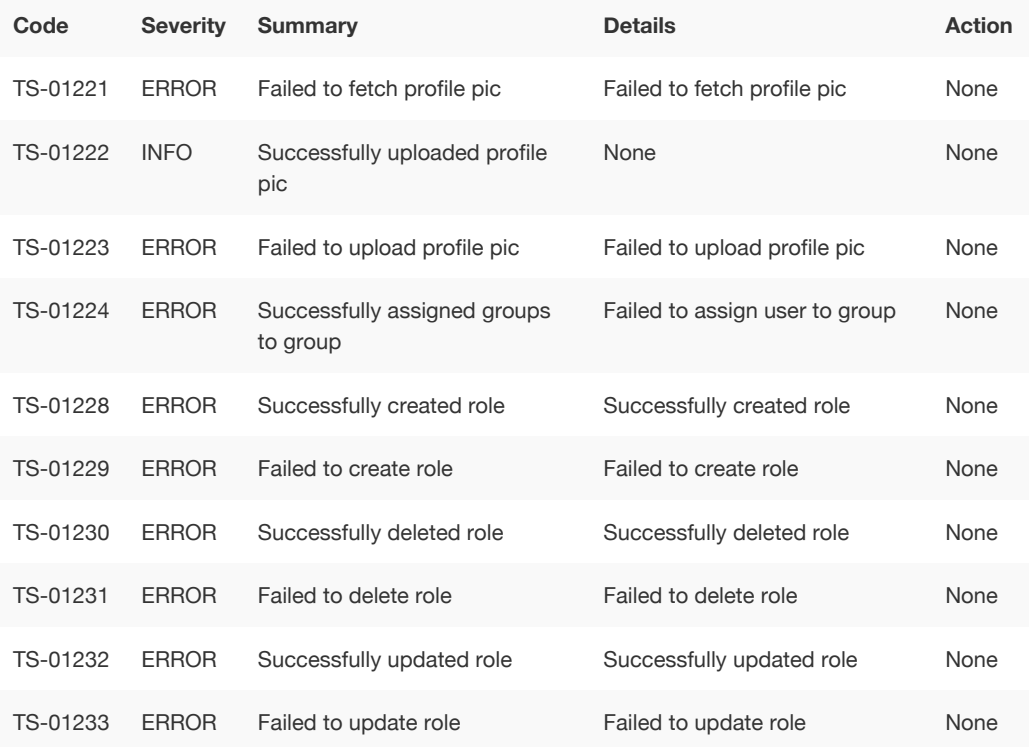

## Session Service Errors (1400 - 1599)

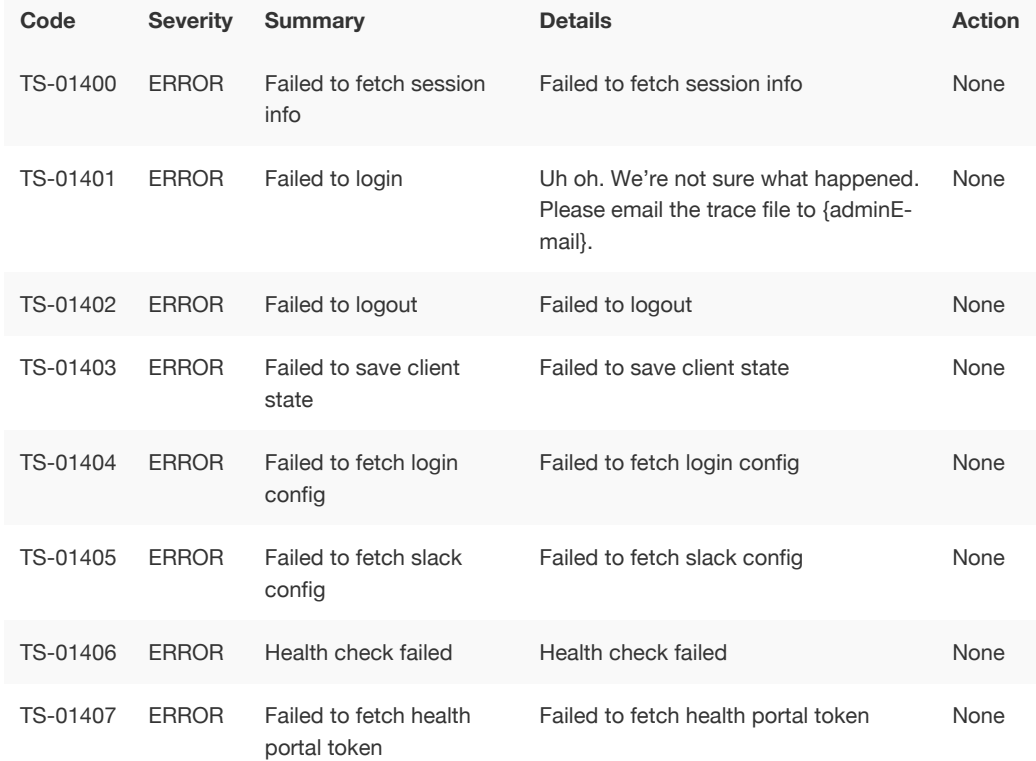

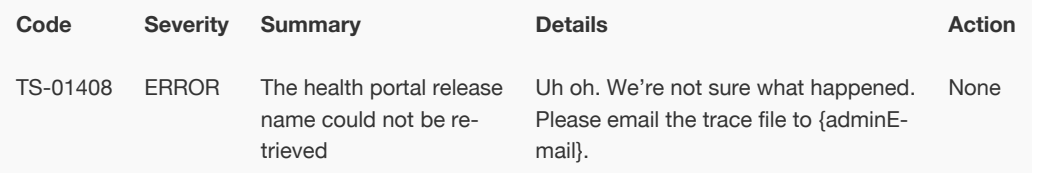

### Data Management Service Errors (1600 - 1799)

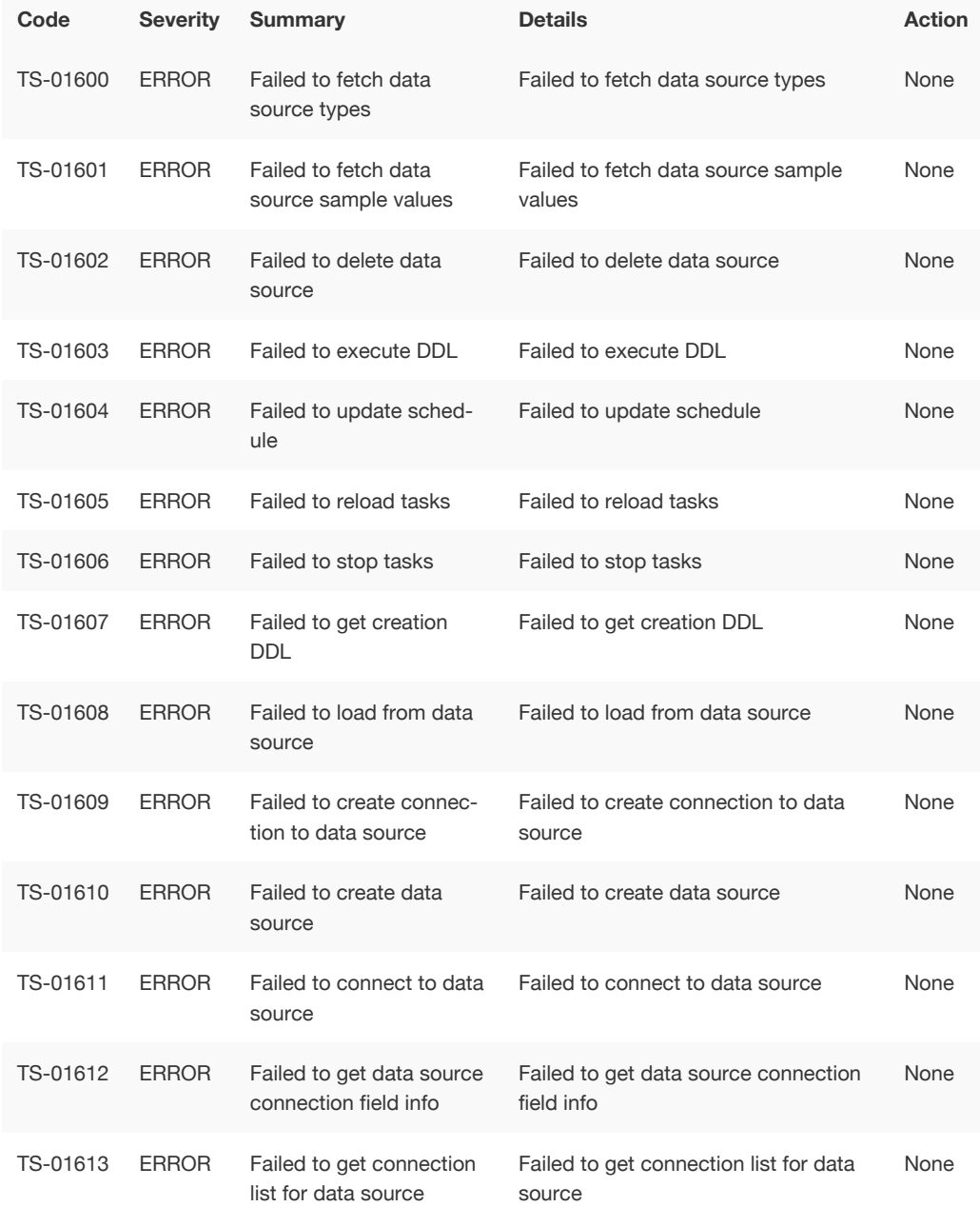

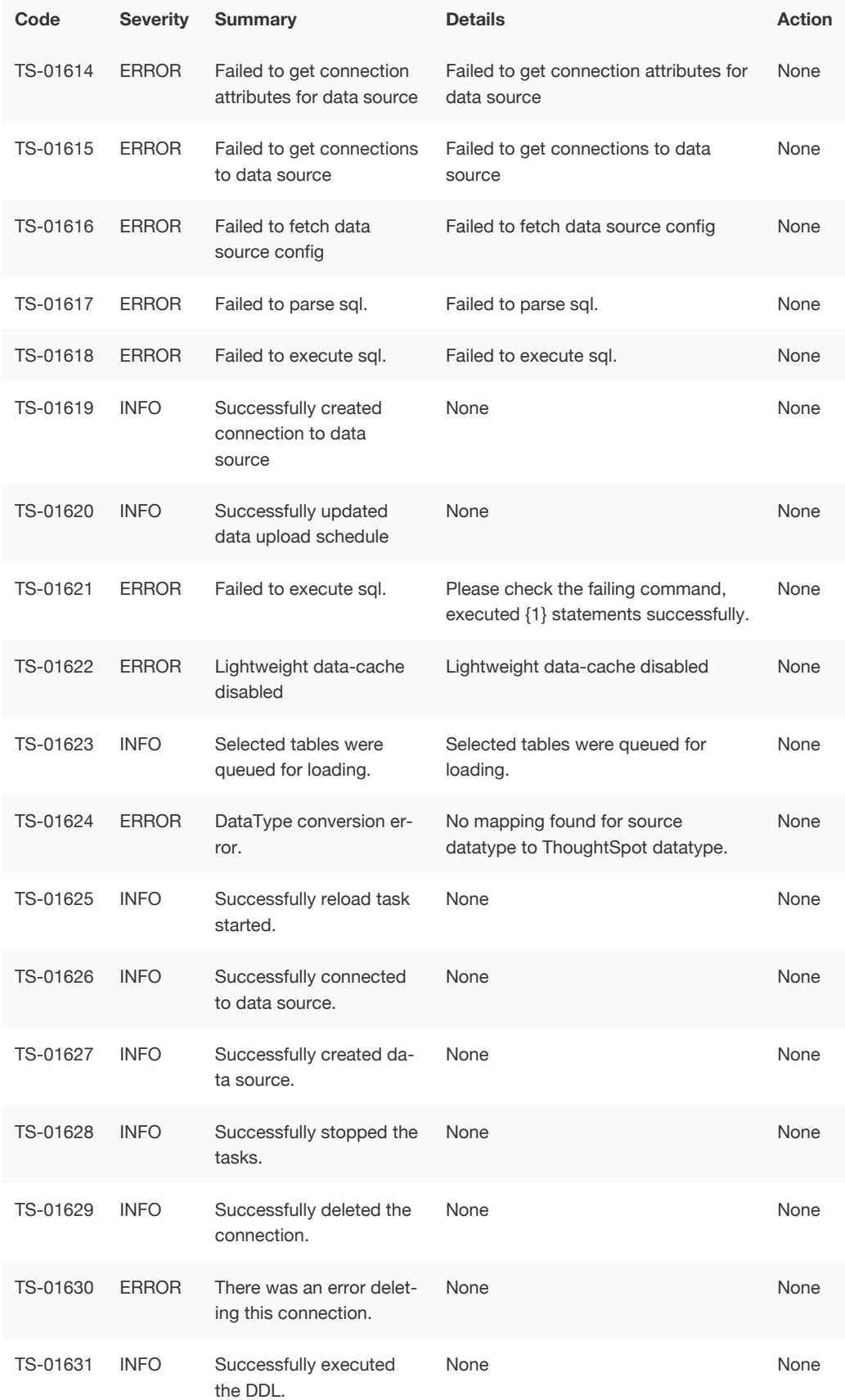

## Cluster Status Service Errors (1800 - 1899)

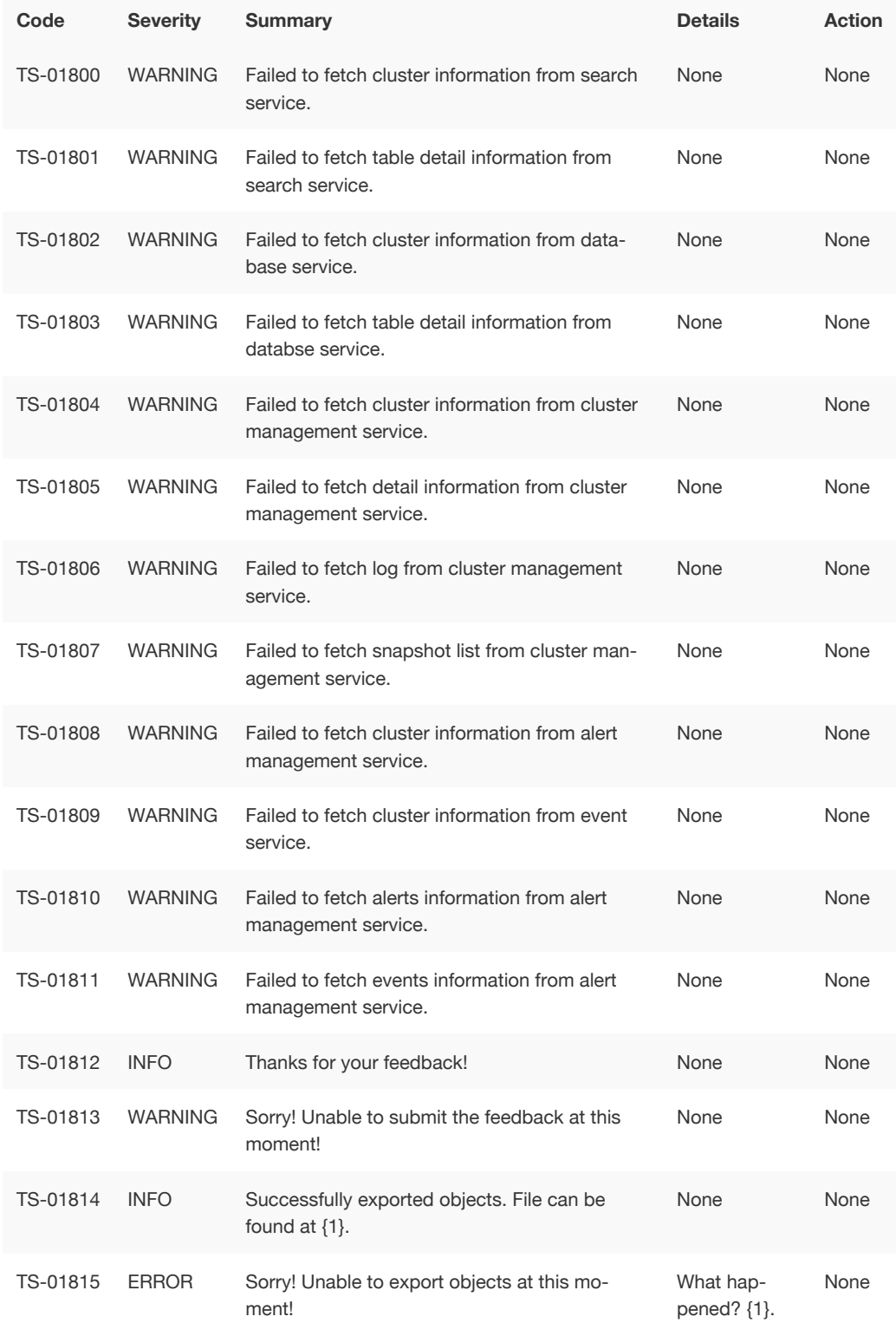

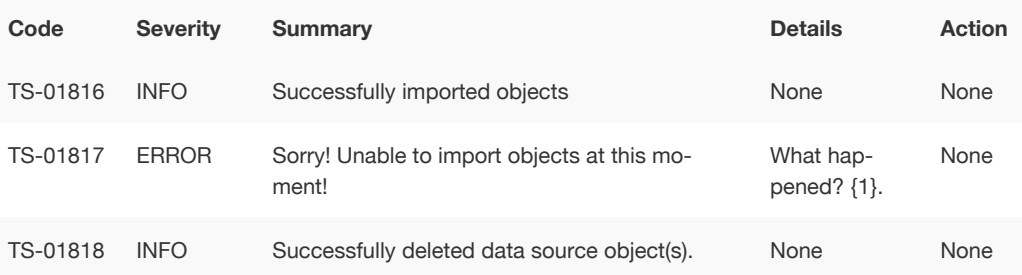

# Callosum API Errors (9000 - 9199)

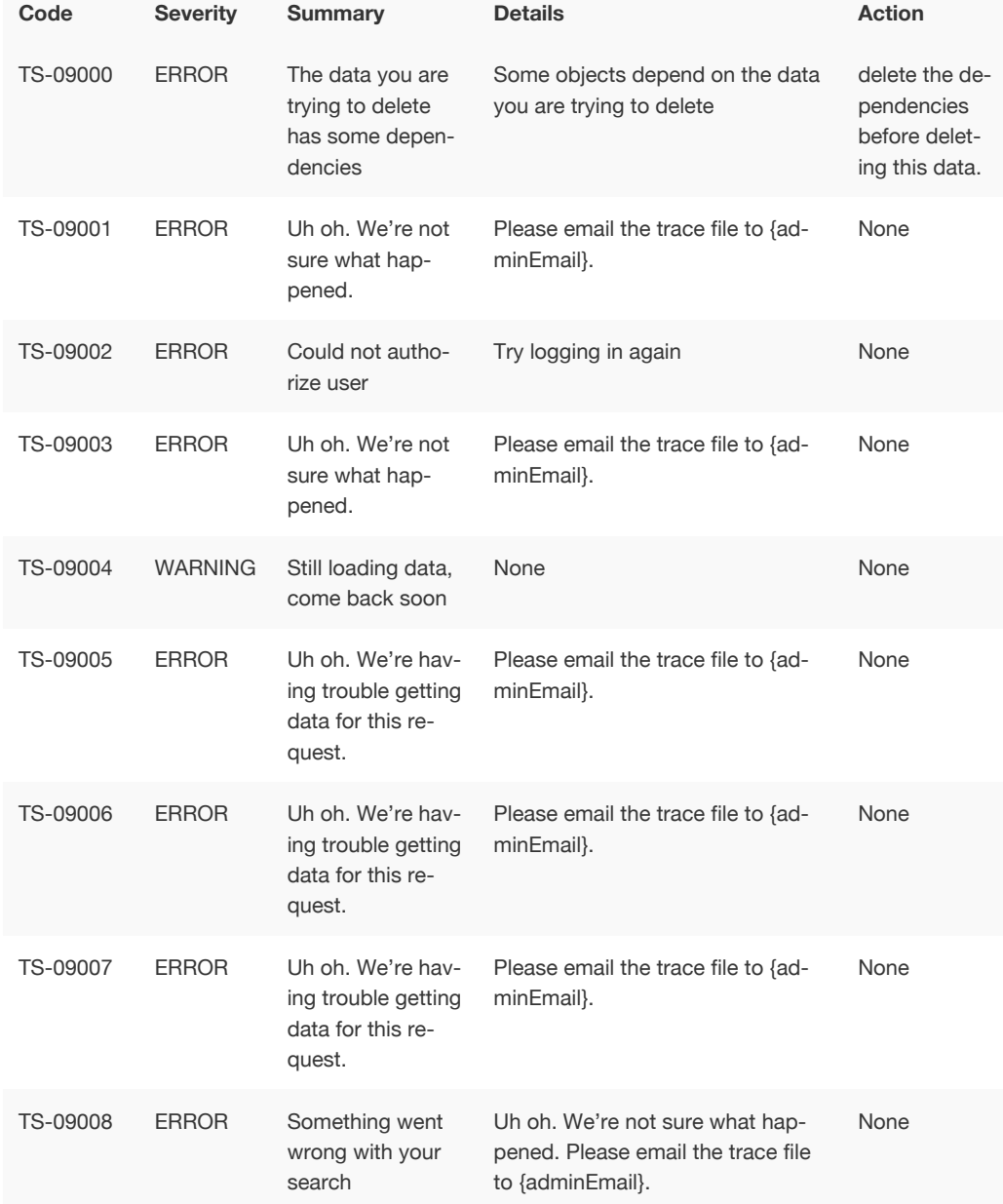

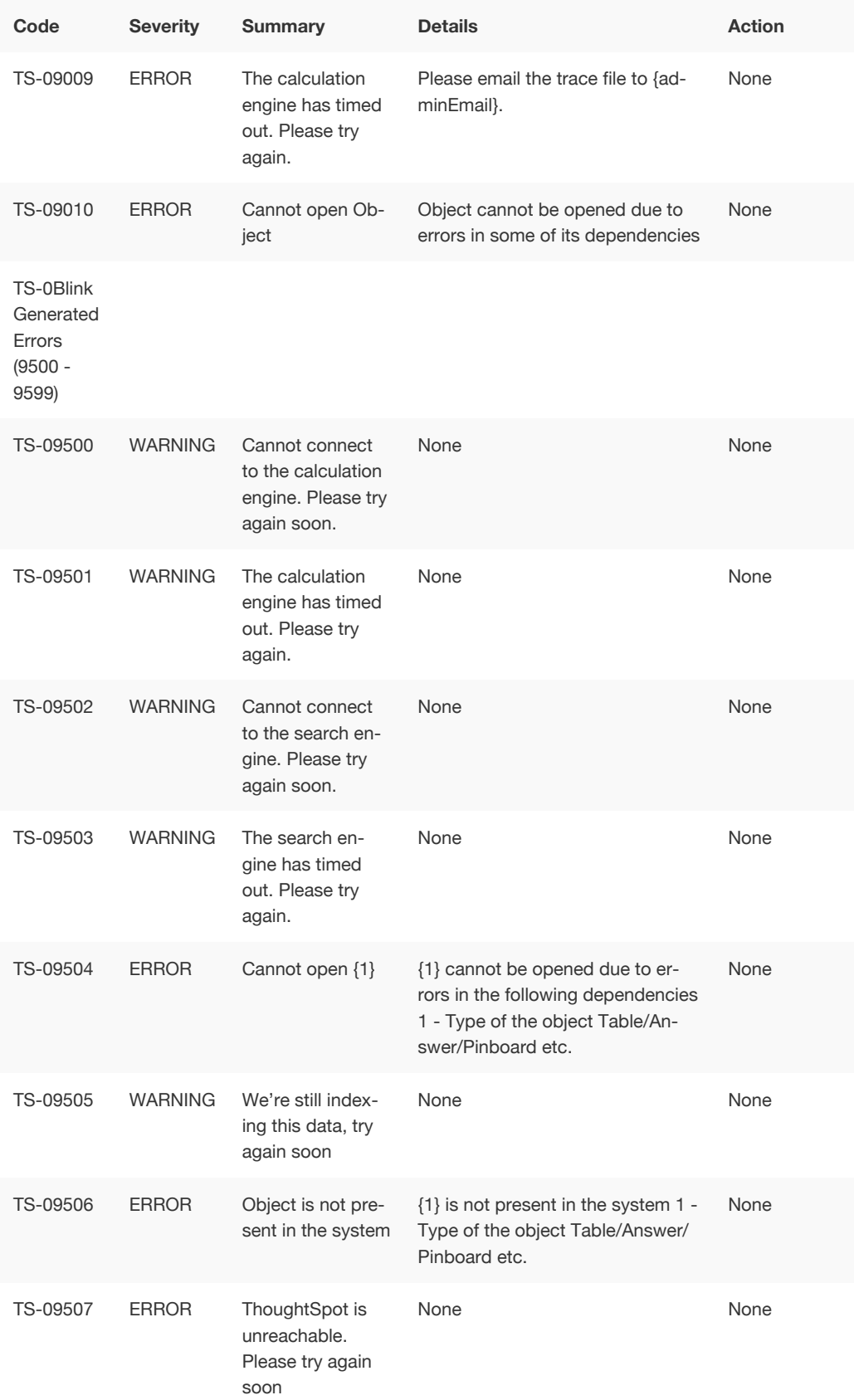

# Common Errors (10000 - 10099)

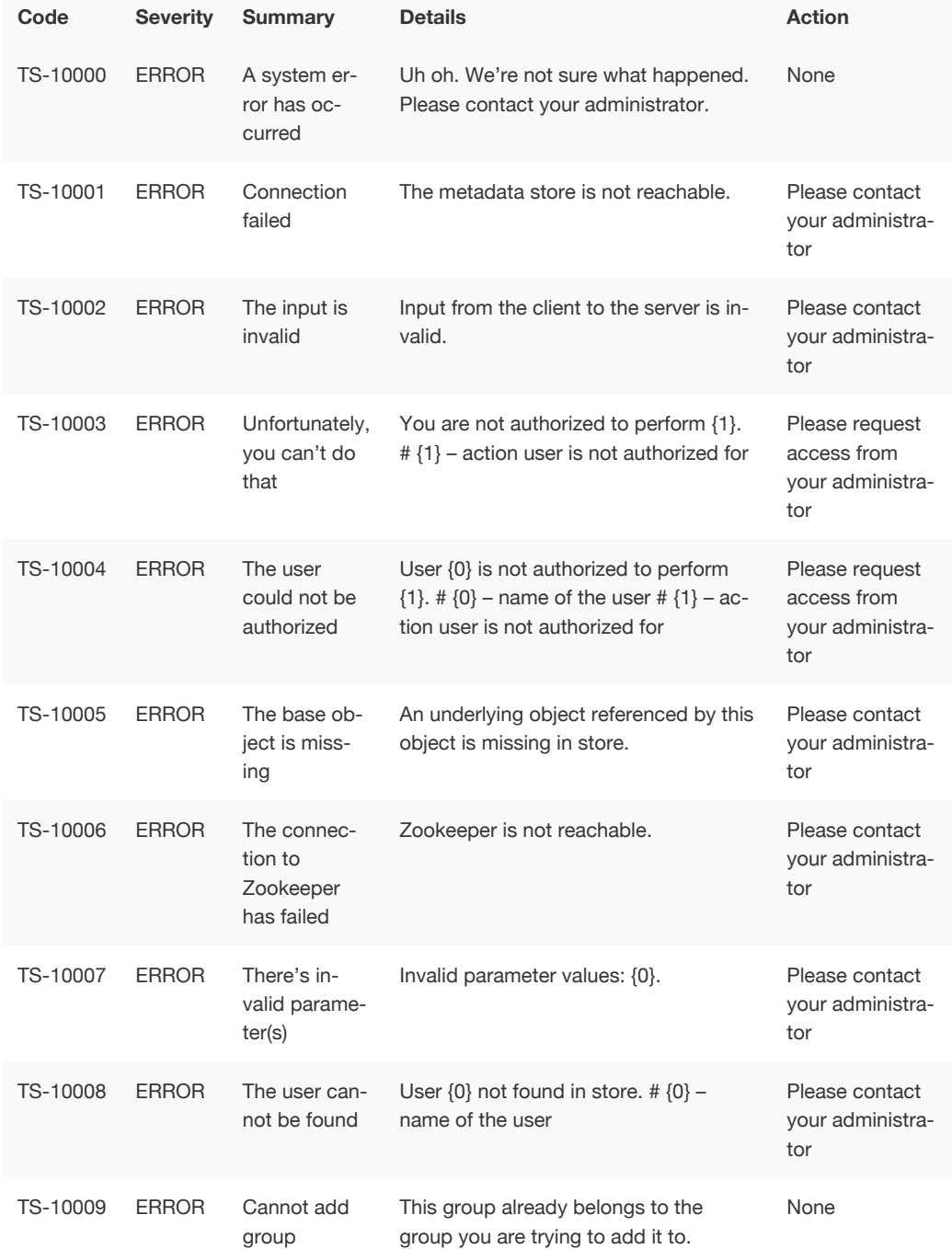

### Falcon Errors (10600 - 10699)

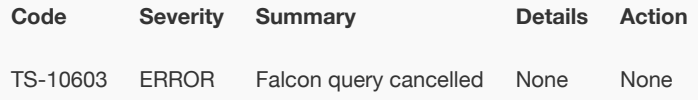

### Data Errors (11000 - 11099)

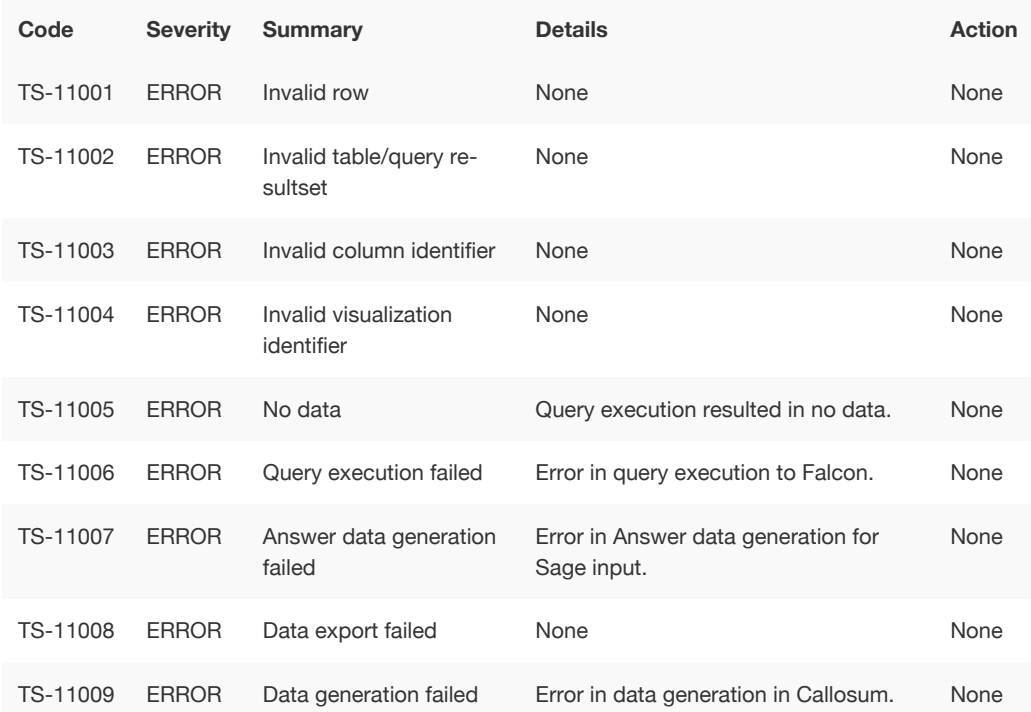

### Report Generation Errors (12000 - 13000)

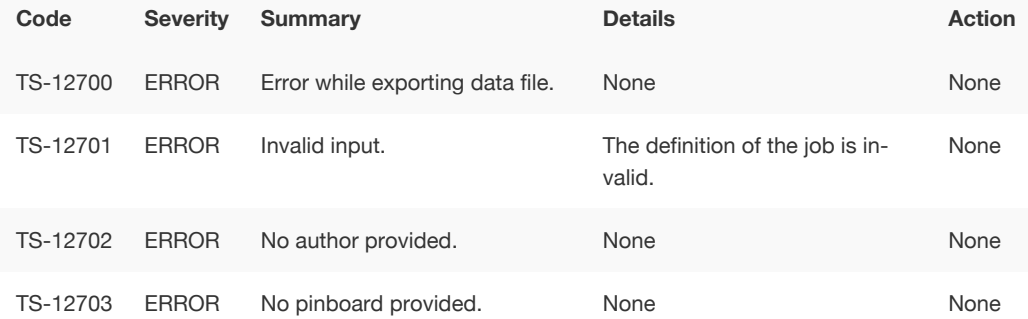

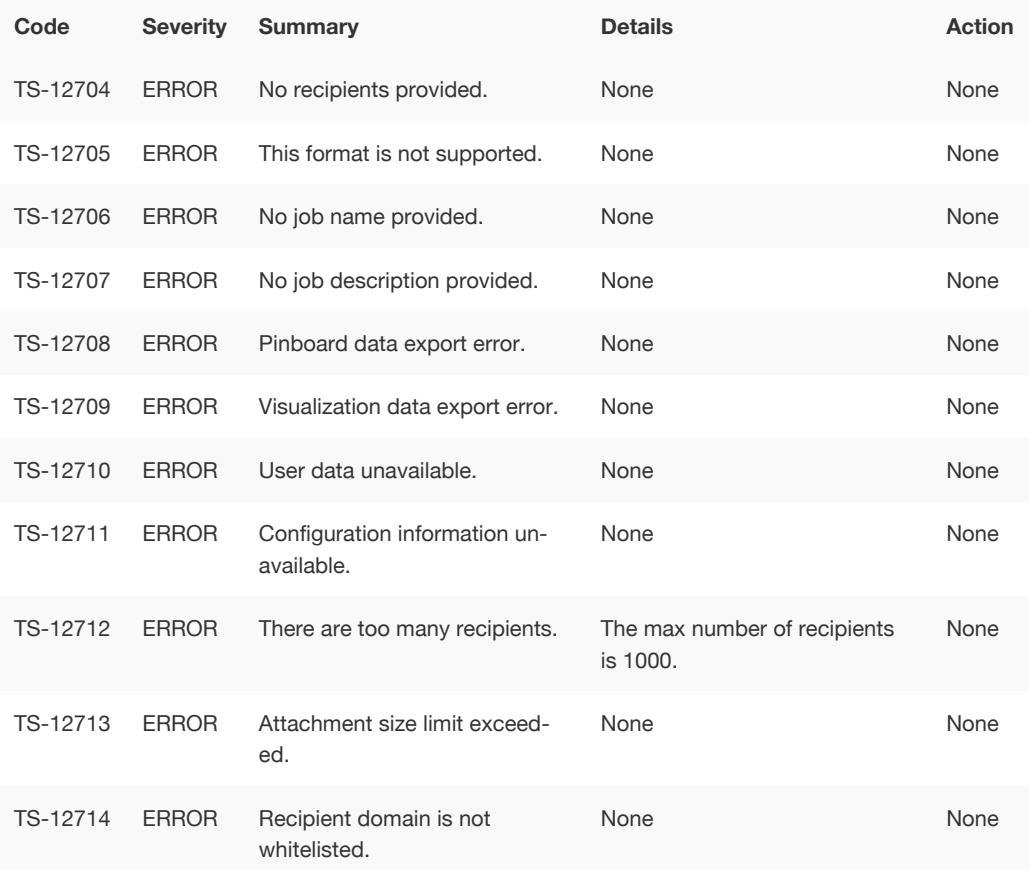

# More Metadata Errors (13000 - 13099)

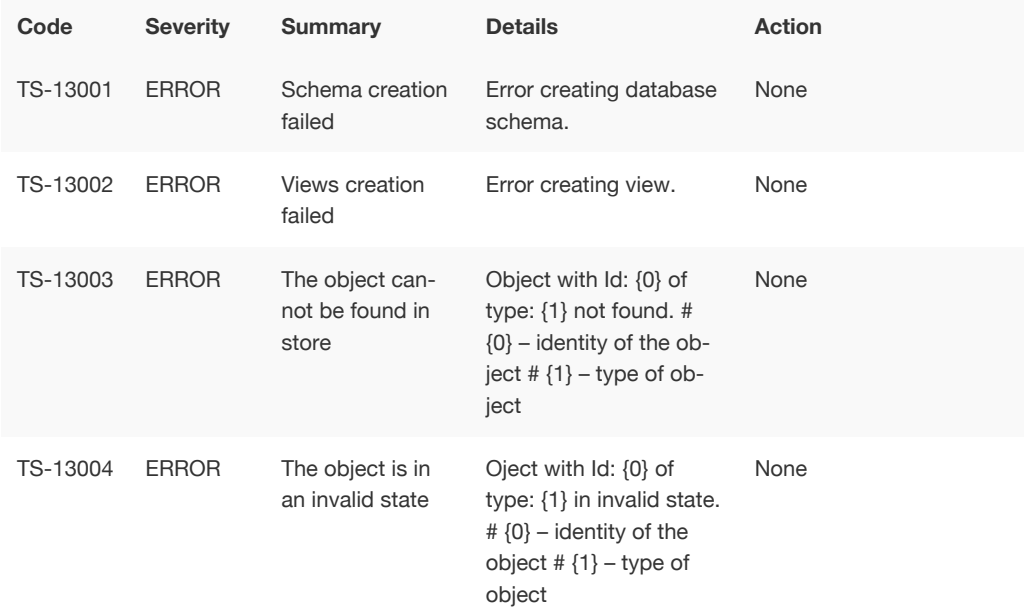

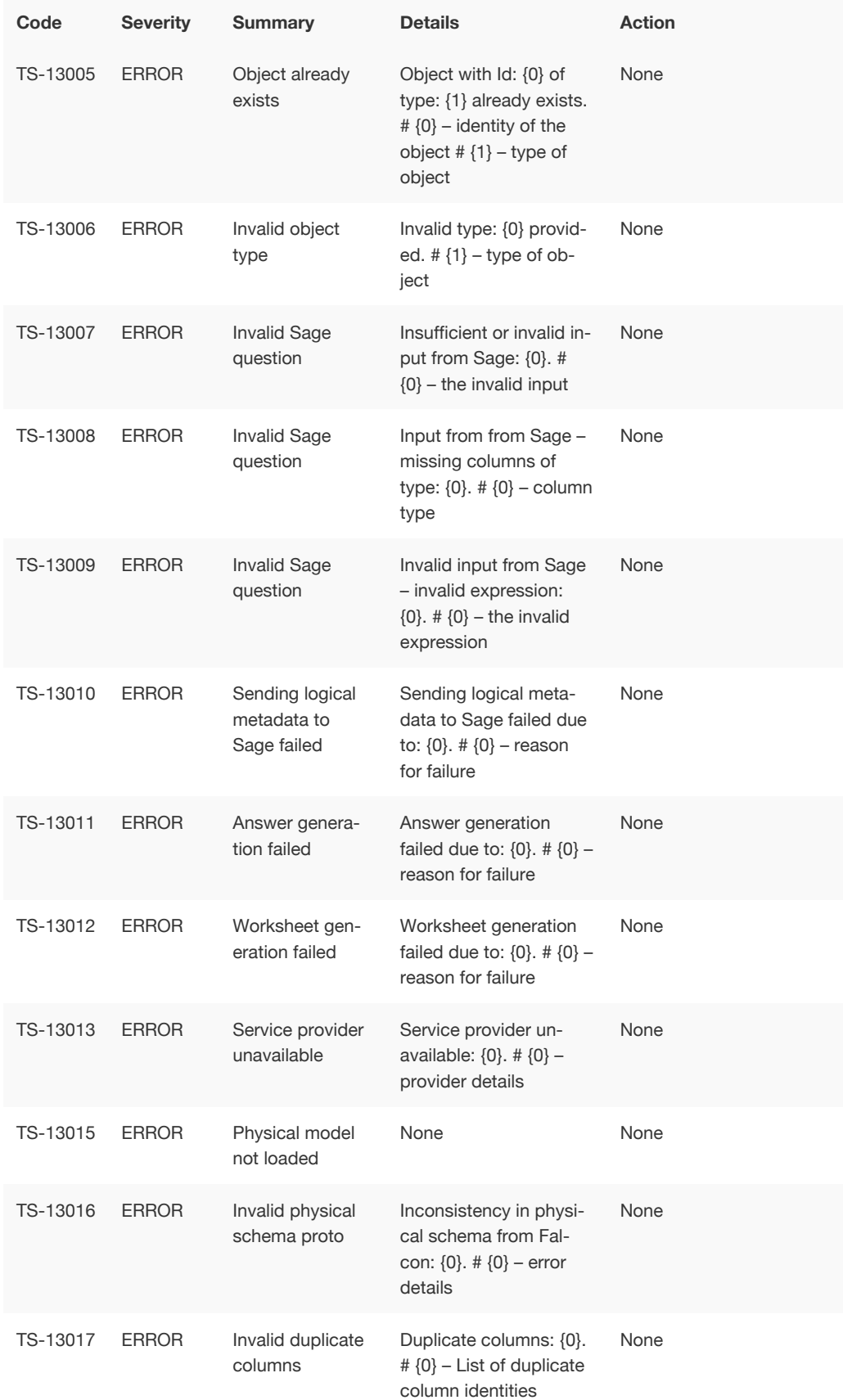

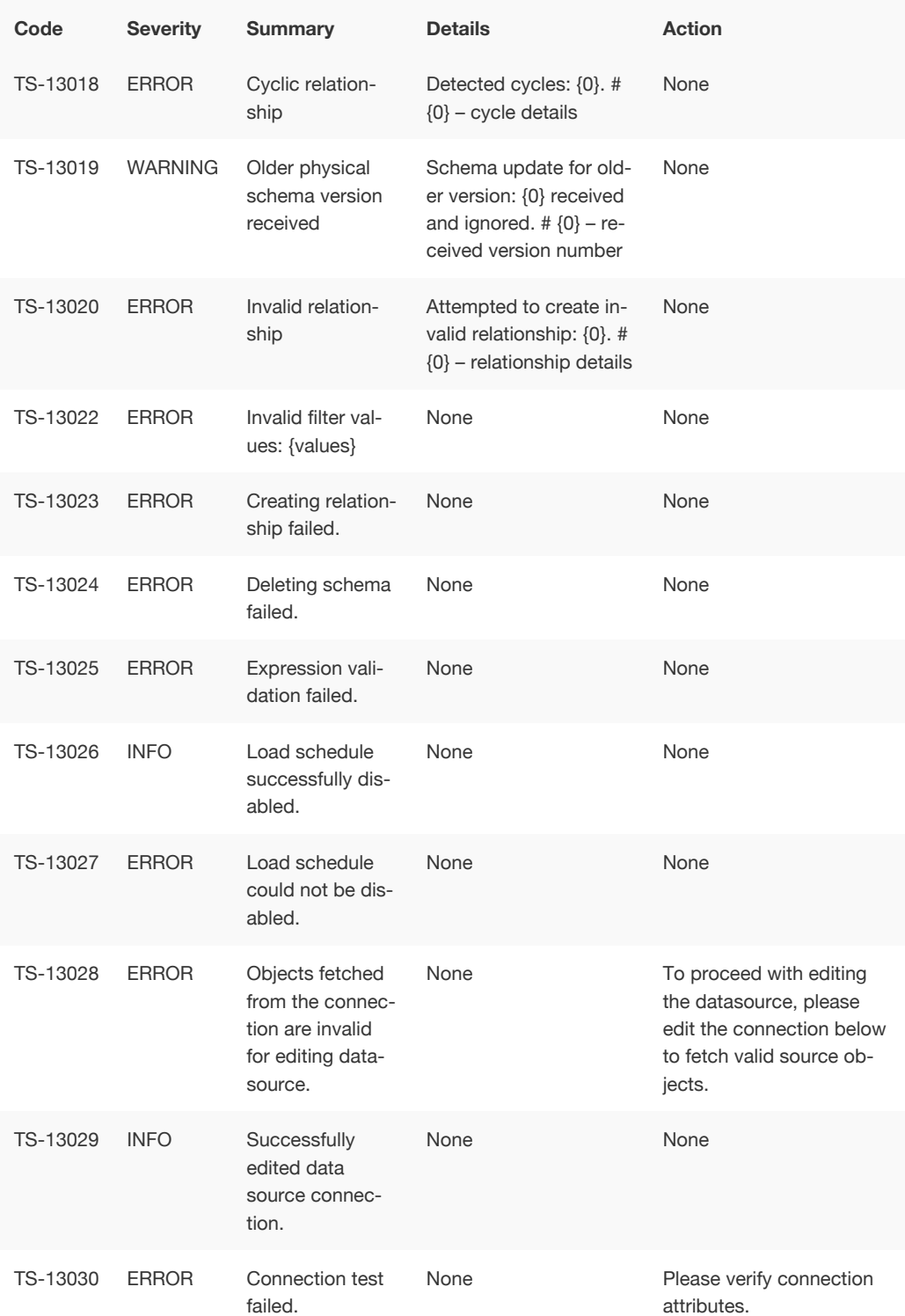

## Loading Errors (30000 - 30099)

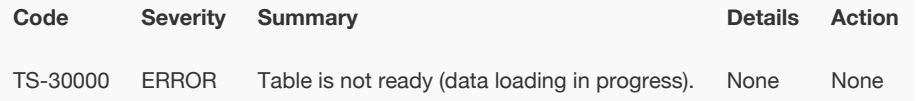

## Timely Errors (60000 - 64999)

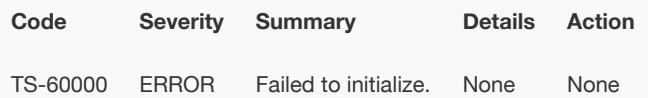

### Frequently asked questions

#### Where can I find the version of ThoughtSpot I am using?

Users with administrative privileges can see this displayed on the **Admin > System Health > Overview** page.

#### I'm not seeing certain columns/values in the drop-down, why?

It could be the index has not built with the latest data or something is causing the column to be dropped.

- Verify the the column is available using the **Data** page.
- View the table columns and check the **INDEX TYPE** value. If it is set to DONT\_INDEX , change it.
- Check the column's **INDEX PRIORITY** &emdash. make sure it is 1 .

To learn more about modeling data see [modeling data](http://localhost:4010/admin/data-modeling/data-modeling-settings.html) in this documentation.

#### How do I track progress of current index build?

If you are an administrator, you can use the **Admin > System Health > Overview** page to see the number of tables currently being indexed. You can also review the

#### How do I display the features used in my cluster configuration?

- 1. Log into the ThoughtSpot cluster as the admin user.
- 2. Use the tscli feature subcommand to display your current configuration.

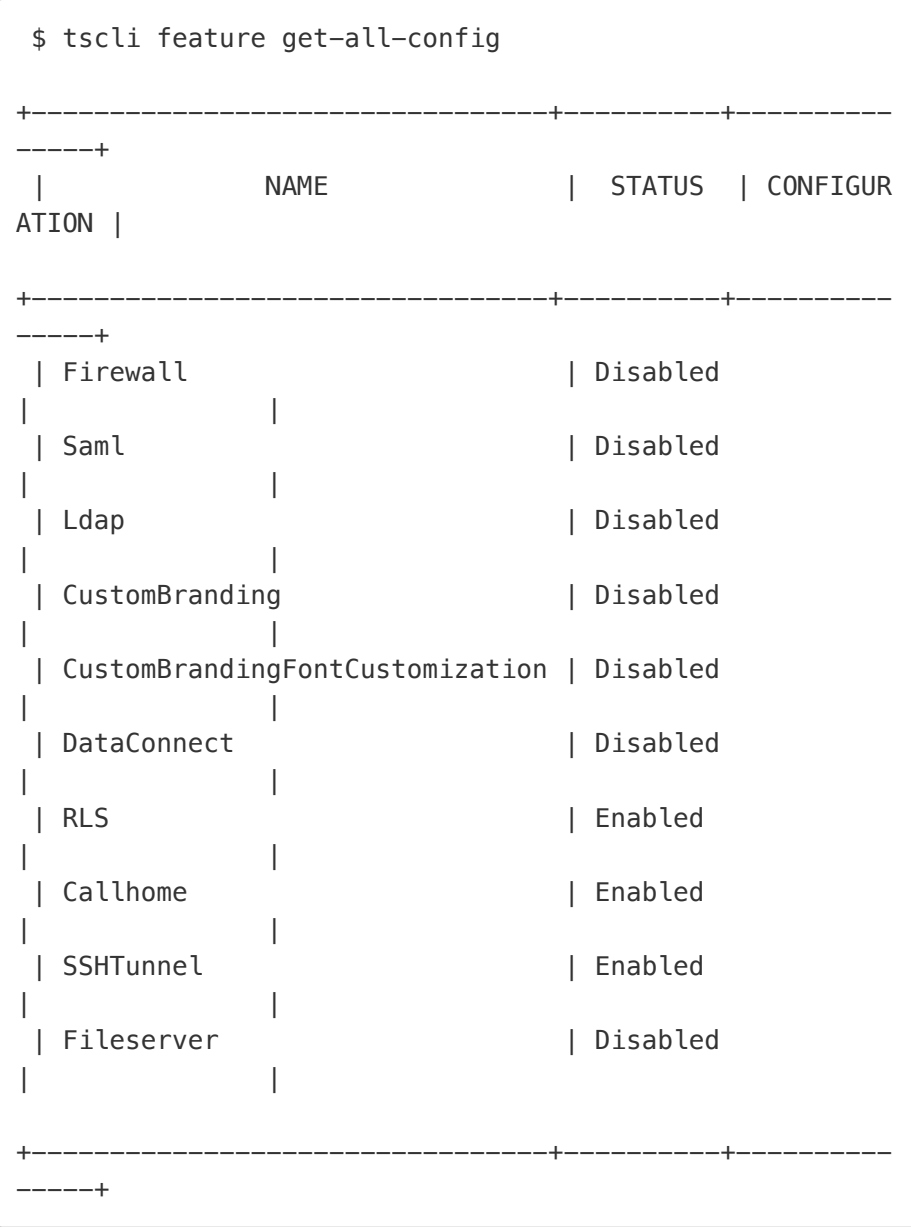

#### Is it possible to create a max(date) filed and set it to filter?

If you have a date field in my set of data and want to return the most recent set of data based on specific date. To do this:

1. Create a formula called Max Date , for example:

```
date = group_max ( date_to_filter_by )
```
2. In the search bar, filter your dates by this formula for example:

 $max$  date = true

This returns only those fields that pass the filter.